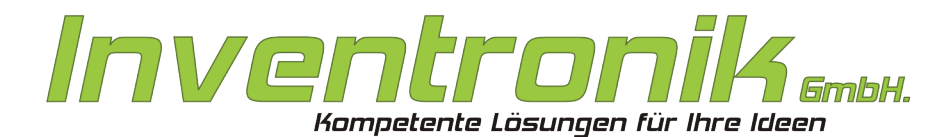

Finkenstraße 48 70199 Stuttgart

Tel: +49 - [0]711 - 60 19 637 FAX: +49 - (0)711 - 60 19 638 Mail: post®inventronik.de Internet: www.inventronik.de

# **Benutzerhandbuch Suska-III-C als**

# **Plattform für die Realisierung**

# von Retro-Computern

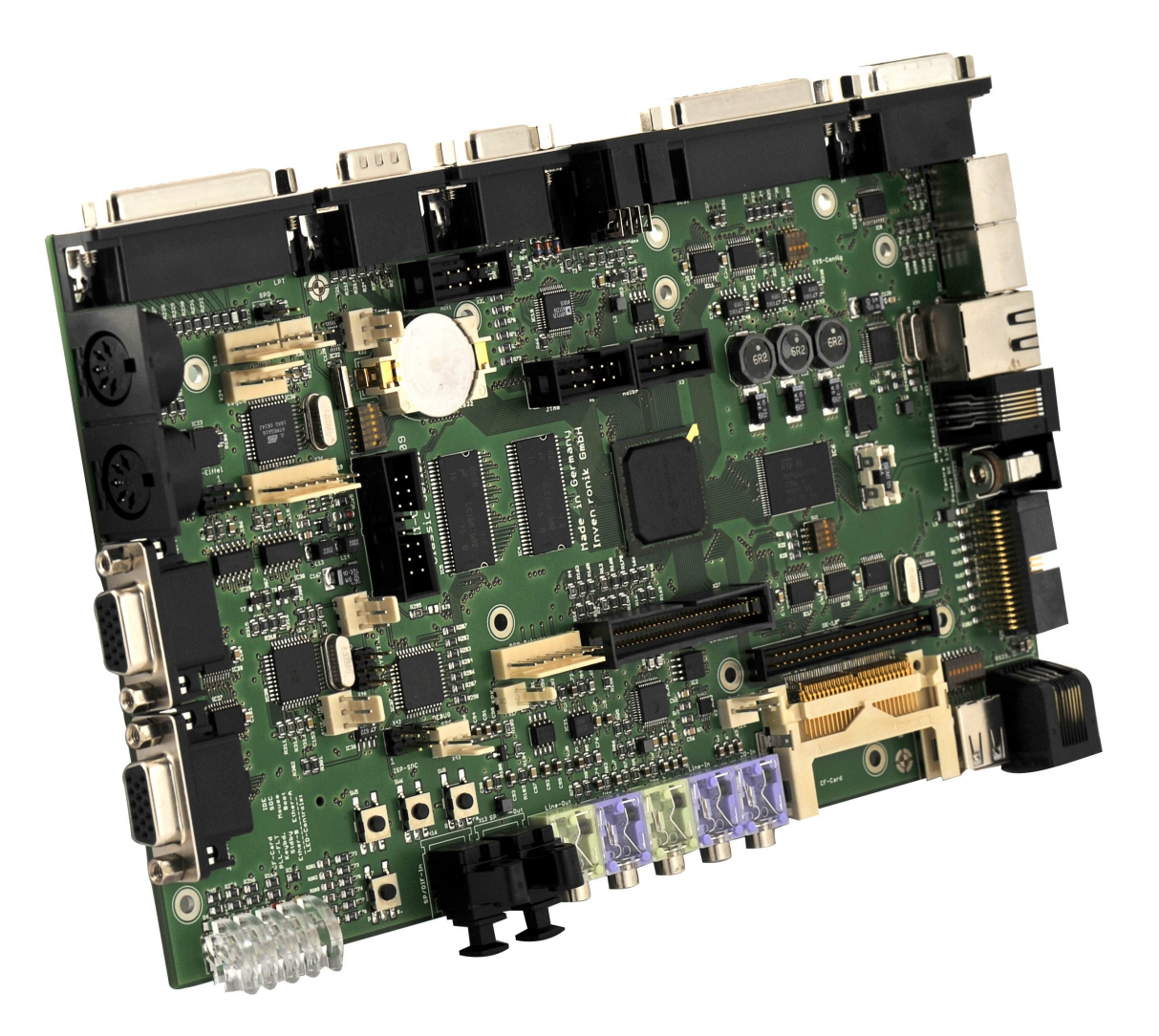

**Have Fun!**

#### **Jens Carroll**

#### **Wolfgang Förster**

#### **Inventronik GmbH 2009**

Revision History: Rev. 1.0 05-2009, Änderungen vorbehalten.

Atari ist ein eingetragenes Warenzeichen der Infogrames Entertainment Amiga ist ein eingetragenes Warenzeichen der Amiga Inc.

# Inhaltsverzeichnis

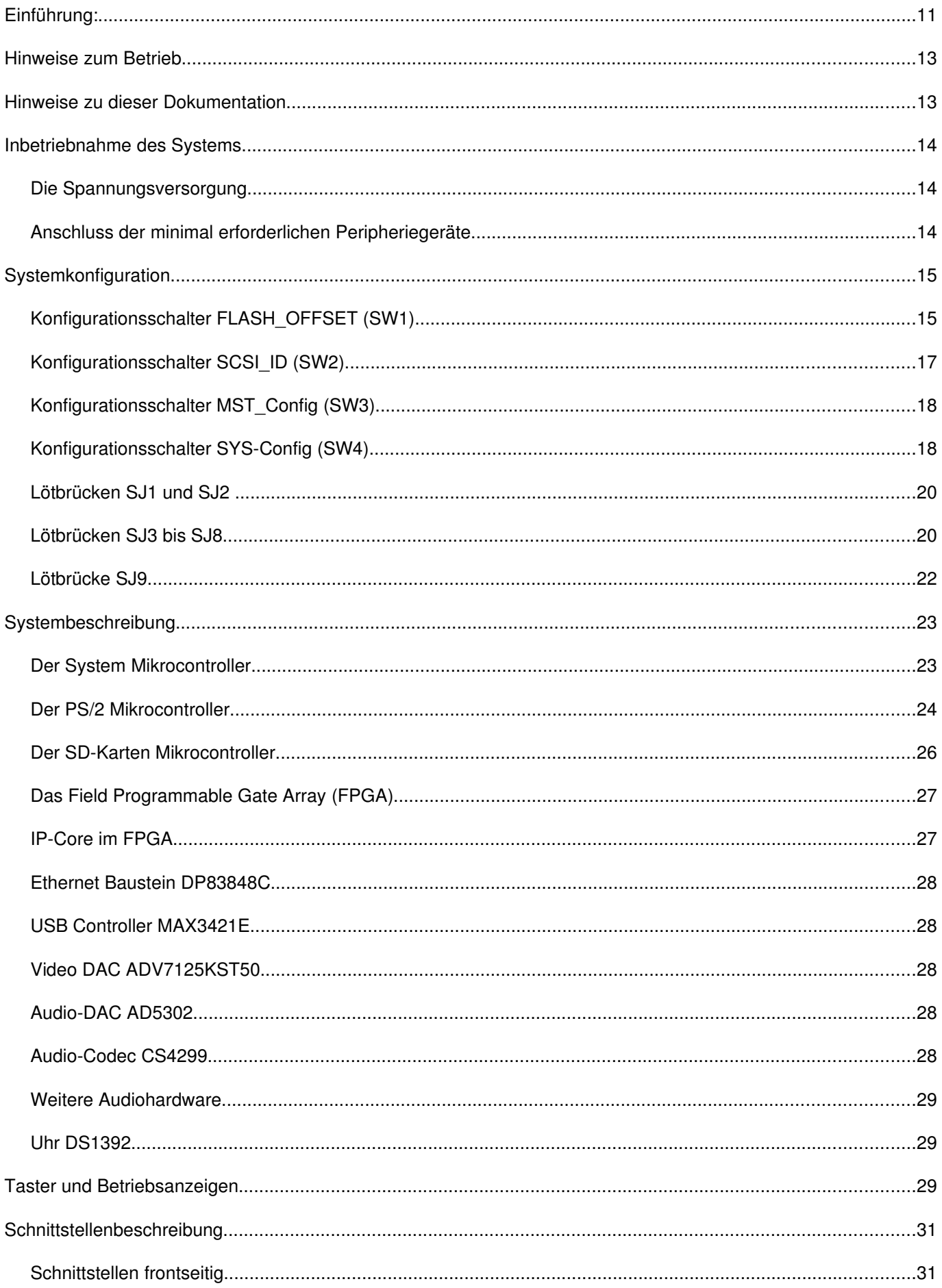

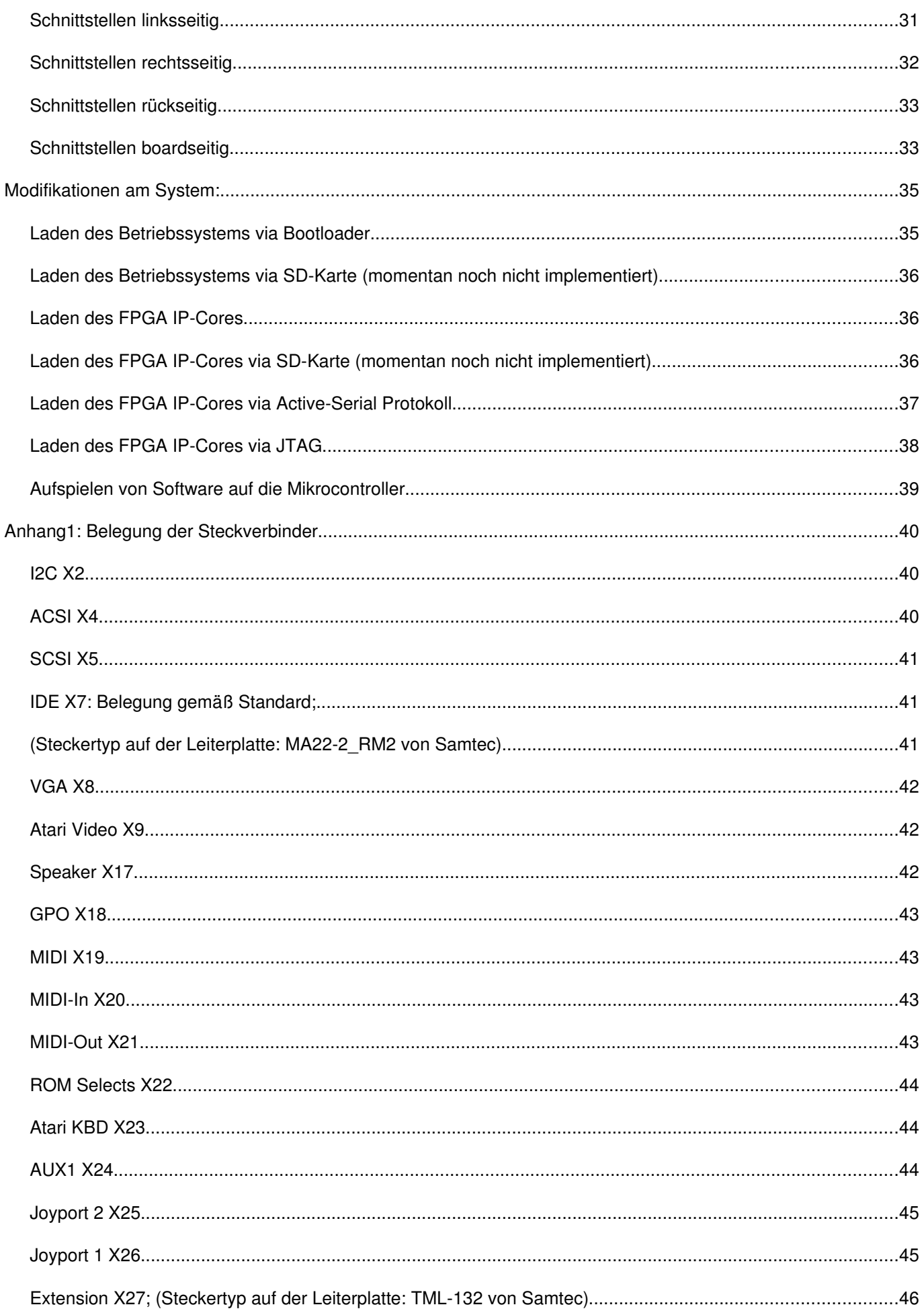

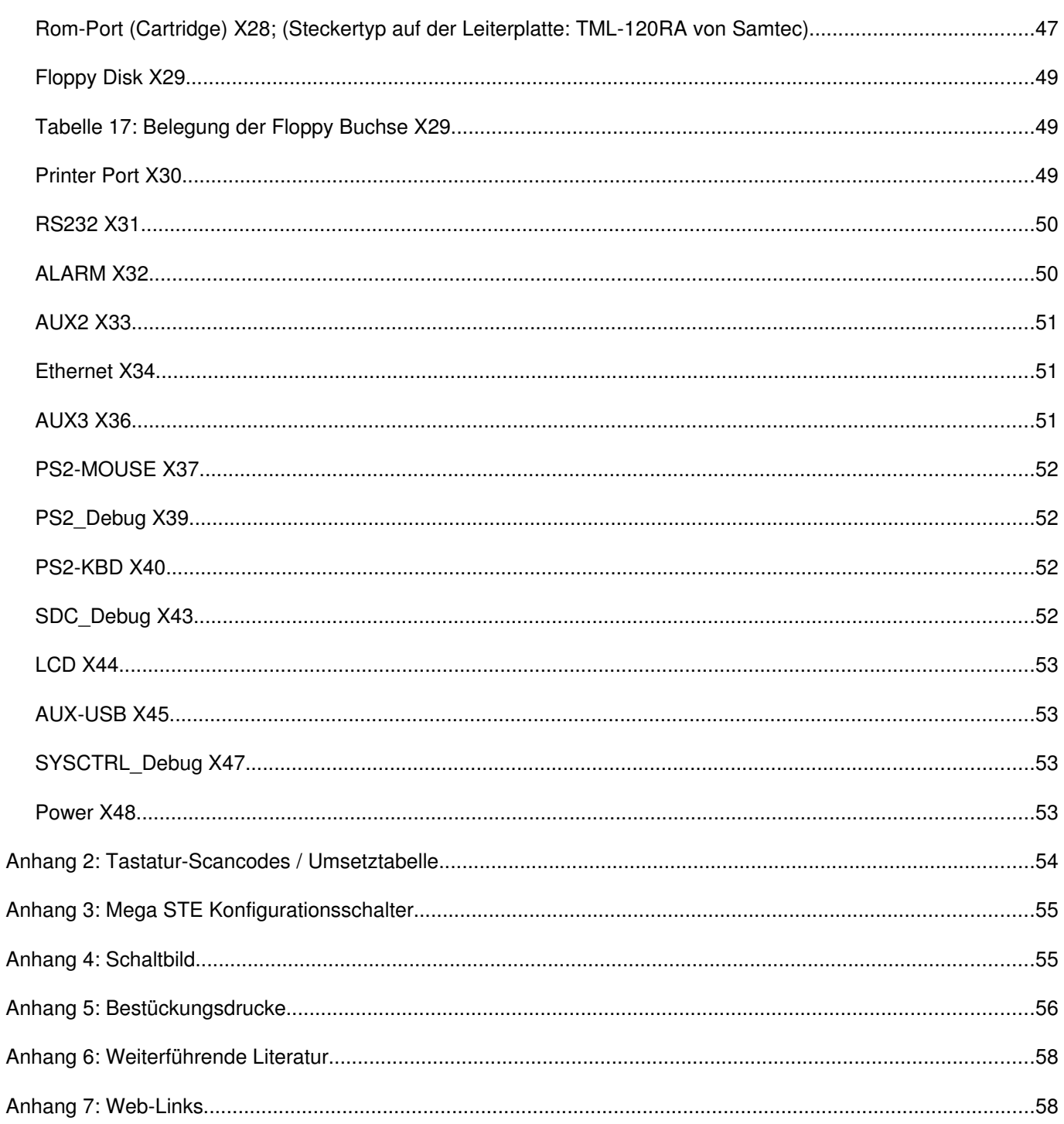

# **Tabellenverzeichnis**

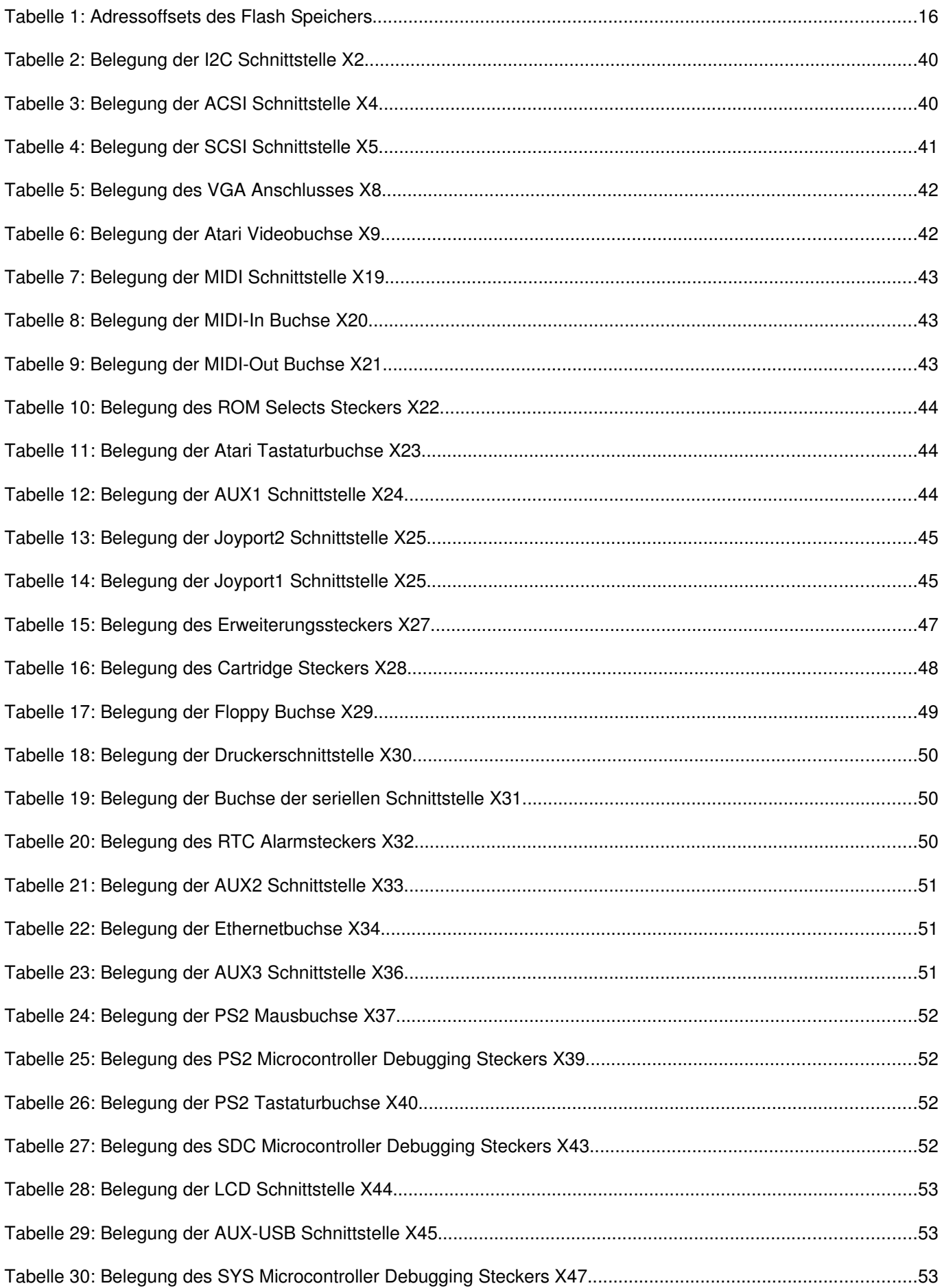

# **Abbildungsverzeichnis**

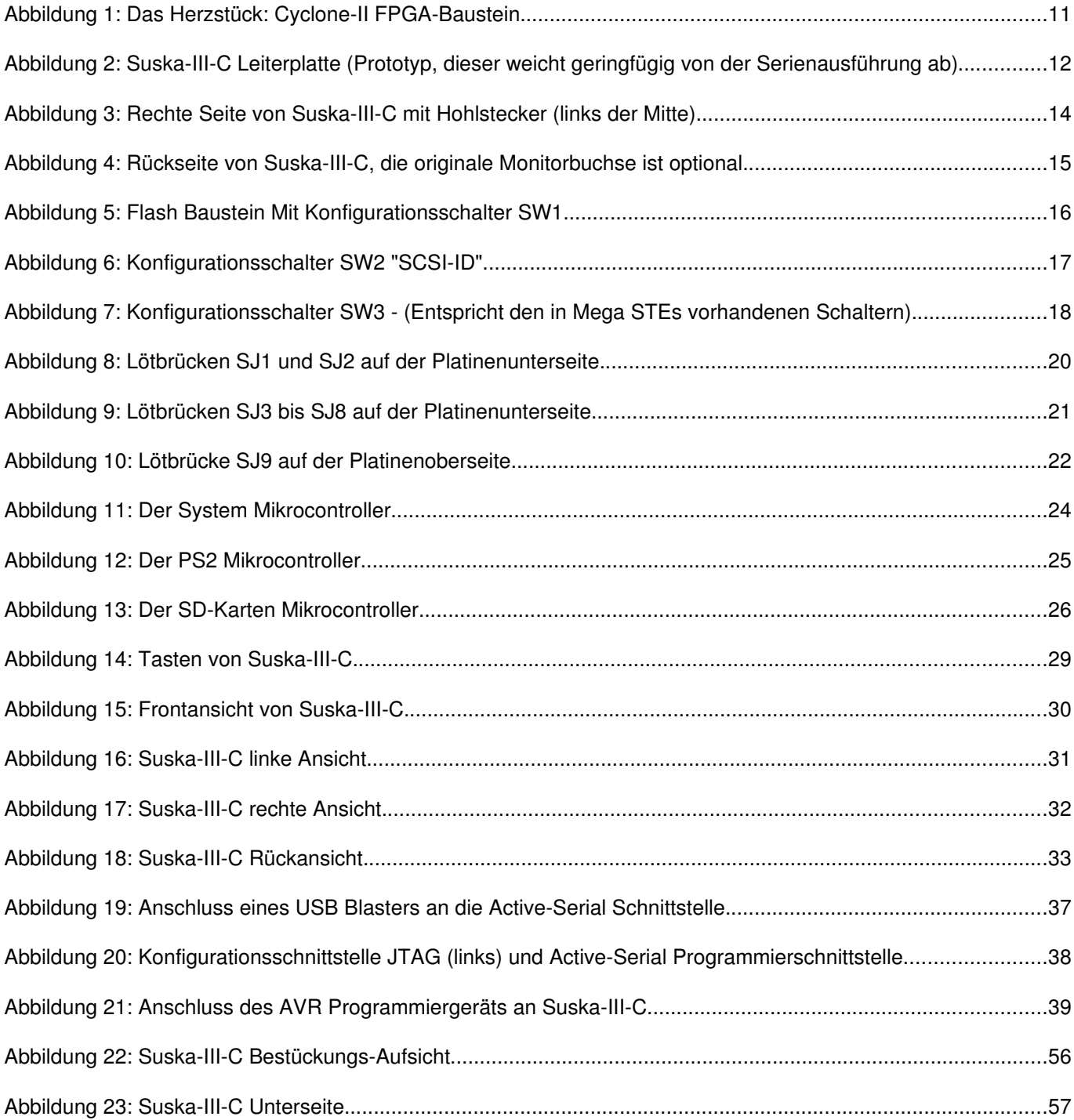

# **Einführung:**

Suska-III-C ist eine universelle Digitalelektronik basierend auf einem Cyclone-II FPGA (Field **P**rogrammable **G**ate **A**rray) der Firma Altera vom Typ EP2C35F484 [\(Abbildung 1\)](#page-10-0). Das FPGA kann als universell konfigurierbarer digitaler Baustein aufgefasst werden. Er ist der zentrale Bestandteil von Suska-III-C, so dass dieses Board eine rekonfigurierbare Hardware darstellt. Hiermit besteht im Prinzip die Möglichkeit der Realisierung der unterschiedlichsten digitalen Geräte. Im speziellen wurde dieses

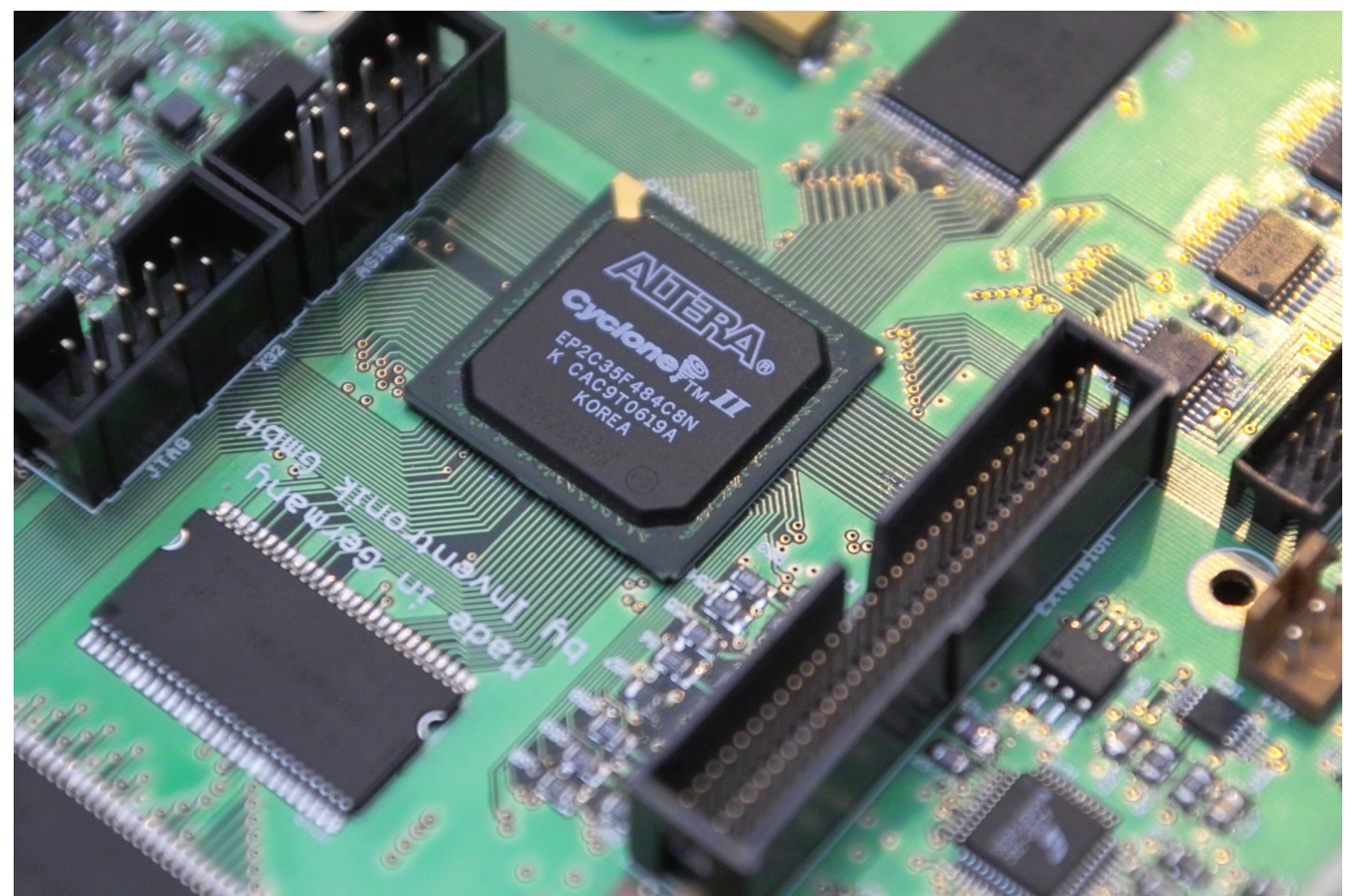

Abbildung 1: Das Herzstück: Cyclone-II FPGA-Baustein

<span id="page-10-0"></span>Board auf die Verwendung als Atari ST/STE kompatibler Computer entworfen. Daher sind alle von diesen Rechnern her bekannten Schnittstellen vorhanden. Zusätzlich sind weitere Schnittstellen vorgesehen, die unter anderem dazu geeignet sind, moderne Peripheriegeräte und Speichermedien anzuschließen. Die folgenden Ausführungen werden im Hinblick auf die Verwendung als ST/STE kompatibler Atari Clone angestellt. In der momentanen Version des Suska-III-C IP-Cores sind die Betriebssysteme TOS 1.00, TOS 1. 04, TOS1.62, TOS 2.05, TOS 2.06 und emuTos lauffähig. TOS1.02 läuft aufgrund der schnellen Verarbeitungsgeschwindigkeit des IP-Cores nicht. Wie aus [Abbildung 2](#page-11-0) deutlich wird, besteht das gesamte elektronische Design aus dem FPGA (in der Mitte des Bildes) aus dem SDRAM (links des FPGA) aus dem Betriebssystem-Flash (rechts des FPGA) aus einigen elektronischen Schaltkreisen und aus einer großen Anzahl von Schnittstellen. Die Philosophie hinter Suska verfolgt die Realisierung von elektronischen Bausteinen / Baugruppen im FPGA wo immer möglich. Hierzu werden Schaltungsteile in einer abstrakten Hochsprache modelliert. Das gesamte Suska Projekt, das heißt alle Logikmodule sind in VHDL verfasst (**V**ery High Speed integrated Circuits **H**ardware **D**escription **L**anguage), die dann von einem Compiler übersetzt werden und als Konfiguration in dem FPGA ihre Funktion verrichten. Nahezu alle Schaltungsteile der Atari ST und STE Computer stehen als quelloffene Einheiten zur Verfügung; sie werden IP-Cores genannt, wobei IP für Intellectual **Property steht. Die aktuellsten Versionen stehen auf www.experiment-s.de zum Download bereit.** Funktionen die nicht im FPGA realisiert werden können wie beispielsweise DA-Converter, Audio-Codec,

umfangreiche Speicher, analoge Schaltungsteile sowie Power-Management, FPGA relevante Hardware und einige Schnittstellenbausteine sind als diskrete integrierte Schaltkreise vorhanden.

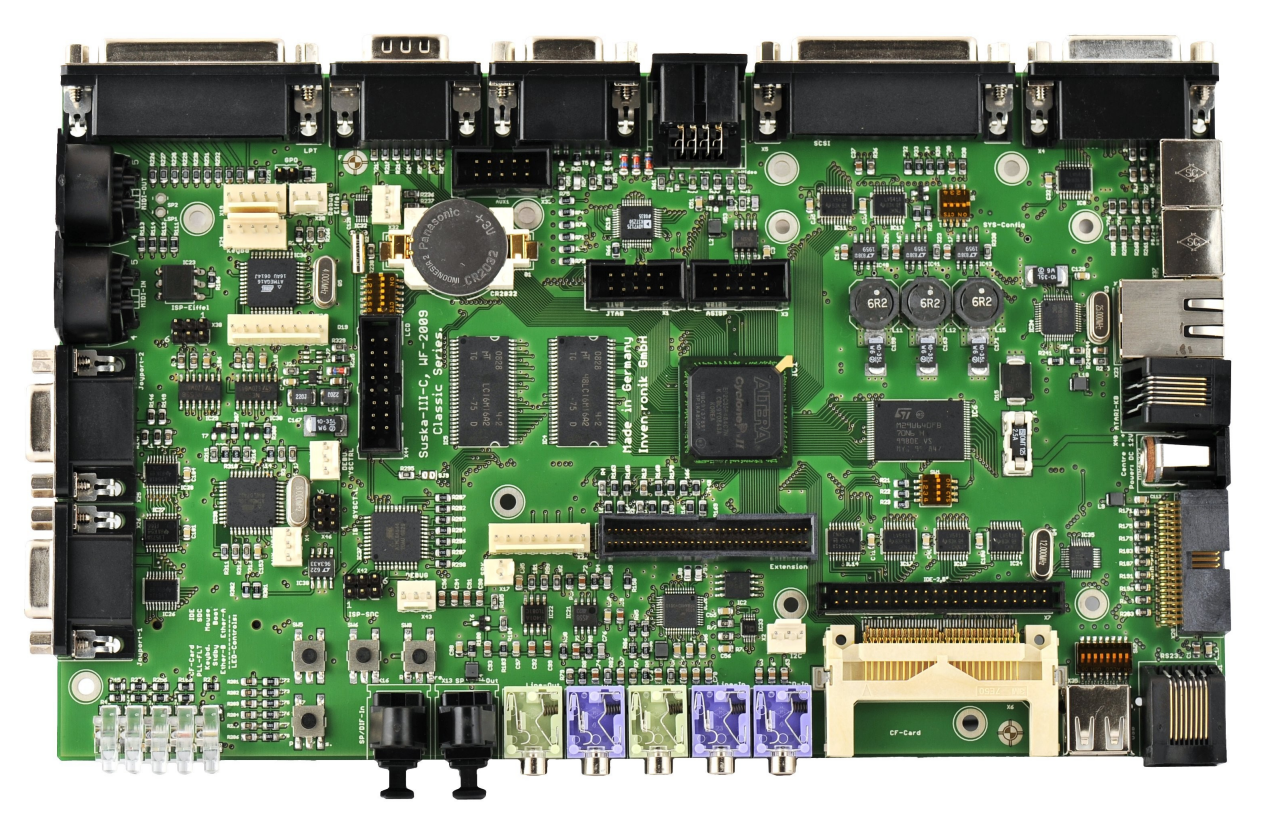

Abbildung 2: Suska-III-C Leiterplatte (Prototyp, dieser weicht geringfügig von der Serienausführung ab)

<span id="page-11-0"></span>Suska-III-C zeichnet sich neben den genannten Eigenschaften durch eine sehr geringe Leistungsaufnahme aus, so dass dieses Board für Batteriebetrieb ausgezeichnet geeignet ist. Alle benötigten Spannungen werden aus 7V bis 12V Eingangsspannung gewonnen. Die drei Hauptnetzteile sind in [Abbildung 2](#page-11-0) rechts oberhalb des FPGA zu sehen. Die gesamte Hardware ist auf einer Leiterplatte mit 8 Kupferlagen realisiert und hat eine kompakte Grundfläche von 234 \* 140 mm². Die höchste Bauhöhe ist durch den originale Atari ST Monitorstecker vorgegeben und beträgt lediglich 27mm.

Mit Suska-III-C steht dem Anwender eine moderne rekonfigurierbare Hardware zur Verfügung, die durch Ihre Vielfalt an Schnittstellen für viele Anwendungen bestens geeignet ist. Neben den Atari ST/STE Computern lassen sich natürlich weitere Anwendungen wie beispielsweise Amiga relevante Clones realisieren. Bei der Auswahl des FPGA und bei der Entscheidung bezüglich der realisierten Schnittstellen wurde ein Augenmerk auf eine sehr großzügige Ausstattung gelegt. Hieraus resultiert, dass sich dieses Board derzeit von den meisten am Markt befindlichen universellen FPGA Entwicklungsboards deutlich abhebt. Es gibt Bestrebungen, Suska-III-C mit einem modernen, schlanken Betriebssystem auszustatten (MINT) und hiermit einen neuen Trend im Zusammenspiel zwischen Hardware und Software aufzuzeigen. Durch die Vielzahl der Schnittstellen ist dieses Board dann auch für alle erdenklichen Steuer- und Regelaufgaben geeignet.

# **Hinweise zum Betrieb**

Die Suska-III-C Hardware wird mit einer Spannung von 7V bis 12V betrieben. Als Spannungsversorgung dürfen nur geeignete und mit entsprechenden Sicherheitsprüfungen versehene Netzgeräte verwendet werden. Die absoluten Parameter für die Betriebsspannung dürfen nicht überschritten werden. Siehe hierzu 'Technische Daten'. Ein Verpolen der Versorgungsspannung ist zu vermeiden (siehe hierzu Abschnitt [Die Spannungsversorgung\)](#page-13-0).

Da auf der 8-lagigen Leiterplatte moderne Bauelemente mit entsprechenden geringen Abmessungen und 'filigranen' Anschlüssen Verwendung finden, sollte unbedingt darauf geachtet werden, dass die Leiterplatte keinen starken mechanischen Belastungen wie beispielsweise Biegung oder Querkräfte auf die Steckverbinder ausgesetzt ist. Hierdurch können sich im ungünstigsten Fall Lötverbindungen unter dem FPGA lösen; ein Defekt der wirtschaftlich nicht reparabel ist.

Beim Aufstecken von Programmierkabeln auf der Oberseite der Platine sollte der entsprechende Stecker auf der Unterseite gegen gehalten werden, damit keine mechanischen Spannungen entstehen.

Es ist darauf zu achten, dass die Leiterplatte, falls sie ohne Abdeckung betrieben wird, auf einer isolierten Unterlage steht. Herumliegende Teile wie Draht- oder Zinnreste, Büroklammern etc. können zu Kurzschlüssen führen.

# **Hinweise zu dieser Dokumentation**

Die in dieser Dokumentation beschriebenen Eigenschaften des Systems hängen von der jeweils gewählten Implementation der Hardware im FPGA ab. Da es sich bei der Modellierung dieser Hardware um ein quelloffenes Projekt handelt, stellt die im Folgenden gegebene Beschreibung keine Garantie für ein fehlerfrei funktionierendes System dar. Fehlerberichtigungen und Erweiterungen der Funktionalität können aber einfach durch Updates der FPGA Konfiguration durchgeführt werden. Speziell bei der aktiven Entwicklung mit häufigen Updates besteht die Wahrscheinlichkeit, dass das System, abhängig vom Erfolg des compilertseitigen Platzierens (Fittings) der Hardwareelemente auf das FPGA mehr oder weniger stabil läuft. Dies hat seine Ursache nicht in der Leiterplatte befindlichen Hardware sondern vielmehr im Zeitverhalten der Signale im FPGA. Somit kann vom Hersteller von Suska-III-C keine Garantie gegen derartige Effekte übernommen werden. Die Inventronik GmbH ist bemüht, stabil laufende Updates in Form von Programmierfiles zur Verfügung zu stellen.

# **Inbetriebnahme des Systems**

Zum Betrieb der Suska-III-C Hardware müssen einige Vorbereitungen getroffen werden, die im Folgenden aufgeführt sind. Die Beschreibung stellt hierbei eine Minimalanforderung dar.

### <span id="page-13-0"></span>*Die Spannungsversorgung*

Suska-III-C benötigt eine Spannungsversorgung von 7V bis 12V. Hierzu kann ein Steckernetzteil mit einem Ausgangsstrom von etwa 1,5A verwendet werden. Der Anschluss erfolgt über den rechts befindlichen Hohlstecker [Abbildung 3.](#page-13-1) Der Pluspol der Spannungsversorgung ist am Mittenstift angeschlossen

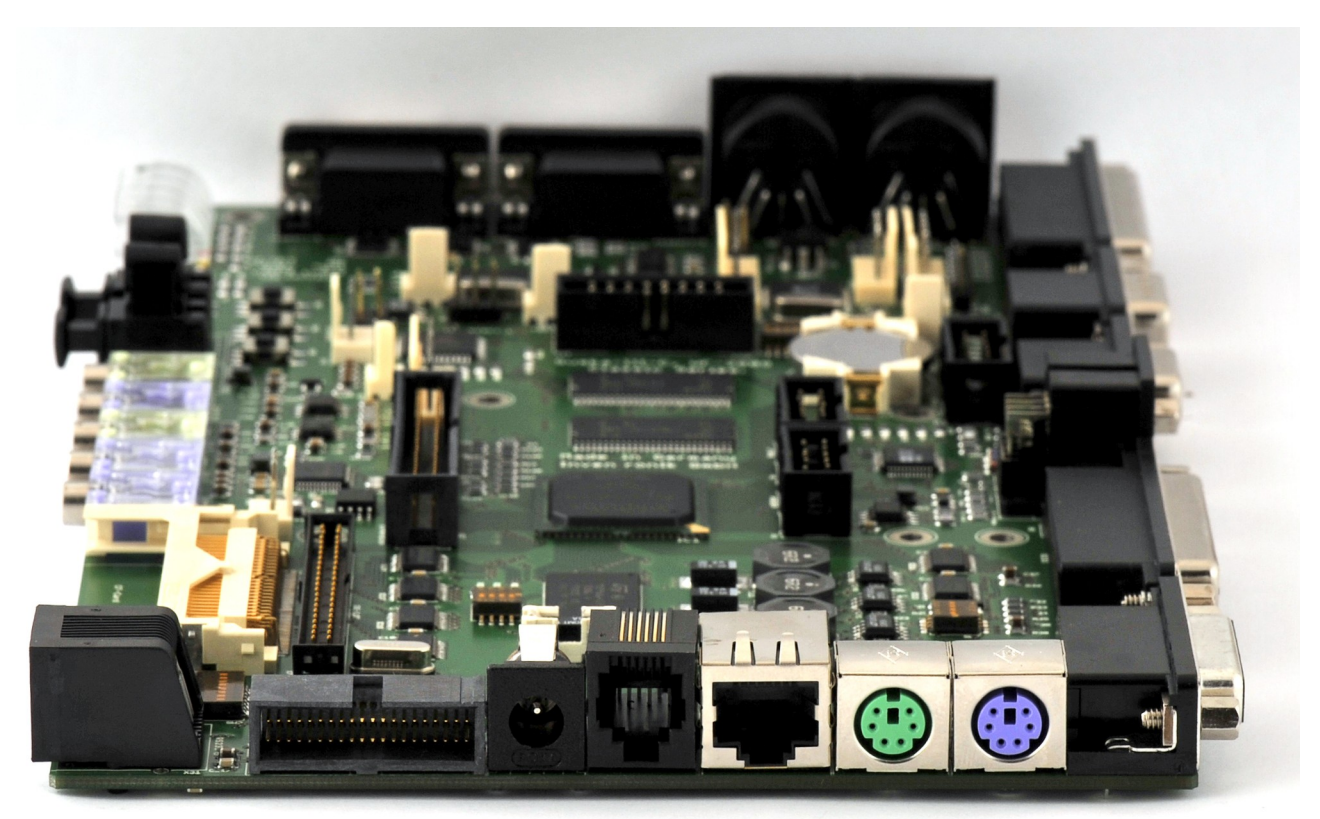

Abbildung 3: Rechte Seite von Suska-III-C mit Hohlstecker (links der Mitte).

<span id="page-13-1"></span>Suska-III-C ist gegen Verpolung der Versorgungsspannung geschützt. Es kann in diesem Fall allerdings zum Schmelzen der Sicherung F1 (2,5AT) auf der Leiterplatte kommen. Diese ist dann gegen einen identischen Typ auszuwechseln (Shurter OMT 2,5A/125V).

#### *Anschluss der minimal erforderlichen Peripheriegeräte*

Um die Suska-III-C Hardware als Atari STE kompatiblen Clone nutzen zu können, muss eine Tastatur, ein Bildschirm und eventuell eine Floppydisk angeschlossen werden.

Es kann wahlweise eine originale Mega STE oder Mega ST Tastatur verwendet werden oder eine Ausführung mit PS/2 Anschluss. Es ist nicht möglich beide Tastaturtypen gleichzeitig zu verwenden. Der Anschluss der entsprechenden Tastatur erfolgt entweder am Western Stecker rechts neben dem Hohlstecker für die Spannungsversorgung oder über die violette PS/2 Buchse. Es können wahlweise die originalen Atari Bildschirme SM124, SC1224 etc. oder VGA kompatible Bildschirme verwendet werden. Auf der Rückseite von Suska-III-C sind die beide Anschlussbuchsen vorhanden, siehe [Abbildung 4.](#page-14-0) Es ist zu beachten, dass die originalen Atari Bildschirme SM124 und SC1224 und ähnliche in jedem Fall unterstützt werden. Allerdings ist die 14-polige DIN-Buchse optional bestückt und auf dem Markt nur

noch in sehr begrenzten Stückzahlen erhältlich, so dass von die Inventronik GmbH keine Garantie für die Verfügbarkeit übernehmen kann. Bei VGA kompatiblen Bildschirmen und TFT-Flachbildschirmen hängt es von den Synchronisationsfrequenzen ab, ob die Bildschirme geeignet sind oder nicht. Erweiterte Bildschirmmodi zur Ansteuerung von modernen TFTs sind in bereits vorhanden oder in Vorbereitung und können via Configware-Update ins FPGA geladen werden.

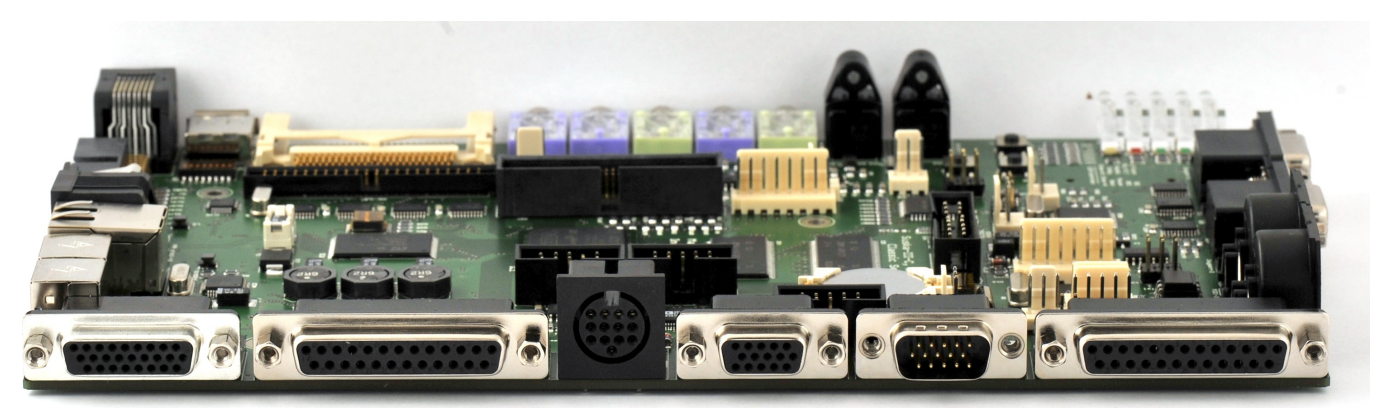

Abbildung 4: Rückseite von Suska-III-C, die originale Monitorbuchse ist optional.

<span id="page-14-0"></span>Das Floppydisk Laufwerk ist über einen 'High Density' SUB-D Steckverbinder mit Suska-III-C zu verbinden es ist die zweite Buchse von rechts in [Abbildung 4.](#page-14-0) Die Belegung des Anschlusskabels ist im Anhang dieser Dokumentation wiedergegeben.

# **Systemkonfiguration**

Da der gesamte Atari kompatible IP-Core im FPGA realisiert ist, bietet sich natürlich eine Erweiterung der originalen Funktionalität an. Um die Kompatibilität zu wahren und um bestimmte Eigenschaften zu aktivieren oder zu deaktivieren, sind auf der Leiterplatte Konfigurationsmöglichkeiten in Form von Mini-DIP Schaltern und Lötbrücken vorgesehen. Während die Schalter für Systemeinstellungen vorgesehen sind, die gegebenenfalls häufiger verändert werden, sind die Lötbrücken für selten durchzuführende Änderungen vorhanden, die unter Umständen mit der Modfikation der Mikrocontroller Firmware oder der FPGA Konfiguration einhergehen. **Achtung:** Zum Schließen oder zum Öffnen der Lötbrücken muss Suska-III-C ausgeschaltet und von der Spannungsversorgung getrennt werden.

## *Konfigurationsschalter FLASH\_OFFSET (SW1)*

Der auf Suska-III-C eingesetzte Flash-Baustein verfügt über 64MBit Speicherzellen, die in 4MWords<sub>16</sub> organisiert sind. Während die unteren 524288 Words<sub>16</sub> durch das FPGA adressierbar sind, liegen die oberen Adressen A19 bis A21 des Flash Bausteins auf dem Konfigurationsschalter Schalter 2 bis 4 an. Der Schalter 1 von SW1 ist nicht belegt, siehe [Abbildung 5,](#page-15-0) (rechts im Bild ist die Shurter Sicherung zu erkennen). Somit ergibt sich die Möglichkeit durch spezielle Schaltereinstellungen bestimmte Adressbereiche auszuwählen, wie in der folgenden Tabelle zu entnehmen ist.

|     |     |     | Schalter 2   Schalter 3   Schalter 4   Adressoffset |
|-----|-----|-----|-----------------------------------------------------|
| Off | Off | Off | 0x000000                                            |
| Off | Off | On  | 0x080000                                            |
| Off | On  | Off | 0x100000                                            |
| Off | On  | On  | 0x180000                                            |
| On  | Off | Off | 0x200000                                            |
| On  | Off | On  | 0x280000                                            |
| On  | On  | Off | 0x300000                                            |
| On  | On  | On  | 0x380000                                            |

*Tabelle 1: Adressoffsets des Flash Speichers*

Eine praktische Anwendung ergibt sich beispielsweise dann, wenn an den unterschiedlichen Adressoffsets unterschiedliche Betriebssysteme gespeichert sind. Siehe hierzu die Abschnitte [Laden des](#page-34-0) [Betriebssystems via Bootloader](#page-34-0) oder Laden des Betriebssystems via SD-Karte.

<span id="page-15-0"></span>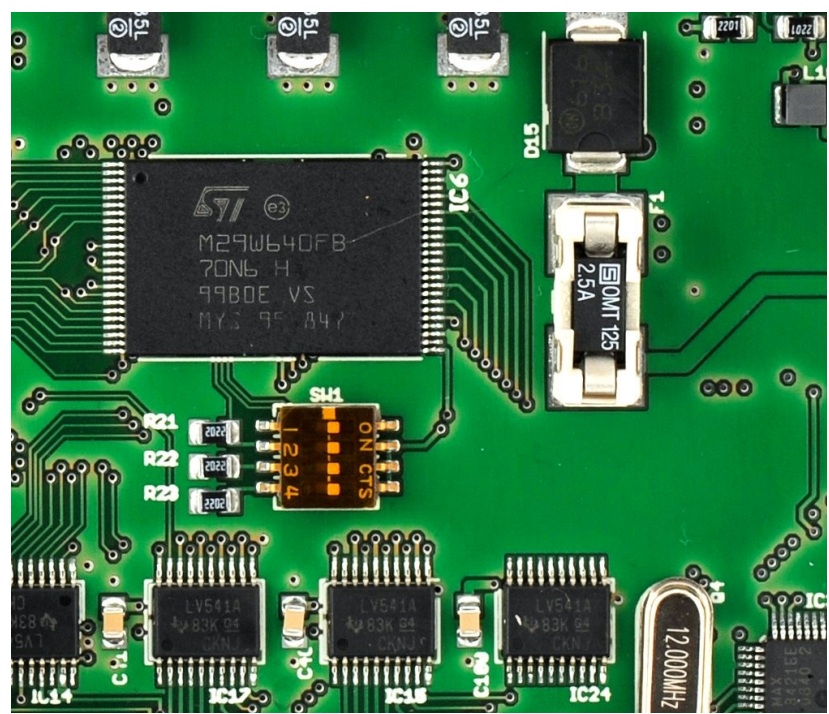

*Abbildung 5: Flash Baustein Mit Konfigurationsschalter SW1.*

# *Konfigurationsschalter SCSI\_ID (SW2)*

SW2 verfügt über 4 Schalter. Über Schalter 1 bis 3 wird die SCSI-ID des SCSI Hostcontrollers im FPGA eingestellt. Die Anordnung ist so gewählt, dass sich eine binäre Darstellung ergibt also beispielsweise 1=On, 2=Off, 3=Off entspricht dann der SCSI-ID 4.

Schalter Nummer 4 dient dem Schalten der PS/2 Funktionalität. Siehe hierzu Abschnitt [Der PS/2](#page-23-0) [Mikrocontroller.](#page-23-0)

Die Lage des Schalters auf der Leiterplatte ist aus [Abbildung 6](#page-16-0) ersichtlich.

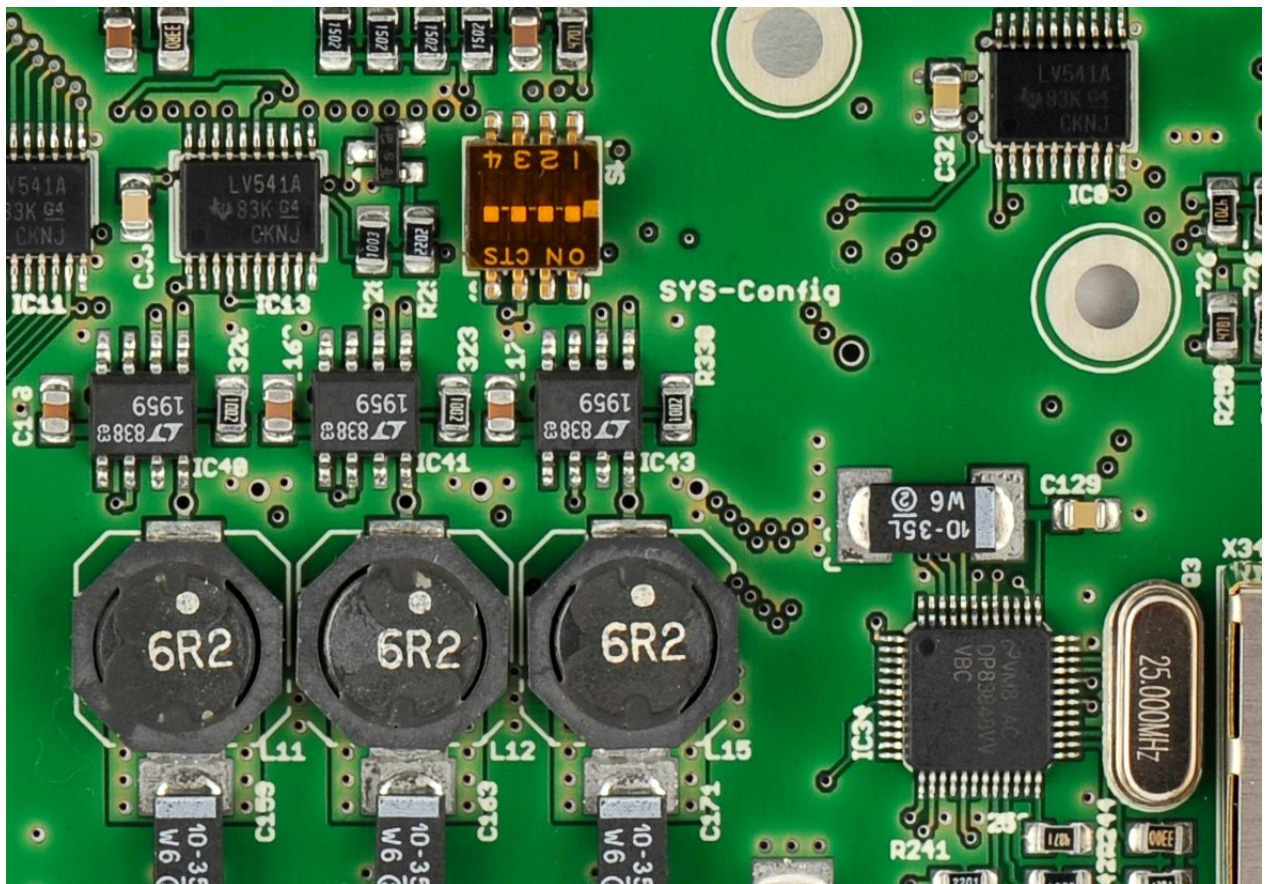

<span id="page-16-0"></span>Abbildung 6: Konfigurationsschalter SW2 "SCSI-ID"

# *Konfigurationsschalter MST\_Config (SW3)*

SW3 entspricht dem auf originalen Mega STs befindlichen 8 poligen DIP-Schalter für allgemeine Systemeinstellungen. Da durch schaltungstechnische Möglichkeiten, die sich aus der Verwendung eines FPGAs ergeben,zahlreiche selektionsfreie Verbesserungen gegenüber originalen Maschinen resultieren, wird dieser Schalter momentan nicht verwendet und für zukünftige Erweiterungen vorgesehen. Eine Ausnahme besteht für die neueren TOS Betriebssysteme, die den Schalter 7 abfragen. In eingeschaltetem Zustand werden dem Betriebssystem HD-Floppylaufwerke signalisiert. Man kann dies an dem Formatierungsdialog erkennen, in dem bei HD-Betrieb die Option 'Hohe Schreibdichte' erscheint. Da der IP-Core in diesem Punkt 'intelligenter' gestaltet ist als die Originalhardware und die HD Information nicht dem Floppy-Laufwerk mitgeteilt wird sondern von diesem abgefragt und entsprechend verarbeitet, ist es nicht von Bedeutung, ob mit der Option 'Hohe Schreibdichte' formatiert wird oder nicht. Es ist sogar möglich, dass modernere Floppy-Laufwerke im HD-Betrieb besser formatieren, wenn 'Hohe Schreibdichte' nicht angewählt ist. Dies liegt an den vom Betriebssystem vorgenommenen Formatierungseinstellungen wie Steprate etc. Bei HD-Disketten, die ohne die Option 'Hohe Schreibdichte' formatiert werden, wird am Ende angezeigt, dass diese 726K freien Speicher haben. Dies ist in diesem Fall eine fehlerhafte Ausgabe. HD-Disketten haben nach der Formatierung immer 1,44MB freien Speicher. Mehr Informationen zu diesem Schalter finden sich im [Anhang 3: Mega STE](#page-54-0) [Konfigurationsschalter.](#page-54-0)

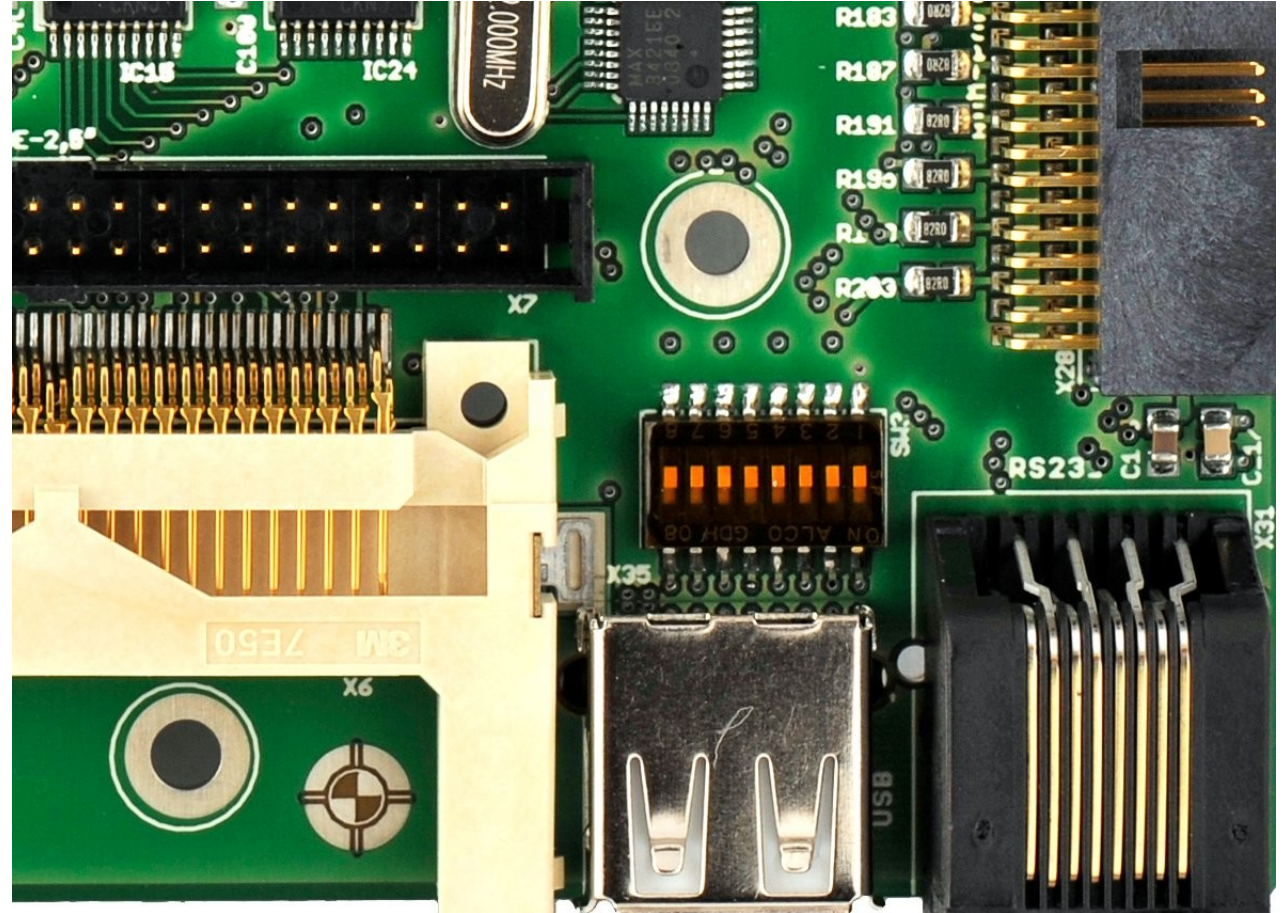

*Abbildung 7: Konfigurationsschalter SW3 (Entspricht den in Mega STEs vorhandenen Schaltern).*

#### *Konfigurationsschalter SYS-Config (SW4)*

Es stehen hier sechs Schalter für die Auswahl zur Verfügung, die bei Verwendung des Suska IPCores wie folgt belegt sind:

#### **Schalter 1:**

dient zur Einstellung der Systemgeschwindigkeit. Während originale STs mit 8MHz getaktet waren ist der Suska Core weitgehend mit 16MHz getaktet. Dies ist notwendig um die erforderliche Videobandbreite für Multisync-Monitore zu erhalten. Die schnelle Taktfrequenz bringt allerdings Inkompatibilitäten zu Software mit, die beispielsweise Zeitverzögerungen durch NOP-Schleifen erzeugt. Hiervon betroffen sind auch die ersten Versionen der TOS-Betriebssysteme (bis einschließlich TOS1.04). Durch Einschalten dieses Schalters wird die CPU-Geschwindigkeit reduziert und es ergibt sich somit eine verbesserte Kompatibilität, obgleich nicht zu 100%.

#### **Schalter 2 und 3:**

diese beiden Schalter sind in Vorbereitung zu den geplanten Erweiterungen der bestehenden Videomodi vorgesehen. Es lassen sich hier Einstellungen zu den angeschlossenen Bildschirmen wählen. Die Legacy colour modes entsprechen den Farbauflösungen der STEs. Der Monochrome Videomode ist für den Betrieb des SM124 vorgesehen. Die anderen Modi für den Anschluss modernerer Bildschirme (CRTs und TFTs).

#### **Schalter 4:**

mit diesem Schalter kann festgelegt werden, ob der Core mit maximal 4MB Arbeitsspeicher betrieben werden soll (wie bei ST und STE) oder ob 14MB freigeschaltet werden sollen, wie dies beim Falcon der Fall war.

#### **Schalter 5:**

für die Kompatibilität zu den originalen ST(E)s muss die Einstellung ACSI-Schnittstelle aktiviert sein. Wenn diese deaktiviert ist, so wird anstelle von ACSI die ACSI nach SCSI Konvertierung (SCSI to SCSI Bridge) eingeschaltet. In diesem Fall ist die SCSI-Schnittstelle freigeschaltet.

#### **Schalter 6:**

dieser Schalter dient der Auswahl der Basisadresse für das Betriebssystem. Ausgeschaltet is die Basisadresse 0x00FCxxxx aktiv und somit die Betriebssysteme TOS 1.00 bis TOS 1. 04 lauffähig. Für TOS1.62, TOS 2.05, TOS 2.06 und emuTos muss die Basisadresse 0x00E0xxxx durch Einschalten von S6 ausgewählt werden.

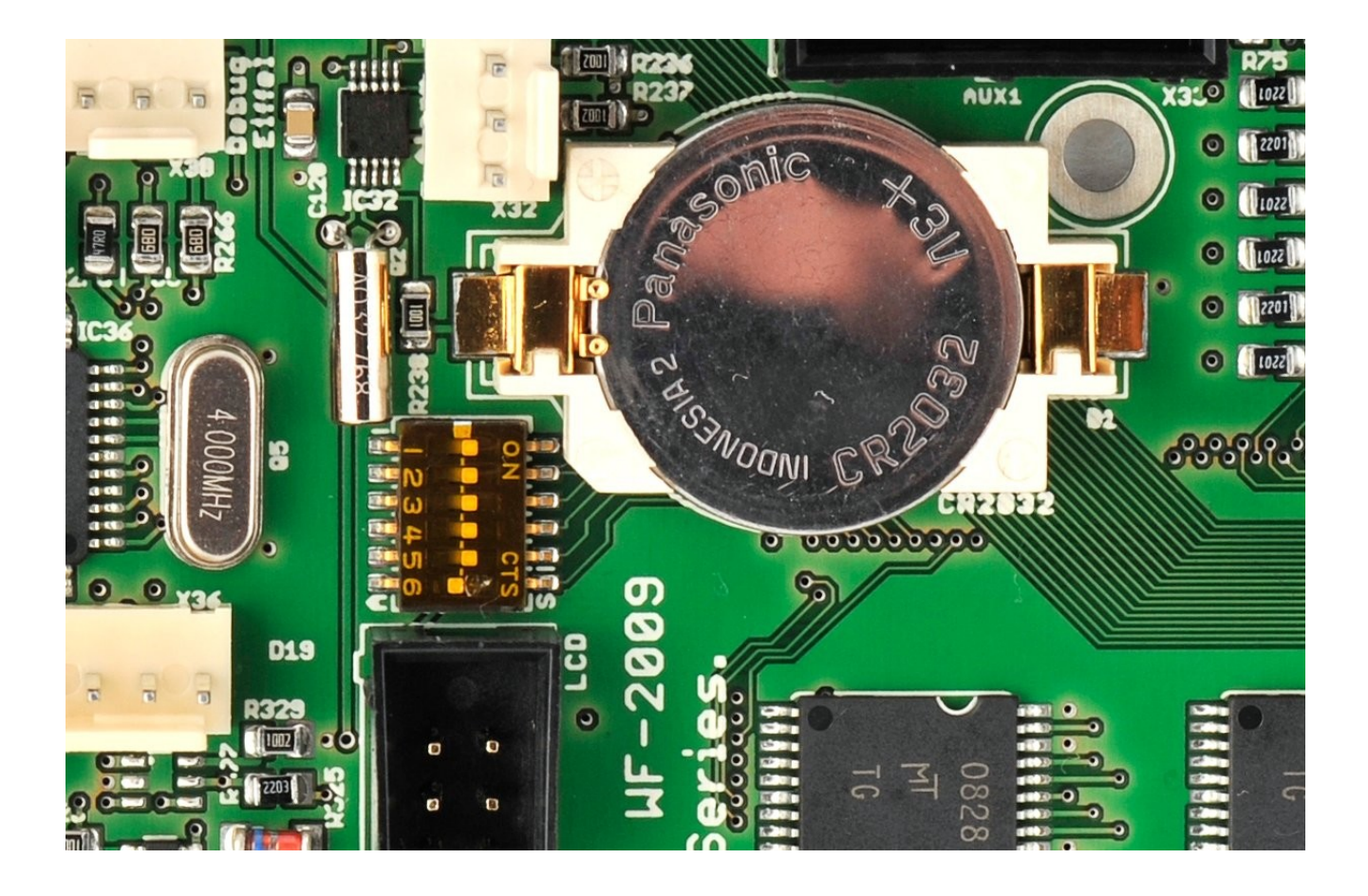

# <span id="page-19-2"></span>*Lötbrücken SJ1 und SJ2*

Die Midi Schnittstelle ist im FPGA an einen 6850 kompatiblen ACIA (**A**synchronous **C**ommunication **I**nterface **A**dapter) angeschlossen. Dieser hat Eingange für die Clear To Send (CTSn) und die Data Carrier Detect (DCDn) Leitungen. Diese Signale werden in originalen ST-Maschinen nicht verwendet und sind daher gegen Masse geschaltet. Durch Öffnen der Lötbrücken bietet sich die Möglichkeit, durch Software oder entsprechende Funktionserweiterungen des eingesetzten Betriebssystems CTSn und DCDn zu verwenden.

Diese Lötbrücken sind werksseitig geschlossen, siehe [Abbildung 8.](#page-19-0) Die genaue Lage dieser Lötbrücken. ist dem Bestückungsdruck der Unterseite dieser Leiterplatte zu entnehmen, der sich im Anhang befindet.

<span id="page-19-0"></span>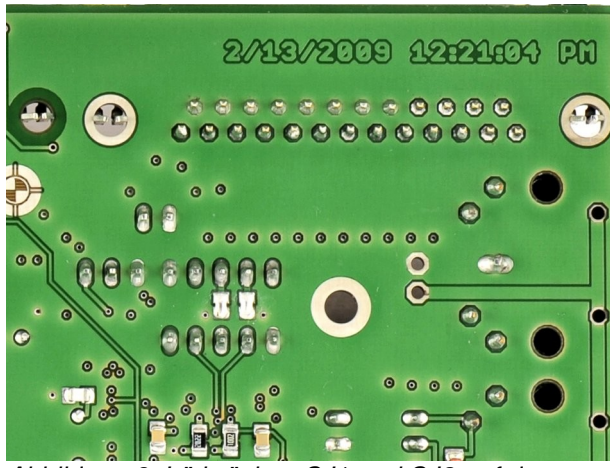

*Abbildung 8: Lötbrücken SJ1 und SJ2 auf der Platinenunterseite.*

#### <span id="page-19-1"></span>*Lötbrücken SJ3 bis SJ8*

Die Grafikmodi von STEs erlauben 4 Bit pro Farbe. In Suska-III-C wird ein Video AD-Konverter eingesetzt, welcher 8 Bit pro Farbe verarbeiten kann. Während die jeweiligen niederwertigsten zwei Bit D1 und D0 fest an Masse geschaltet sind und die höchstwertigen vier Bit D7 bis D4 an den Garfikcontroller im FPGA angeschlossen sind, können die Bits D3 und D2 wahlweise beschaltet werden. Werden sie an Masse geschaltet (werksseitig), so ergibt sich eine STE kompatible Farbdarstellung mit 4 Bit pro Farbe, also 4096 verschiedenen Farbtönen. Werden diese Bits an XFF827E\_D7 bis XFF827E\_D2 geschaltet, die ebenfalls am FPGA angeschlossen sind, ist eine Farbdarstellung von 6 Bits pro Farbe möglich. Dies entspricht 262144 verschiedenen Farbtönen. Hierzu muss allerdings eine erweiterte Videodarstellung im IP-Core des FPGA vorhanden sein und die Signale XFF827E\_D7 bis XFF827E\_D2, die dem entsprechenden ST-Book Register entsprechen stehen dann nicht mehr außerhalb des FPGA zur Verfügung. Siehe hierzu auch die Beschaltung von IC39 (System-Mikrocontroller), X33 (Aux2 Steckverbinder) und IC37 (SD-Karten Mikrocontroller). [Abbildung 9](#page-20-0) zeigt die Lage dieser Lötbrücken. Deren genaue Bezeichnung ist dem Bestückungsdruck der Unterseite dieser Leiterplatte zu entnehmen, der sich im Anhang befindet.

<span id="page-20-0"></span>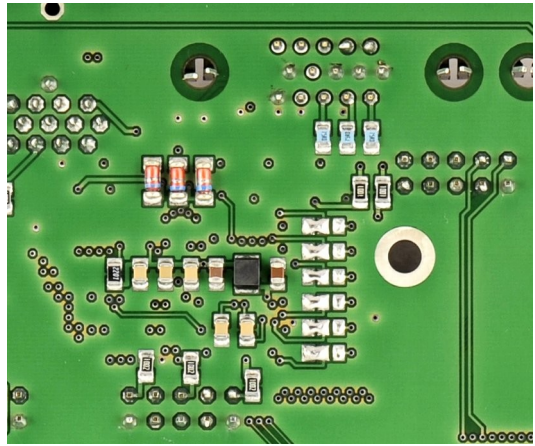

Diese Lötbrücken stehen werksseitig alle in Stellung 1-2. *Abbildung 9: Lötbrücken SJ3 bis SJ8 auf der Platinenunterseite.*

# *Lötbrücke SJ9*

Der SD-Karten Mikrocontroller (IC37) dient primär dem Programmieren des Boot-Bausteins oder dem Aufspielen eines Betriebssystemabbilds in den Flash-Speicher. Da im nicht konfigurierten Zustand keine Funktion im FPGA vorhanden ist, muss dieser Mikrocontroller mit einem Takt versorgt werden, der nicht aus dem FPGA abgeleitet ist. Er entspricht dem 4MHz Takt des PS/2 Mikrocontrollers. Ist eine Konfiguration im FPGA vorhanden, so kann durch Schließen dieser Lötbrücke das Signal SDC\_AVR\_CLK an den Takteingang des IC37 geschaltet werden. Dies bietet die Möglichkeit IC37 mit beliebigen Taktfrequenzen zu betreiben. Hierzu sind entsprechende IP-Core Erweiterungen im FPGA vorzunehmen. Da die FPGA Pins im unkonfigurierten Fall hochohmig sind, ist es möglich, bei geschlossener Lötbrücke die Programmierfunktion des Boot-Bausteins durchzuführen. In diesem Fall wird der Takt für IC37 über den Widerstand R295 bereitgestellt. Ist das FPGA konfiguriert, so ist der Ausgangstreiber des SDC\_AVR\_CLK Pins stark genug, um den Takt, der via R295 angeschlossen ist zu 'überschreiben'. Im Falle einer Fehlfunktion des SDC\_AVR\_CLK Signals ist bei geschlossener Lötbrücke allerdings kein Programmieren des Boot-Bausteins mehr möglich. Falls dieser Zustand eintritt, muss SJ9 geöffnet werden oder die Programmierung über die Active-Serial Schnittstelle vorgenommen werden.

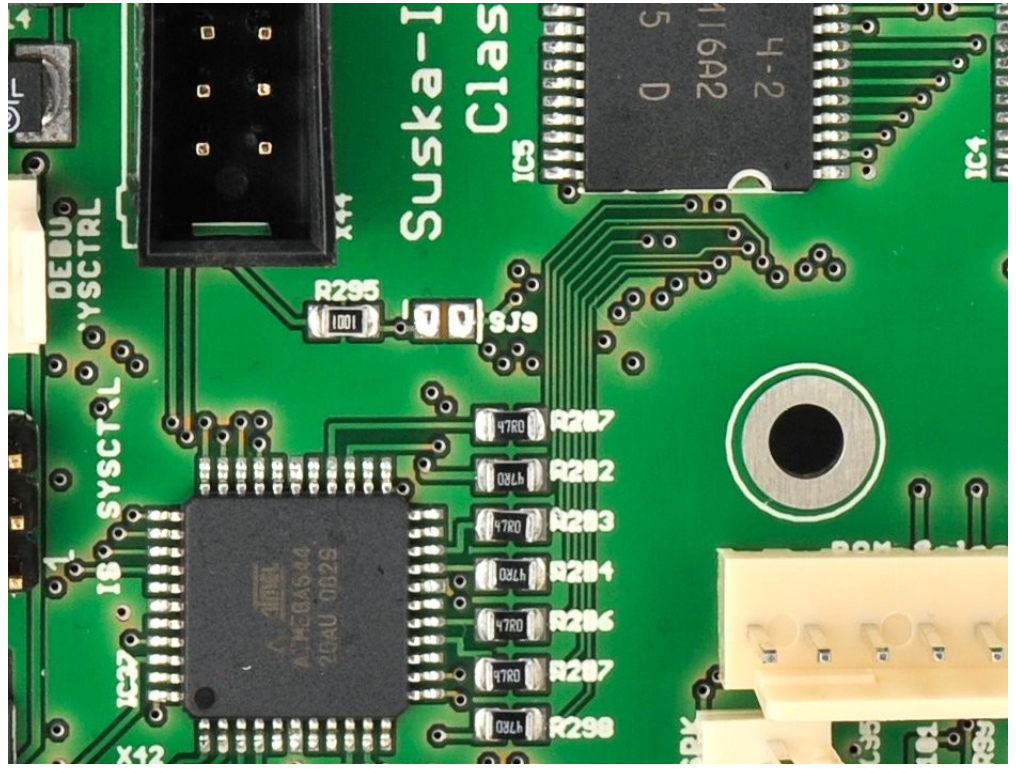

*Abbildung 10: Lötbrücke SJ9 auf der Platinenoberseite.*

Die Lötbrücke SJ9 ist werksseitig geöffnet.

# **Systembeschreibung**

### *Der System Mikrocontroller*

Suska-III-C verfügt über eine Steuerung des Systems bezüglich Betriebszustand und Leistungsaufnahme. Dies Funktionen übernimmt der System Mikrocontroller IC39 in [Abbildung 11,](#page-23-1) der aus einer Bereitschaftsspannungsquelle versorgt wird. Er hat die Aufgabe, die Reset-Tasten zu überwachen (siehe hierzu Abschnitt Systemreset) sowie die verschiedenen Netzteile von Suska-III nach Bedarf zu aktivieren beziehungsweise zu deaktivieren. Ferner übernimmt dieser Mikrocontroller die Aufgabe, die

entsprechenden Betriebssysteme über eine serielle Datenverbindung aus einem PC in den Flash-Speicher von Suska-III-C zu laden. Eine Beschreibung dieses Vorgangs befindet sich im Abschnitt [Laden des Betriebssystems via Bootloader.](#page-34-0) Zwischen FPGA und IC39 existieren einige Signale, die für allgemeine Erweiterungen vorgesehen sind. Für detaillierte Informationen hierzu sei auf das Schaltbild von Suska-III-C im Anhang verwiesen. Der System Mikrocontroller ist zusätzlich mit einer Schnittstelle Aux-USB (X45) Verbunden. Sie kann beispielsweise dafür verwendet werden, mit USB Geräten zu kommunizieren. Hierzu ist die Software des System Mikrocontrollers entsprechend zu erweitern. IC39 wird über die Schnittstelle ISP\_SYSCTRL (X46) programmiert und hat eine Ausgabemöglichkeit für Debugging Informationen über die Schnittstelle SYSCTRL\_DEBUG (X47). Für das Programmieren und die Kommunikation über die Debugging Schnittstelle mit einem PC stehen als Zubehör entsprechende Protokolladapter zur Verfügung. Genauere Informationen zum Programmiervorgang sind im Abschnitt [Aufspielen von Software auf die Mikrocontroller](#page-38-0) zu finden. Informationen zu Protokolladaptern sind in den entsprechenden Produktbeschreibungen ersichtlich.

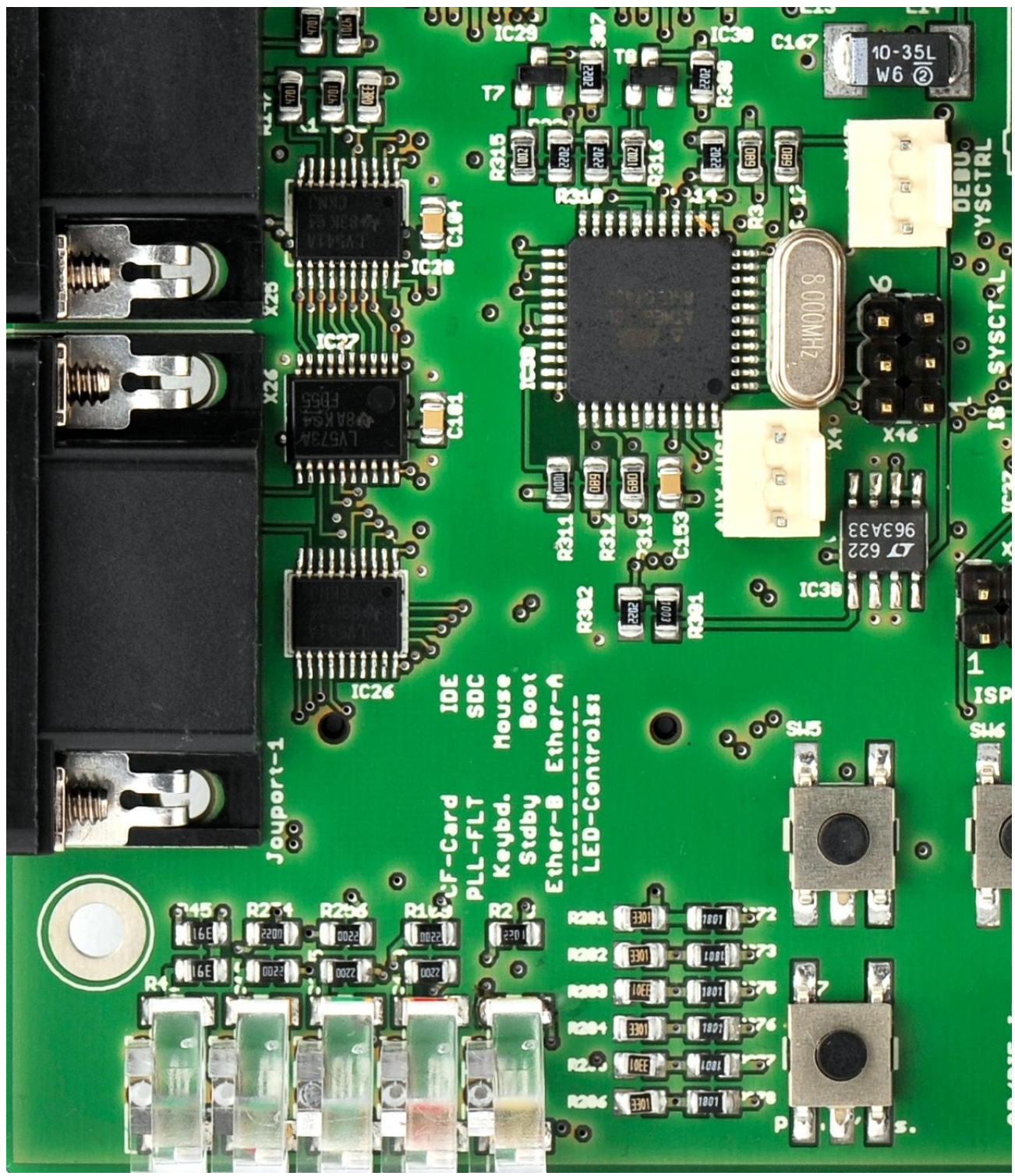

*Abbildung 11: Der System Mikrocontroller.*

#### <span id="page-23-1"></span><span id="page-23-0"></span>*Der PS/2 Mikrocontroller*

Ein weiterer Mikrocontroller (IC36) übernimmt die Aufgabe des ursprünglichen Tastaturcontrollers der originalen ST(E) oder Mega ST(E) Tastaturen. Er erkennt PS/2 kompatible Mäuse und Tastaturen und stellt dem entsprechenden ACIA IP-Core im FPGA ein zu originalen Tastaturcontrollern kompatibles Protokoll zur Verfügung. Hierdurch können PS/2 Geräte ohne Änderungen an der Software oder am Betriebssystem verwendet werden. Da moderne Tastaturen ein etwas anderes Tastaturlayout besitzen als originale Tastaturen, wird für wenige Tasten eine Umsetzung erforderlich. Im Anhang ist eine Tabelle für diese Anpassungen wiedergegeben. Durch die Verwendung von PS/2 Tastaturen entfallen die

Joystick und die Maus-Schnittstelle der originalen Maschinen. Während sich bei der Maus kein Problem ergibt, da diese durch eine entsprechende PS/2 Maus substituiert wird, ist für den Fall, dass ein Joystick Verwendung finden soll eine Zusatzhardware erforderlich.

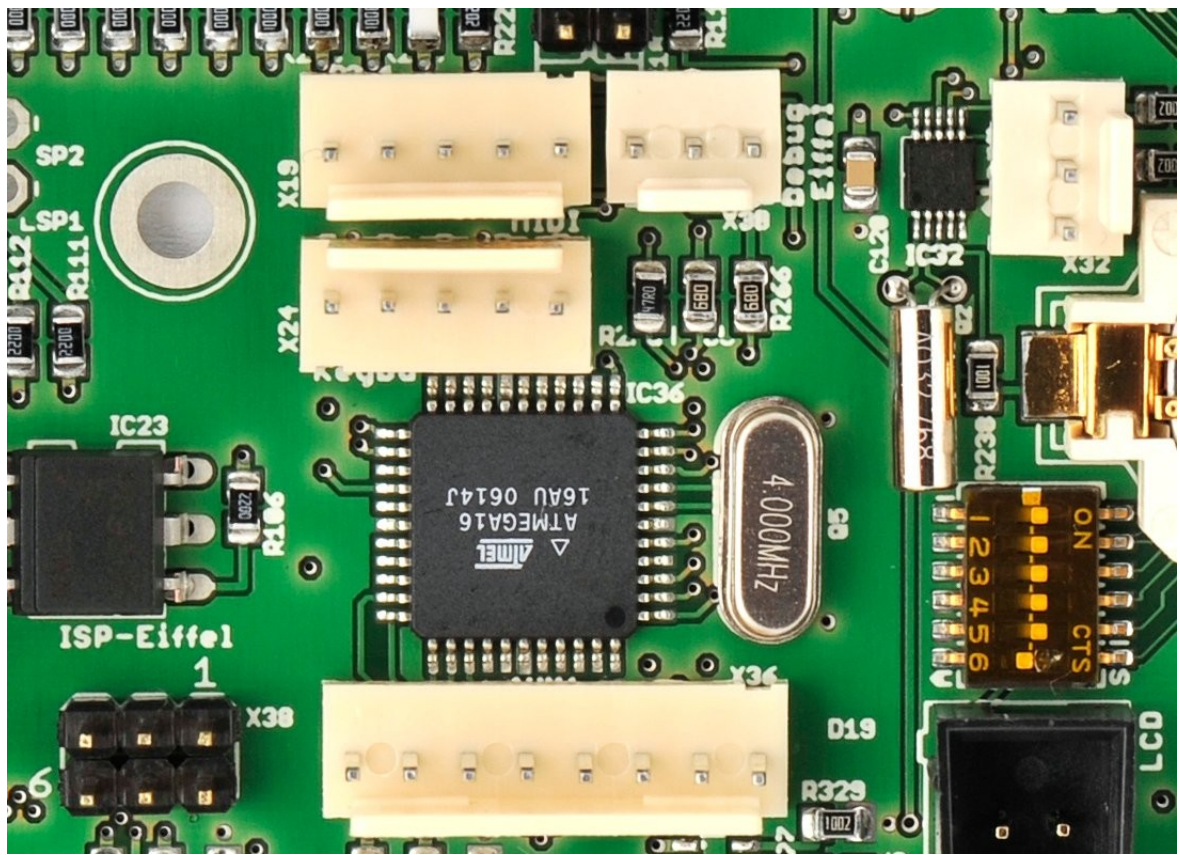

*Abbildung 12: Der PS2 Mikrocontroller.*

Diese ist als Zubehör erhältlich und wird an den AUX3 Anschluss (X36) des PS/2 Mikrocontrollers angeschlossen. Somit übernimmt dieser zusätzlich die Funktion der Umsetzung der Joystickinformationen. Ferner sind die beiden Tasten SW5 und SW6 an die Port Pins PD6 und PD7 angeschlossen. Sie dienen allgemeinen Erweiterungen und erfordern entsprechende Änderungen an der Software des PS/2 Mikrocontrollers und gegebenenfalls dem IP-Core des FPGAs. Die Port Pins PC4 und PC5 sind an die beiden LEDs 'Keyboard' und 'Mouse' angeschlossen und erlauben eine Signalisierung der Hochstelltaste der Tastatur und der Erkennung der Maus. IC36 wird über die Schnittstelle ISP\_PS2 (X38) programmiert und hat eine Ausgabemöglichkeit für Debugging Informationen über die Schnittstelle PS2\_DEBUG (X39). Für das Programmieren und die Kommunikation über die Debugging Schnittstelle mit einem PC stehen als Zubehör entsprechende Protokolladapter zur Verfügung. Genauere Informationen zum Programmiervorgang sind im Abschnitt [Aufspielen von Software auf die Mikrocontroller](#page-38-0) zu finden. Informationen zu Protokolladaptern sind in den entsprechenden Produktbeschreibungen ersichtlich.

## Der SD-Karten Mikrocontroller

Durch den SD-Karten Mikrocontroller (IC37) ist eine Kommunikation zwischen dem FPGA und SD-Karten (X41) möglich. Primär wird dieser Mikrocontroller dazu verwendet Betriebssystemabbilder in das Flash zu schreiben oder Updates des Boot-Bausteins vorzunehmen. Hierzu müssen sich entsprechende Dateien auf der SD-Karte befinden. Diese Funktionalität dient dem einfachen Update des Systems ohne spezielle Programmieradapter. Die Erweiterungen des IP-Core und die Software des SD-Karten Mikrocontroller sind derzeit noch nicht vorhanden und werden voraussichtlich mit den kommenden IP-Core Updates zur Verfügung gestellt. PB0 von IC37 kann eine LED 'SDC' ansteuern, die die Kommunikation mit der SD-Karte signalisiert. IC37 wird über die Schnittstelle ISP\_SDC (X42) programmiert und hat eine Ausgabemöglichkeit für Debugging Informationen über die Schnittstelle SDC\_DEBUG (X43). Für das Programmieren und die Kommunikation über die Debugging Schnittstelle mit einem PC stehen als Zubehör entsprechende Protokolladapter zur Verfügung. Genauere Informationen zum Programmiervorgang sind im Abschnitt [Aufspielen von Software auf die](#page-38-0) [Mikrocontroller](#page-38-0) zu finden. Informationen zu Protokolladaptern sind in den entsprechenden Produktbeschreibungen ersichtlich.

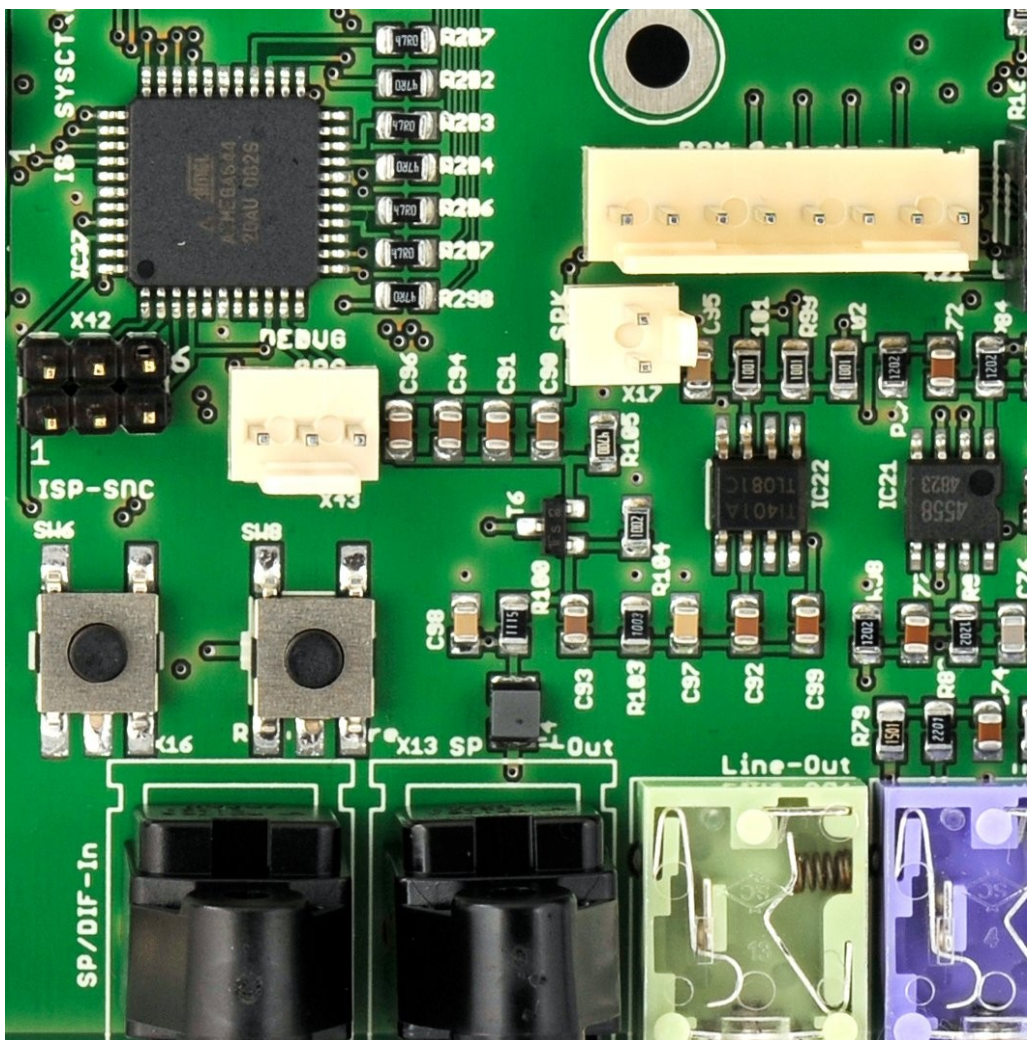

Abbildung 13: Der SD-Karten Mikrocontroller.

# *Das Field Programmable Gate Array (FPGA)*

Suska-III-C ist mit einem FPGA der Firma Altera ausgestattet. Es ist ein Cyclone-II, Typ EP2C35F484 in einem 484 poligen Gehäuse. Dieser Baustein stellt die wesentliche Funktionalität des Atari kompatiblen Suska Boards her. Der IP-Core, der eine STE Maschine nachbildet benötigt etwa 20000 der zur Verfügung stehenden 35000 Logikzellen in diesem Chip. Somit bleibt genügend Reserve für beliebige Erweiterungen. Die digitale Schaltung, die im FPGA realisiert ist kann durch Umkonfigurieren des Bausteins geändert werden. Siehe hierzu den Abschnitt Laden des FPGA IP-Cores.

## *IPCore im FPGA*

Der Suska IP-Core ist ausschließlich in der Hardware Beschreibungssprache VHDL (Very High Speed Integrated Circuits **H**ardware **D**escription **L**anguage) verfasst, eine Sprache zur abstrakten Modellierung digitaler Schaltungen. Die Syntax von VHDL ist sehr ausführlich und selbsterklärend. Der Core steht als Open Core auf experiment-s zum Download zur Verfügung. Zur Erweiterung der IP-Core Funktionalität kann die Designsoftware Quartus von Altera verwendet werden, die unter anderem auch als freie Web-Edition erhältlich ist. Diese Software verfügt über alle benötigten Module wie Compiler, Fitter, Simulator, Programmierwerkzeug etc. Der Suska IP-Core steht momentan in der Version 2K9A und verfügt über die folgenden Hauptmodule:

- 68000 kompatibles CPU Modul.
- Atari Blitter kompatibler Coprozessor.
- Atari GLUE (gemischte Logik) kompatibles Logikmodul.
- Atari MCU (**M**emory **C**ontrol **U**nit) kompatibles Logikmodul.
- Atari DMA (**D**irect **M**emory **A**ccess) kompatibles Logikmodul.
- Atari Shifter (Videoverarbeitung) kompatibles Logikmodul.
- Atari Shadow (LCD Ansteuerung) kompatibles Logikmodul.
- WD1772 kompatibles Floppy Disk Controller Modul.
- MFP68901 kompatibles Multi Function Port Modul.
- YM2109 kompatibles Soundchip Modul.
- 6850 kompatibler ACIA (**A**synchronous **C**ommunication **I**nterface **A**dapter).
- Diverse Schnittstellenadapter (IDE, ACSI, SCSI).
- Bootloader Modul.

Die verschiedenen Module sind in einer sogenannten Top-Level Beschreibung miteinander verdrahtet. Bei der Modellierung wurde darauf geachtet, dass die Verdrahtung, die Signalnamen und die Moduleinteilung weitgehend den originalen Schaltungsunterlagen zu den 1040ST bzw. 1040STE Maschinen entspricht. Es würde an dieser Stelle den Umfang dieses Dokuments bei weitem sprengen, wenn an dieser Stelle eine genaue Funktionsbeschreibung des Cores wiedergegeben würde. Aus

diesem Grunde und auch aufgrund der hohen Entwicklungsgeschwindigkeit und somit Veränderung des Cores wird and dieser Stelle darauf verzichtet und auf die Dokumentation und Quellcodes des Suska-III-C IP-Cores verwiesen.

#### *Ethernet Baustein DP83848C*

Mit dem Ethernet Controller DP83848C verfügt Suska-III-C über einen weit verbreiteten 'Physical Layer' Baustein, der eine Übertragungsgeschwindigkeit von 10/100 MBit pro Sekunde bietet. Detaillierte Informationen und Beschreibungen zur Programmierung finden sich im Datenblatt zu diesem Baustein. Der Controller ist am FPGA angeschlossen und kann bei entsprechender Erweiterung des IP-Cores und der erforderlichen Treiber in der System oder Anwendungssoftware in Betrieb genommen werden.

### *USB Controller MAX3421E*

Der MAX3421E ist ein USB Host Controller Baustein, der über eine SPI Schnittstelle mit dem FPGA kommunizieren kann. Erweiterungen am IP-Core und an der System- oder Anwendungssoftware sind hierfür erforderlich. Der Controller erfüllt die USB Spezifikation rev. 2.0. Die maximale Taktgeschwindigkeit der SPI Schnittstelle beträgt 26MHz. Hierdurch ist die maximal erreichbare Datenübertragungsgeschwindigkeit des USB festlegt. Ausführliche Informationen zu diesem Baustein befinden sich im entsprechenden Datenblatt.

### *Video DAC ADV7125KST50*

Mit diesem Baustein, der drei 8-Bit Video-DACs enthält ist Suska-III-C mit einem Videosystem ausgestattet, welches in seiner Qualität die originale Hardware der STs oder STEs bei weitem übertrifft. Obgleich pro Farbe nur 4 Bit bzw. 6 Bit verwendet werden (siehe hierzu den Abschnitt [Lötbrücken SJ3](#page-19-1) [bis SJ8\)](#page-19-1), ist die Scharfzeichnung und Dynamik der Videosignale bei Suska-III-C herausragend.

## Audio-DAC AD5302

In originalen STE Maschinen sind zur Erzeugung von Audiosignalen zwei 8 Bit Digital-Analogwandler DAC0802 eingesetzt, die über einen parallelen Datenbus verfügen. Diese Art von Bausteinen ist heutzutage nicht mehr zeitgemäß. Daher findet als Ersatz hierfür ein miniaturisierter Baustein Verwendung, der zwei 8 Bit DACs enthält, die über eine SPISchnittstelle (**S**erial **P**eripheral **I**nterface) verfügen. Das bedeutet, dass für die 16 Datenleitungen die im originalen STE an die DACs angeschlossen sind, nun eine Dreidraht Verbindung eintritt, die mit 30MHz getaktet werden kann. Somit ist es möglich, die Audiodaten, im Vergleich zu originalen STE-Maschinen, ohne Einschränkungen zu übertragen. Der Suska IP-Core ist hierfür mit einem Modul ausgestattet, welches die Konvertierung der parallelen Audiodaten in das serielle SPI Protokoll übernimmt. Die beiden analogen Ausgänge des AD5302 sind an die AUXEingänge des AudioCodec CS4299 angeschlossen. Hierdurch wird eine Lautstärke und Klangregelung möglich, die in STE-Maschinen durch den Baustein LMC1992 durchgeführt wurde, der nicht mehr erhältlich bzw. zeitgemäß ist.

## Audio-Codec CS4299

Wie bereits im vorangehenden Abschnitt angedeutet, ist die Audioausrüstung der originalen STE-Maschinen nicht mehr zeitgemäß. Heutzutage stehen moderne Audioverarbeitungschips zur Verfügung die einerseits AD- wie auch DA- Wandler, Multiplexer, Mixer usw. in einem Baustein vereinen. Suska-III-C ist mit einem Audio-Codec vom Typ CS4299 ausgestattet. Die Audio-Funktionalität ist hierdurch deutlich komfortabler als in STEs. Der Codec ist wie auch der AD5302 über eine serielle Schnittstelle mit dem FPGA verbunden. Um diesen anzusteuern sind Erweiterungen des IP-Cores und der erforderlichen Treiber in der System- oder Anwendungssoftware erforderlich. Der CS4299 ist mit den folgenden Eingangs- bzw. Ausgangsquellen verbunden:

- AUX-Kanal ist an die Audio-DACs AD5302 angeschlossen.
- CD Eingang.
- **Mikrofon Eingang links.**
- Mikrofon Eingang rechts.
- Line Eingang.
- Line Ausgang.
- SP/DIFF Ausgang (digital).

Das Datenblatt zum CS4299 ist ausführlich. Diesem können die elektrischen Spezifikationen sowie die Programmierung des Bausteins entnommen werden.

## *Weitere Audiohardware*

Suska-III-C verfügt zu der bereits genannten Audio-Ausrüstung über 1040ST kompatible Hardware, die einem Mono-Audiokanal entspricht, der von dem YM2149 kompatiblen Soundchip-Core gespeist wird. Dieser Audiokanal wird verstärkt (IC22) und ist am Stecker 'Speaker' (X17) sowie am Pin 1 der originalen ST Monitorbuchse (X9) angeschlossen. Als Gegenstück zu dem SP/DIFF Ausgang gibt es einen SP/DIFF Eingang für digitale Audioübertragung.

# *Uhr DS1392*

Die in STs und STEs eingesetzte Real Time Clock RP5C15 ist obsolet und durch DS1392 (IC32) ersetzt. Diese Uhr ist nicht registerkompatiblel zur RP5C15. Daher existiert ein IP-Core Modul, welches einerseits die Kompatibilität weitgehend herstellt und andererseits die Ansteuerung der seriellen Datenübertragung zwischen FPGA und DS1392 übernimmt. Für Informationen zum Registersatz wird auf das Datenblatt zu diesem Baustein verwiesen.

# **Taster und Betriebsanzeigen**

Suska-III-C ist mit vier Drucktasten SW5 bis SW8 und fünf Doppel-LEDs ausgestattet. In [Abbildung 14](#page-28-0) ist die Lage der Tasten ersichtlich.

<span id="page-28-0"></span>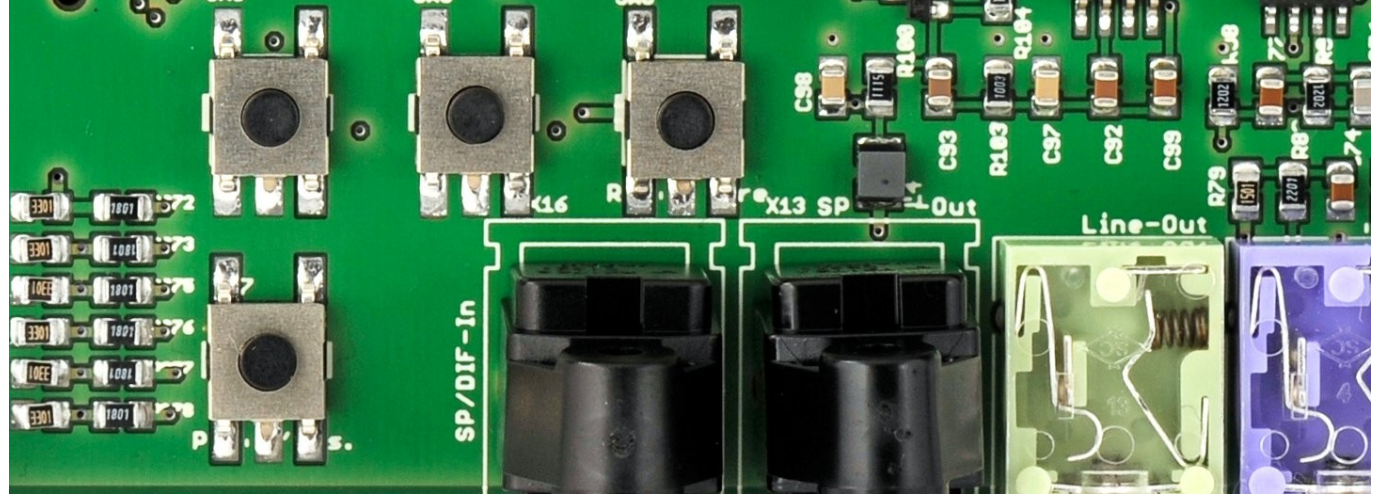

**Abbildung 14: Tasten von Suska-III-C.** 

SW5 und SW6 (links oben bzw. mitte oben) sind für allgemeine Anwendungen wie beispielsweise die Verstellung des Kontrastes eines angeschlossenen LC-Displays vorgesehen. Die Schalter sind an den Mikrocontroller IC36 angeschlossen, der für die Steuerung der PS/2 Peripheriegeräte vorgesehen ist. Die gewünschte Schalterfunktionalität erfolgt durch Ergänzung der Software dieses Mikrocontrollers und gegebenenfalls durch Erweiterung des FPGA IP-Cores.

SW7 (links unten) dient als EIN- Ausschalter und als Reset-Knopf. Das System lässt sich durch kurzes drücken von SW7 einschalten und durch längeres Drücken (ca. 3s) wieder ausschalten. Ein kurzer Tastendruck bei eingeschaltetem System löst einen Systemreset aus.

SW8 (rechts oben) ist der Reset-Knopf für das FPGA und dient gleichzeitig dem Laden von Betriebssystemteilen über den im FPGA implementierten Bootloader-Mechanismus. Siehe hierzu die folgenden beiden Abschnitte. Im Normalbetrieb wird diese Taste nicht benötigt.

Die LEDs von vorne betrachtet sind in [Abbildung 15](#page-29-0) (links) dargestellt. Die LEDs haben die folgende Bedeutung (links unten, links oben, zweite von links unten etc.):

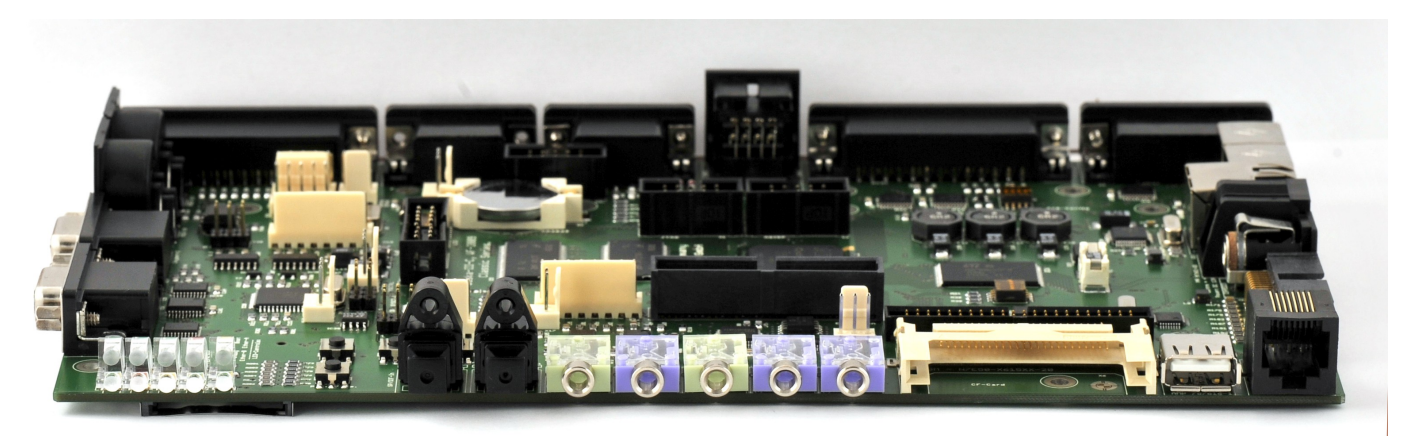

Abbildung 15: Frontansicht von Suska-III-C.

- <span id="page-29-0"></span>1. Festplattenzugriff von einer installierten CF-Karte (Compact-Flash).
- 2. Festplattenzugriff von einer installierten 2,5" Festplatte.
- 3. Fehleranzeige der FPGA Phase Locked Loops. Diese LED signalisiert fatale Systemfehler.
- 4. Festplattenzugriff von einer installierten SD-Karte.
- 5. Tastatur-Indikator: PS/2-Tastatur vorhanden und erkannt.
- 6. Mausindikator: PS/2-Maus vorhanden und erkannt.
- 7. Betriebsbereitschaftsanzeige.
- 8. Bootloader LED. Siehe hierzu die folgenden beiden Abschnitte.
- 9. Ethernet Aktiv.
- 10. Ethernet Link.

# **Schnittstellenbeschreibung**

Suska-III-C zeichnet sich durch eine sehr hohe Schnittstellenvielfalt aus. Es sind sowohl die meisten STund STE- sowie eine Reihe zusätzlicher Schnittstellen vorhanden. Da die elektrischen Spezifikationen sowie die Funktionsweise dieser aus einschlägiger Literatur bekannt sind, soll an dieser Stelle auf eine detaillierte Beschreibung verzichtet werden. Die Besonderheiten und die Lage der Schnittstellen auf der Leiterplatte werden im folgenden beschrieben.

#### *Schnittstellen frontseitig*

[Abbildung 15](#page-29-0) zeigt die frontseitigen Schnittstellen. Es sind solche nach vorne angebracht, die nicht immer gesteckt sind oder die gut zugänglich sein sollen. Daher befinden sich hier die digitalen SP/DIFF sowie die analogen Audioschnittstellen zusätzlich der Halter für Compact-Flash- uns SD-Karten und USB sowie eine serielle Schnittstelle die an der RJ45 Buchse rechts im Bild angeschlossen ist. Die Pinbelegung dieser ist dem Anhang zu entnehmen (Pin 1 ist von vorne betrachtet das linke Pin).

#### *Schnittstellen linksseitig*

Links sind die MIDI Schnittstellen und die beiden STE kompatiblen Joyports angebracht.

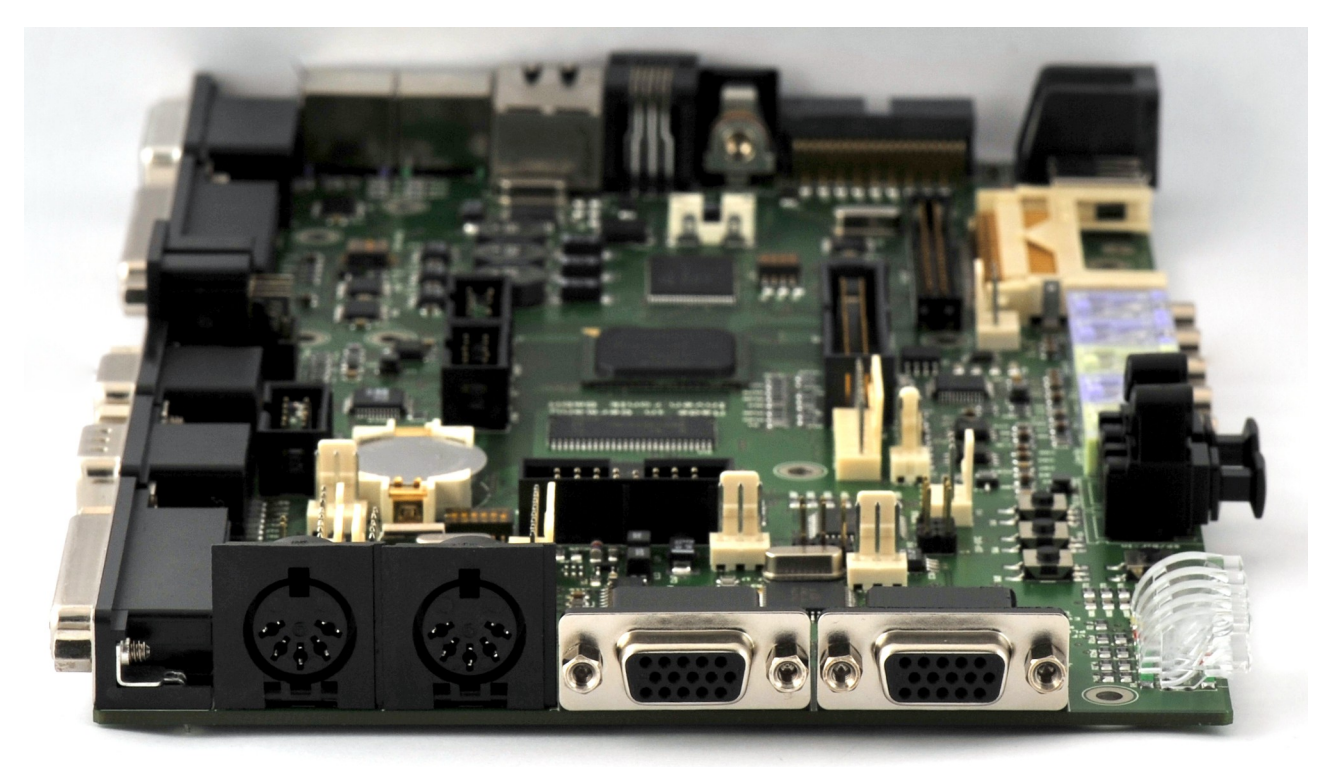

Abbildung 16: Suska-III-C linke Ansicht.

### *Schnittstellen rechtsseitig*

Rechts befinden sich neben dem ROM-Port die Buchse für die Spannungsversorgung, der Anschluss für Atari kompatible Tastaturen, die Buchse für Ethernet sowie PS/2 Maus (grün) und PS/2 Tastatur (violett).Der Originalsteckverbinder des ROM-Ports ist nicht mehr erhältlich und durch einen Industriesteckverbinder ersetzt. Die Belegung und der Typ sind im Anhang wiedergegeben.

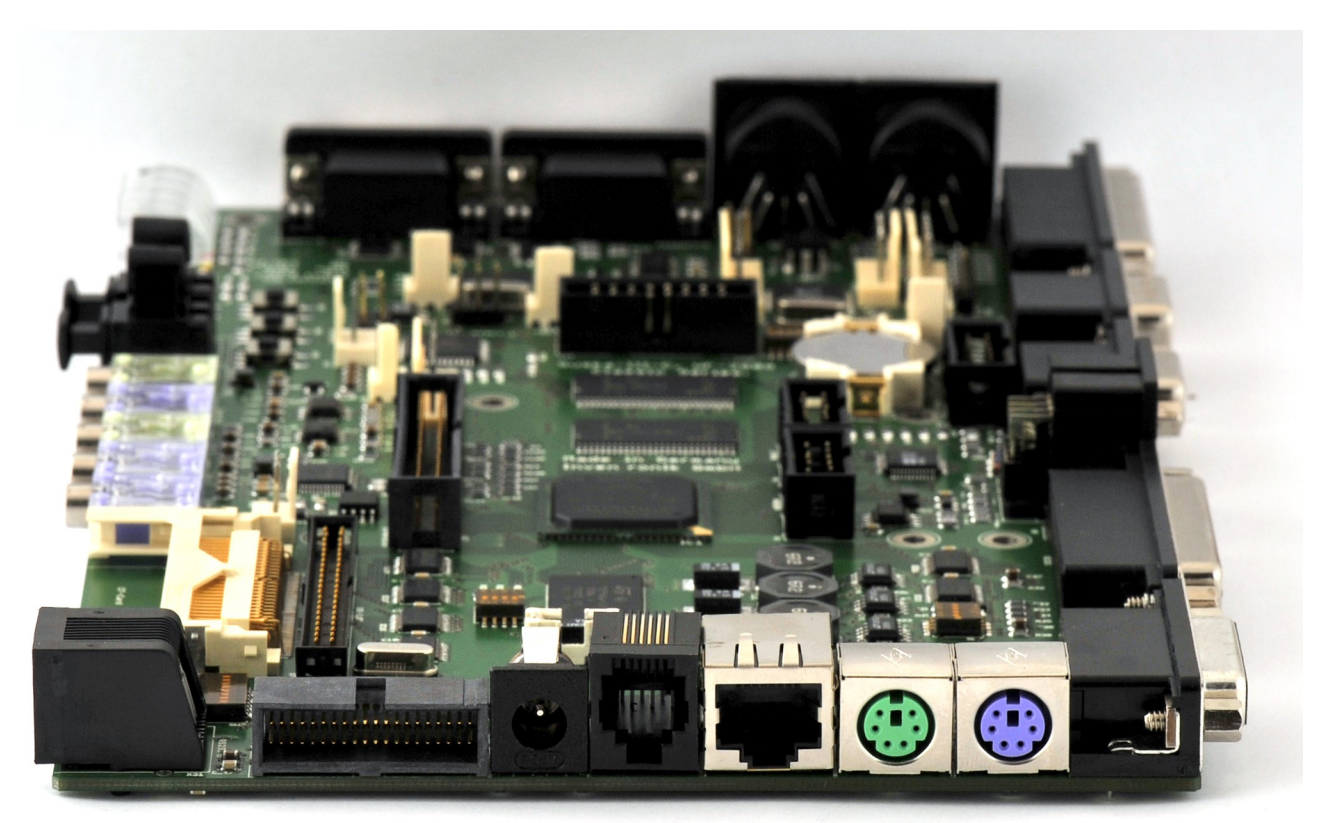

Abbildung 17: Suska-III-C rechte Ansicht.

### *Schnittstellen rückseitig*

Auf der Rückseite sind die klassischen Schnittstellen ACSI Bus, SCSI Bus, Atari Monitor, Floppy Disk und Druckeranschluss und zusätzlich eine VGA Videobuchse für moderne Monitore angebracht. Die Buchse für das Diskettenlaufwerk entspricht einem 15 poligen SUB-D Stecker im HD Format. Die Belegung ist im Anhang wiedergegeben.

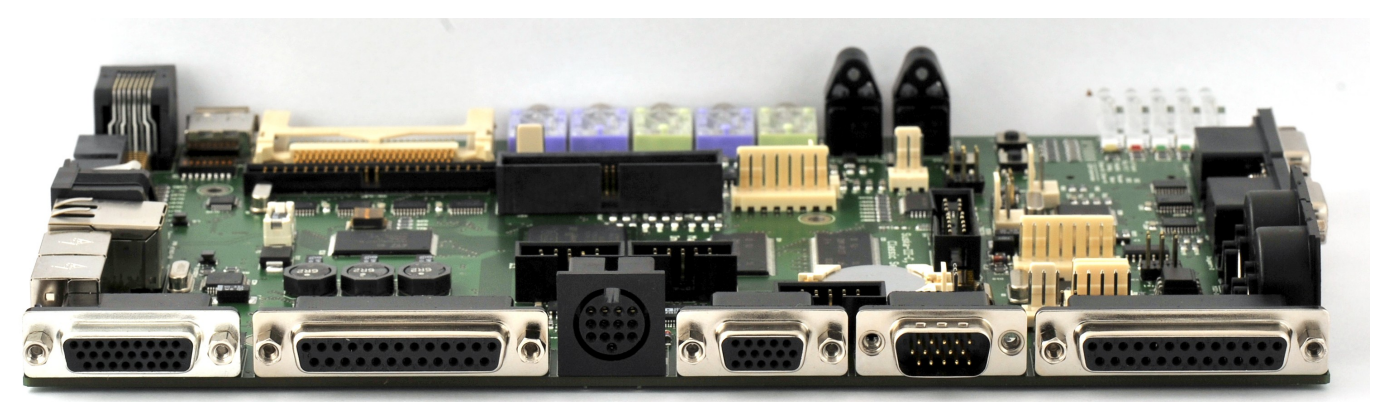

Abbildung 18: Suska-III-C Rückansicht.

Besonderheiten existieren für die ACSI Schnittstelle, die nicht direkt mit dem FPGA verbunden ist sondern über Bustreiber geschaltet wird, die eine Pegelanpassung von 3,3V nach 5V und umgekehrt ermöglichen. Die SCSI Schnittstelle ist ebenfalls mit derartigen Bustreibern versehen und verfügt zusätzlich über eine elektronische Terminierung.

#### *Schnittstellen boardseitig*

Es gibt eine Reihe noch nicht anderweitig beschriebener Schnittstellen, die von oben zugänglich sind. Diese werden im Folgenden kurz erläutert die Belegungen und gegebenenfalls die Steckverbindertypen befinden sich im Anhang zu diesem Dokument.

Es handelt sich um den IDE Anschluss, an den beispielsweise 2,5" Festplatten angeschlossen werden können.

Der Extension Port ist funktional identisch zu dem in MEGA STs vorhandenen. Der Steckverbinder wurde aus Platzgründen auf ein 1,27mm Raster verkleinert. Es handelt sich hierbei um einen Industriestecker.

X22 ist ein ROM-Selector Stecker, an den alle ROM select Signale des FPGA aufgelegt sind (Pin 1) befindet sich direkt neben dem Extension Port).

X17 im Bild ist der Anschluss für einen Lautsprecher. Das Audiosignal befindet sich in Richtung Boardmitte, der andere Pol ist an Masse angeschlossen.

X44 ist für den Anschluss für einfache monochrome LCDs gedacht, wie sie beispielsweise in ST Books oder Stacys verwendet wurden. Der IP-Core unterstützt LCDs mit VGA Auflösung derart, dass ein Bild von 640x400 Punkten dargestellt wird und der untere und obere Bildschirmrand schwarz dargestellt wird.

X24 ist ein Erweiterungsstecker X19 der Steckverbinder für die MIDI-ACIA (siehe hierzu auch Abschnitt [Lötbrücken SJ1 und SJ2 \)](#page-19-2).

X32 ist der Alarmanschluss der Uhr und hat von vorne auf die Pins geschaut von links nach rechts die Belegung Uhrinterrupt - Masse - Uhralarm.

X33 ist zusätzlicher Erweiterungsstecker, an den einige systemspezifische Signale angeschlossen sind.

# **Modifikationen am System:**

Da Suska-III-C über drei Mikrocontroller, ein FPGA und einen nichtflüchtigen FLASH-Speicher verfügt, ergibt sich hieraus die Möglichkeit das System in weiten Bereichen nach eigenen Wünschen anzupassen oder zu erweitern. Die Modifikationen sind relativ leicht durchzuführen wohingegen das Erstellen der modifizierten Systemkomponenten Erfahrung in Hardware- und/oder Softwaredesign erfordert. Unerfahrenen Personen wird abgeraten, Änderungen selbst durchzuführen und auf die öffentlich zugänglichen Systemmodifikationen zuzugreifen. Änderungen des Inhalts des Flash-Speichers betreffen in der Regel das Auswechseln des Betriebssystems. Änderungen an der FPGA-Konfiguration das Verändern der SystemHardware und Änderungen an den Mikrocontrollern das Ergänzen oder Auswechseln von Systemsoftware.

### <span id="page-34-0"></span>*Laden des Betriebssystems via Bootloader*

Durch den Bootloader-Mechanismus können diverse Betriebssysteme in den Flash Speicher kopierte werden. Dieser Abschnitt beschreibt das Kopieren des Betriebssystemabbilds von einem PC auf den Flash Baustein über die Debugging-Schnittstelle X47 des System-Mikrocontrollers IC39. Zur Vorbereitung der Kommunikation ist zwischen PC und Suska-III-C ein USB-UART Verbindungskabel zwischen dem USB-Anschluss des PCs und dem Debugging Stecker 'SYSCTRL\_DEBUG' X47 anzubringen. Dieses Kabel ist als Zubehör erhältlich. Zum Aktivieren des Bootloaders muss wie folgt vorgegangen werden.

- 1. Das System mit Taste SW7 einschalten.
- 2. Danach SW7 erneut drücken und festhalten.
- 3. Bei festgehaltener SW7 die CORE-Reset Taste SW8 drücken und wieder loslassen.
- 4. Nun sollte die rote Boot-LED blinken. Der Bootloader wird endgültig aktiviert, wenn in diesem Zustand die Taste SW7 sofort nochmals gedrückt und losgelassen wird. Falls dies nicht geschieht, erfolgt nach ca. 3s eine Zeitüberschreitung und der Bootloader schaltet sich wieder ab. Ist die Aktivierung erfolgt, so blinkt die rote BootLED dauerhaft mit ca. 2Hz Blinkfrequenz. In diesem Zustand wird auf Kommunikation mit dem PC gewartet. Anmerkung: Ist der Bootloader aktiviert aber keine Kommunikation mit dem PC etabliert, so kann der Vorgang durch Drücken von SW8 (FPGA-Reset) abgebrochen werden.
- 5. Zum Laden des Betriebssystems vom PC aus dient das Programm 'suska-flasher'. Dieses ist unter Linux oder von einer Linux 'Live-CD' lauffähig. Das Programm wird von einer Konsole aus gestartet. Hierzu ist es am günstigsten, in das Verzeichnis zu wechseln, in dem sich suskaflasher befindet. Eine Hilfestellung kann dann mit ./suska-flasher -h oder ./suska-flasher --help aufgerufen werden. Abhängig davon, ob ein oder mehrere Betriebssysteme in's Flash geladen werden sollen stehen verschiedene Programmoptionen zur Verfügung. Um über die USB-Schnittstelle zu verfügen muss suska-flasher unter Umständen im Superuser Modus gestartet werden. Die folgenden Beispiele dienen der Illustration der gebräuchlichsten Programmaufrufe. Es wird dabei davon ausgegangen, das sich die Betriebssystemabbilder beispielsweise in einem Verzeichnis /home/myaccount/temp befinden:

Laden des ersten Betriebssystems (Flash wird hierbei gelöscht):

./suska-flasher -s -v /dev/ttyUSB0 "/home/myaccount/temp/etos512k.img" Laden eines weiteren Betriebssystems (Flash nicht löschen, Adressoffset vorher wählen): ./suska-flasher -s -n -v /dev/ttyUSB0 "/home/myaccount/temp/tos100de.img"

6. Ist Schritt 5 durchgeführt so beginnt (falls gewählt) das Löschen des Flash-Bausteins, welches bis zu einer Minute dauern kann und die anschließende Übertragung des Betriebssystemabbilds. An einem Fortschrittbalken am PC wird der aktuelle Fortschritt angezeigt. Nach beenden der Datenübertragung sollte das System abgeschaltet und dann das Verbindungskabel getrennt werden. Danach ist Suska-III-C betriebsbereit.

#### <span id="page-35-0"></span>**Laden des Betriebssystems via SD-Karte** (momentan noch nicht implementiert)

Durch den Bootloader-Mechanismus können diverse Betriebssysteme in den Flash Speicher kopierte werden. Dieser Abschnitt beschreibt das Kopieren des Betriebssystemabbilds von einer SD-Karte auf den Flash Baustein. Hierzu ist eine erweiterte Funktionalität des IP-Cores notwendig, die in einer späteren Version als 2K9A bereitgestellt wird.. Diese Dokumentation wird in der Folge an dieser Stelle entsprechend ergänzt.

### <span id="page-35-1"></span>**Laden des FPGA IP-Cores**

Im Auslieferungszustand von Suska-III-C befindet sich ein lauffähiger IP-Core bereits auf dem Boot-Baustein des FPGA. Beim Einschalten des Systems konfiguriert sich das FPGA selbst, indem es seine Verdrahtungsinformationen aus dem Boot-Baustein ausliest. Dies dauert etwa 0,5s. Danach befindet sich das System in einem funktionsfähigen Zustand und entspricht in weiten Teilen der Rechnerarchitektur eines Atari STE mit erweiterten Video Modi. Normalerweise ist es nicht notwendig, an der FPGA Konfiguration Änderungen vorzunehmen. Sollen aber spezielle Funktionen ergänzt oder eventuelle Fehler berichtigt werden, so ist es notwendig, den Inhalt des Boot-Bausteins auszuwechseln. Dies kann auf zwei unterschiedliche Arten erfolgen. Zum einen durch das Kopieren eines IP-Core Konfigurationsfiles von einer SD-Karte in den Boot-Baustein oder zum anderen durch das direkte Programmieren des Boot-Bausteins über das 'Active-Serial' Protokoll. Eine dritte Möglichkeit der Änderung der FPGA-Konfiguration besteht darin, die Verdrahtungsinformationen direkt in die Konfigurations-Speicherzellen des FPGA einzuschreiben. Dies erfolgt über die JTAG (Joint Test Action **G**roup) Schnittstelle. Diese Möglichkeit hat den Vorteil, dass aufgrund der SRAMTechnologie des FPGA-Konfigurationsspeichers diese Information beim Ausschalten des Systems verlorengeht und bei Wiedereinschalten das FPGA aus dem Boot-Baustein mit der ursprünglichen Konfiguration geladen wird. Diese Möglichkeit ist also immer dann sinnvoll, wenn Änderungen ausgetestet werden sollen, ohne das System zu gefährden. Für 'Active-Serial' und für JTAG ist ein spezielles Programmiergerät, ein 'Byte Blaster' oder ein 'USB Blaster' erforderlich. Während der erstgenannte an einer Parallelschnittstelle eines PCs angeschlossen wird, erfolgt die Datenübertragung bei einem 'USB Blaster' über eine USBHost Schnittstelle, wie sie an jedem aktuellen PC zu finden ist. Der 'USB-Blaster' ist bei Inventronik als Zubehör erhältlich.

Anmerkung: Das Einbringen einer Verdrahtungsinformation für das FPGA in einen Boot-Baustein wird als Programmieren desselben bezeichnet. Das Einspeichern einer Verdrahtungsinformation direkt in die Speicherzellen des FPGA wird als konfigurieren bezeichnet. Da sich auf dem FPGA kein Programm befindet, welches dort abläuft sondern eine Verdrahtungsinformation (Konfiguration) wird das selbsttätige Laden dieser Konfiguration durch das FPGA aus dem Boot-Baustein ebenfalls konfigurieren genannt.

#### **Laden des FPGA IP-Cores via SD-Karte** (momentan noch nicht implementiert)

Later ...

### **Laden des FPGA IP-Cores via Active-Serial Protokoll**

Hierzu wird ein 'USB Blaster' oder 'Byte Blaster' zwischen einem PC und der Schnittstelle 'ASISP' (X3) angeschlossen.

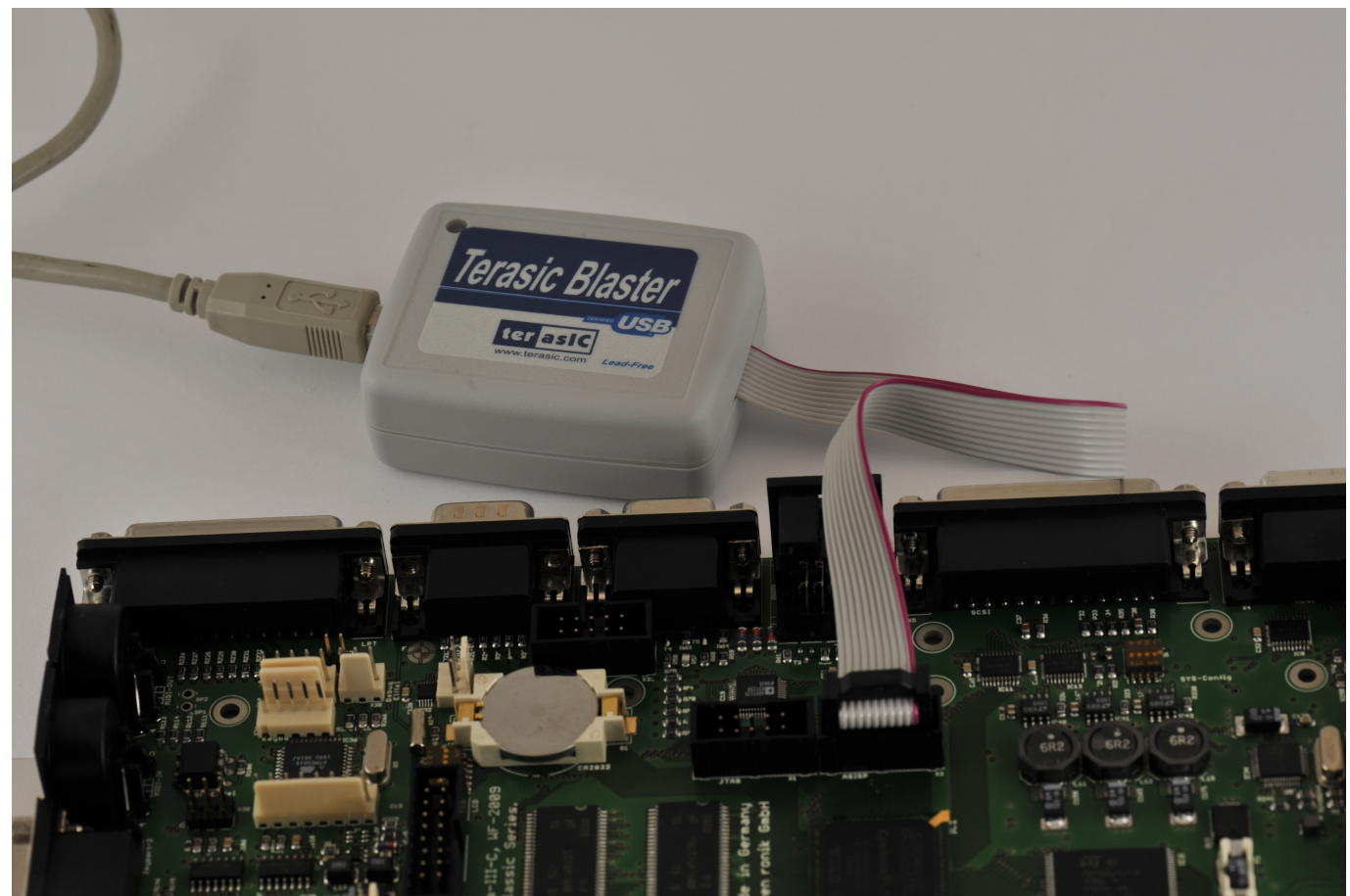

Abbildung 19: Anschluss eines USB Blasters an die Active-Serial Schnittstelle.

Auf dem PC sollte die Software Quartus von Altera oder eine eigenständige Programmiersoftware (von Altera erhältlich) installiert sein. Auf den Installationsvorgang wird an dieser Stelle nicht eingegangen. Es steht hierfür umfangreiche Dokumentation von Altera zur Verfügung. In der Quartus Software ist im Menü 'Tools' der Eintrag 'Programmer' zu finden, der das Programmierwerkzeug startet. Die Bedienung dieser Software ist selbsterklärend und durch eine Hilfefunktion unterstützt. Prinzipiell erfolgt das Programmieren des Boot-Bausteins durch folgende Schritte:

- Hardware auswählen, zum Beispiel 'USB Blaster'.
- Programmiermodus auf Active-Serial einstellen.
- Programmierfile x.pof auswählen.
- Programmieroptionen auswählen, zum Beispiel Program/Configure oder Verify..
- Programmiervorgang / Konfiguration starten.

## Laden des FPGA IP-Cores via JTAG

Die Konfiguration des FPGAs via JTAG erfolgt sehr ähnlich zur Programmierung des Boot-Bausteins über das Active-Serial Protokoll mit dem Unterschied, dass der 'Programmiermodus' auf JTAG eingestellt wird und das Konfigurationsfile die Endung .sof trägt.

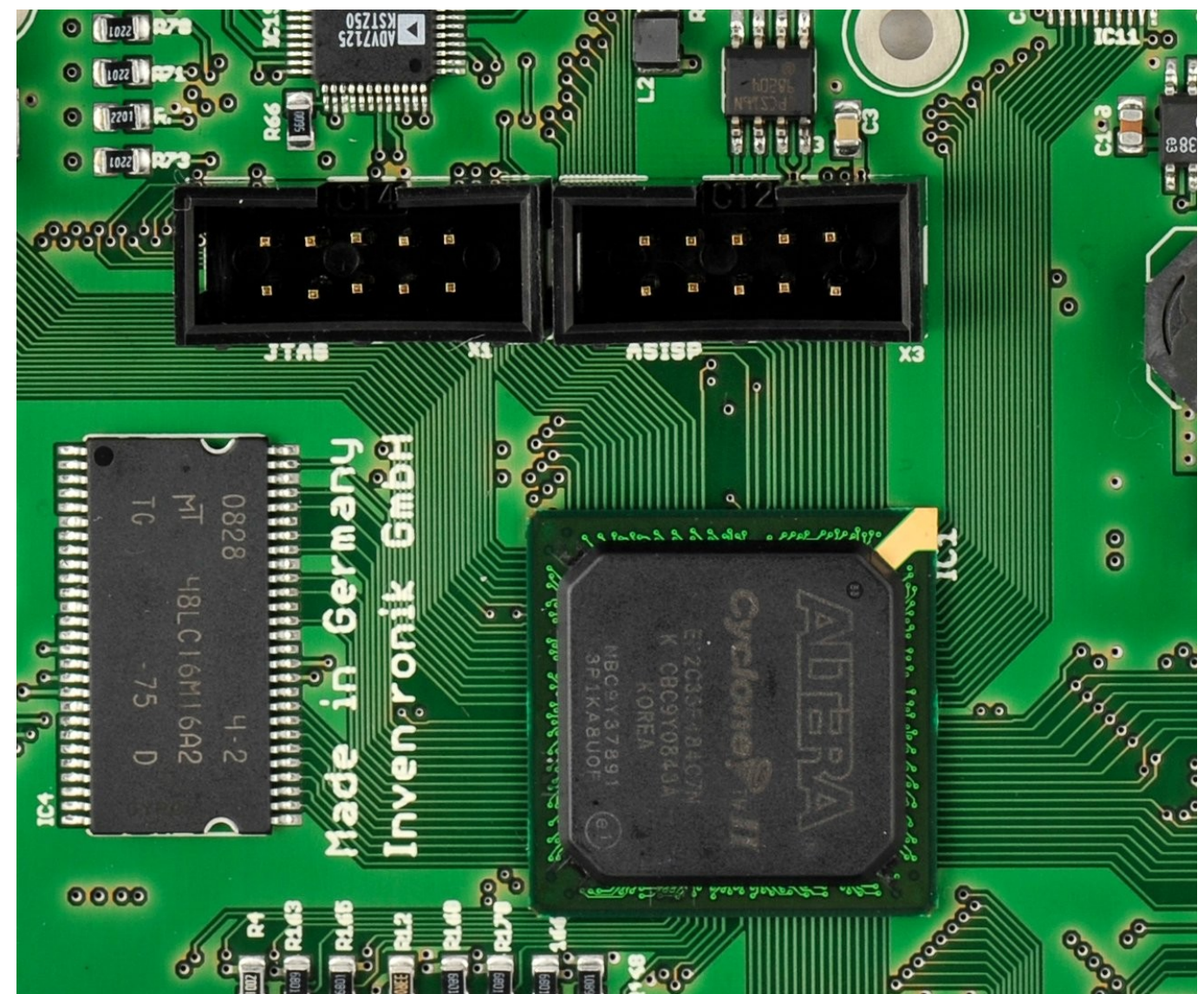

Abbildung 20: Konfigurationsschnittstelle JTAG (links) und Active-Serial Programmierschnittstelle.

### <span id="page-38-0"></span>*Aufspielen von Software auf die Mikrocontroller*

Auf Suska-III-C befinden sich drei Mikrocontroller von Atmel aus der gleichen Familie. Somit erfolgt das Programmieren dieser Bausteine für alle drei auf die gleiche Weise. Zunächst wird ein Programmiergerät zwischen einer USB Schnittstelle eines PC und dem entsprechenden Programmierstecker des Mikrocontrollers angeschlossen. Für den System Mikrocontroller IC39 ist dies der Stecker 'ISP\_SYSCTRL' (X46), für den PS/2 Mikrocontroller IC36 ist dies 'ISP\_PS2' (X38) und für den SD-Karten Mikrocontroller IC37 ist dies 'ISP\_SDC' (X42). Es muss hierbei unbedingt auf die richtige Polarität des Steckverbinders geachtet werden. Pin 1 ist am Programmierkabel rot markiert. Die folgende Abbildung zeigt ein Beispiel:

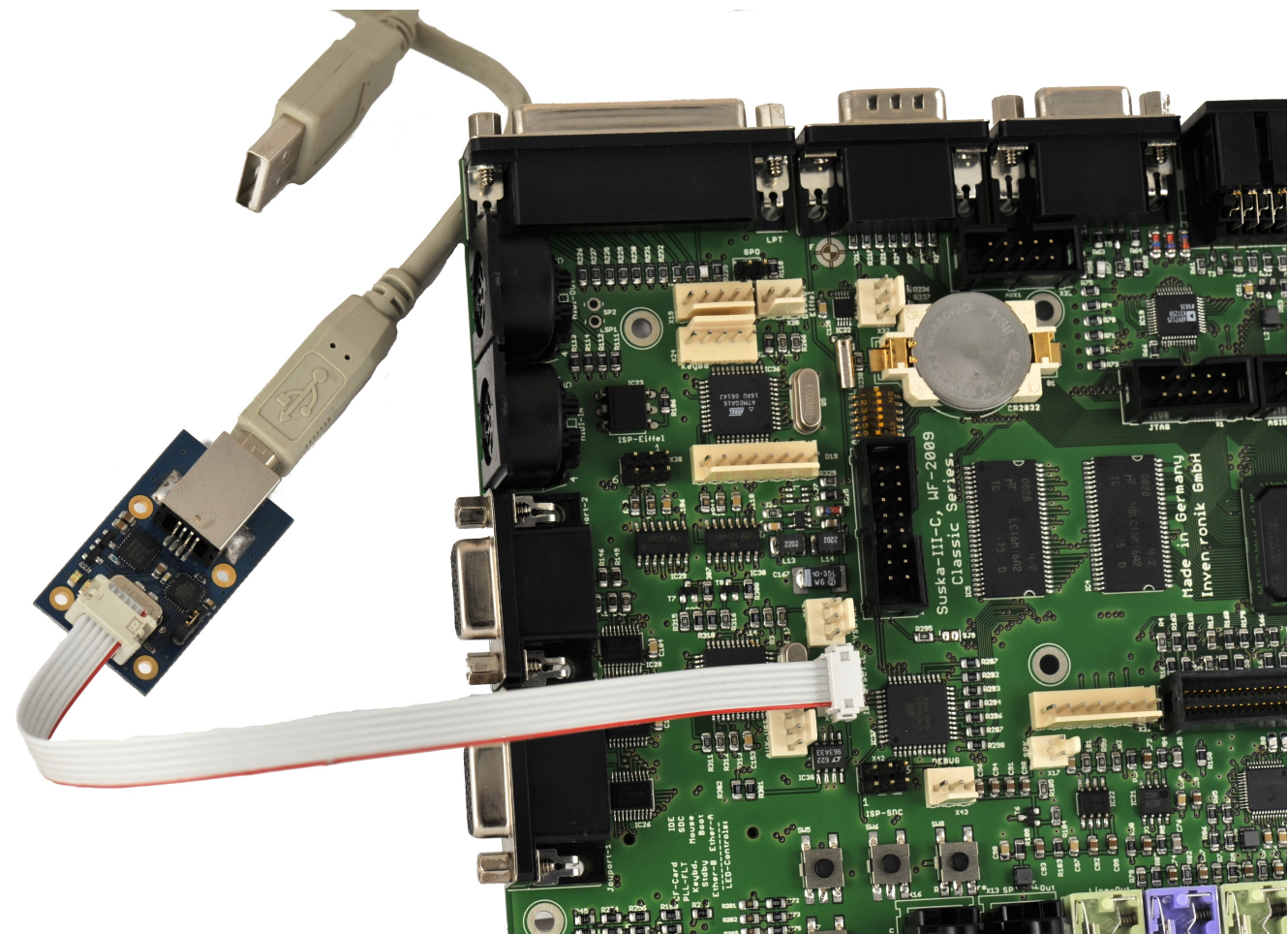

Abbildung 21: Anschluss des AVR Programmiergeräts an Suska-III-C

# **Anhang1: Belegung der Steckverbinder**

## *I <sup>2</sup>C X2*

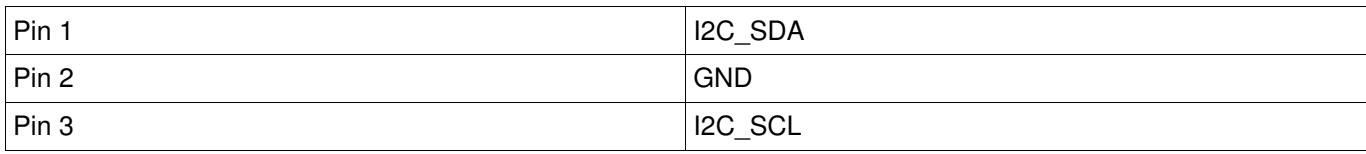

*Tabelle 2: Belegung der I2C Schnittstelle X2*

# *ACSI X4*

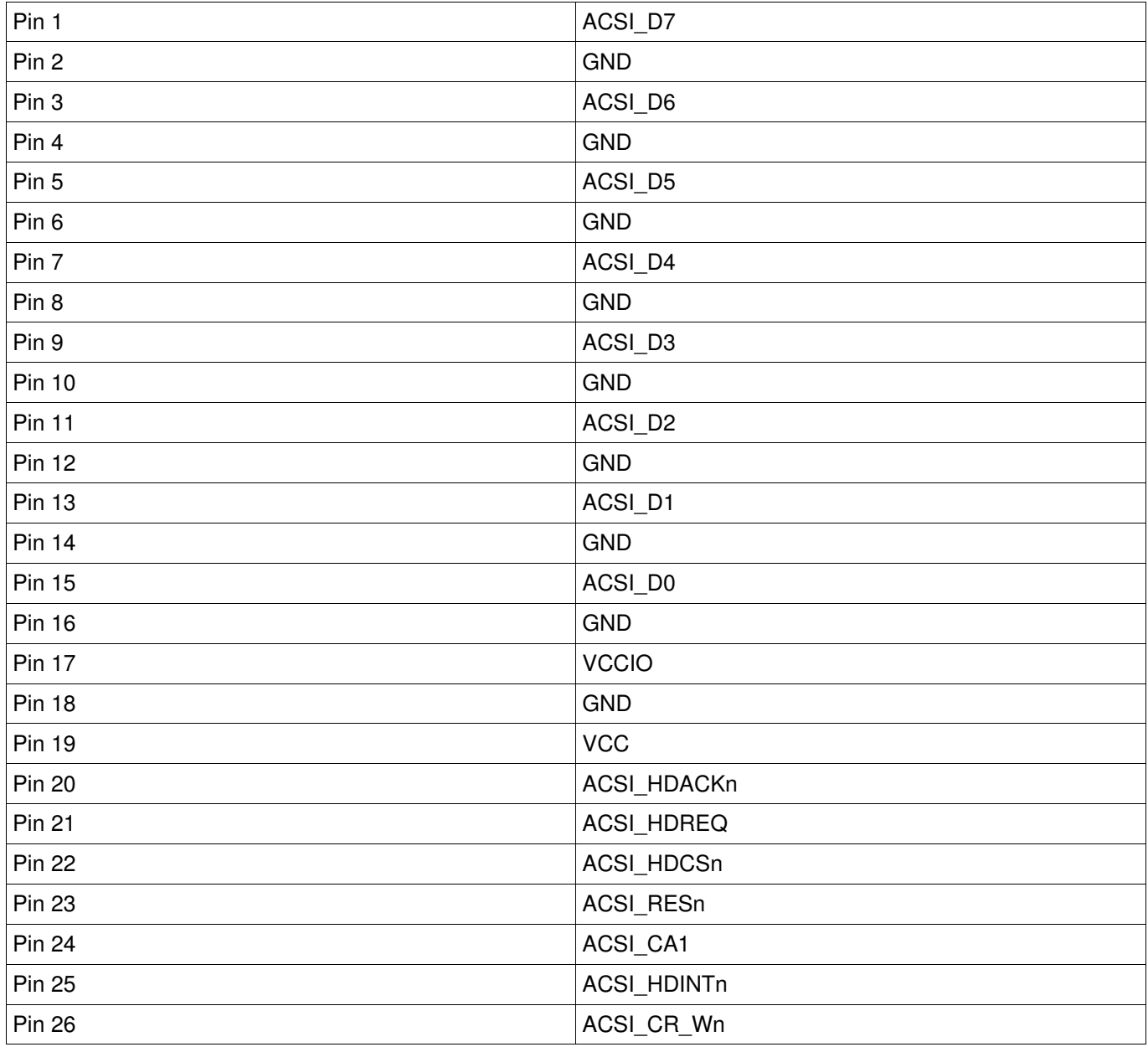

*Tabelle 3: Belegung der ACSI Schnittstelle X4*

### *SCSI X5*

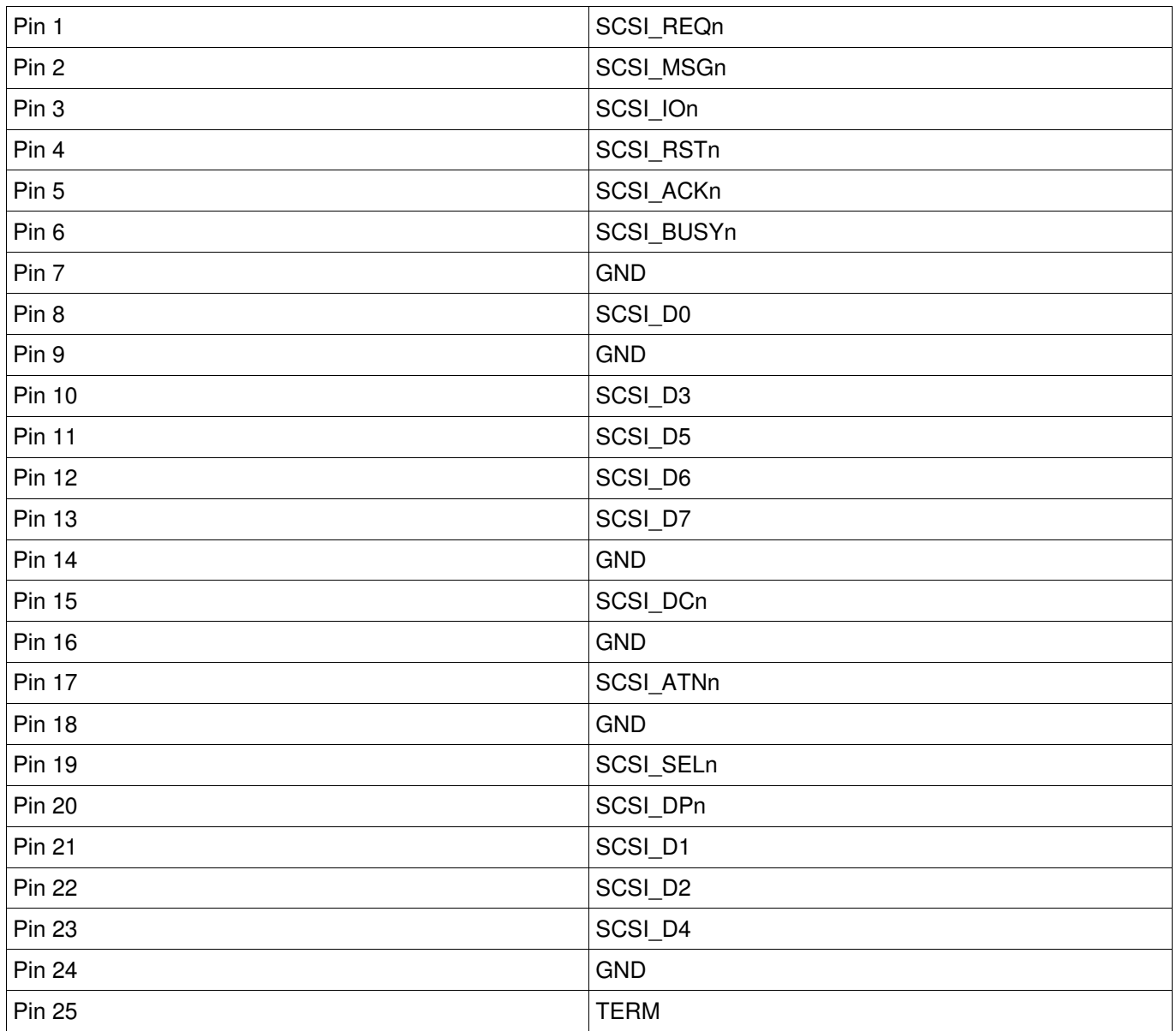

*Tabelle 4: Belegung der SCSI Schnittstelle X5*

# *IDE X7: Belegung gemäß Standard;*

*(Steckertyp auf der Leiterplatte: MA222\_RM2 von Samtec)*

### *VGA X8*

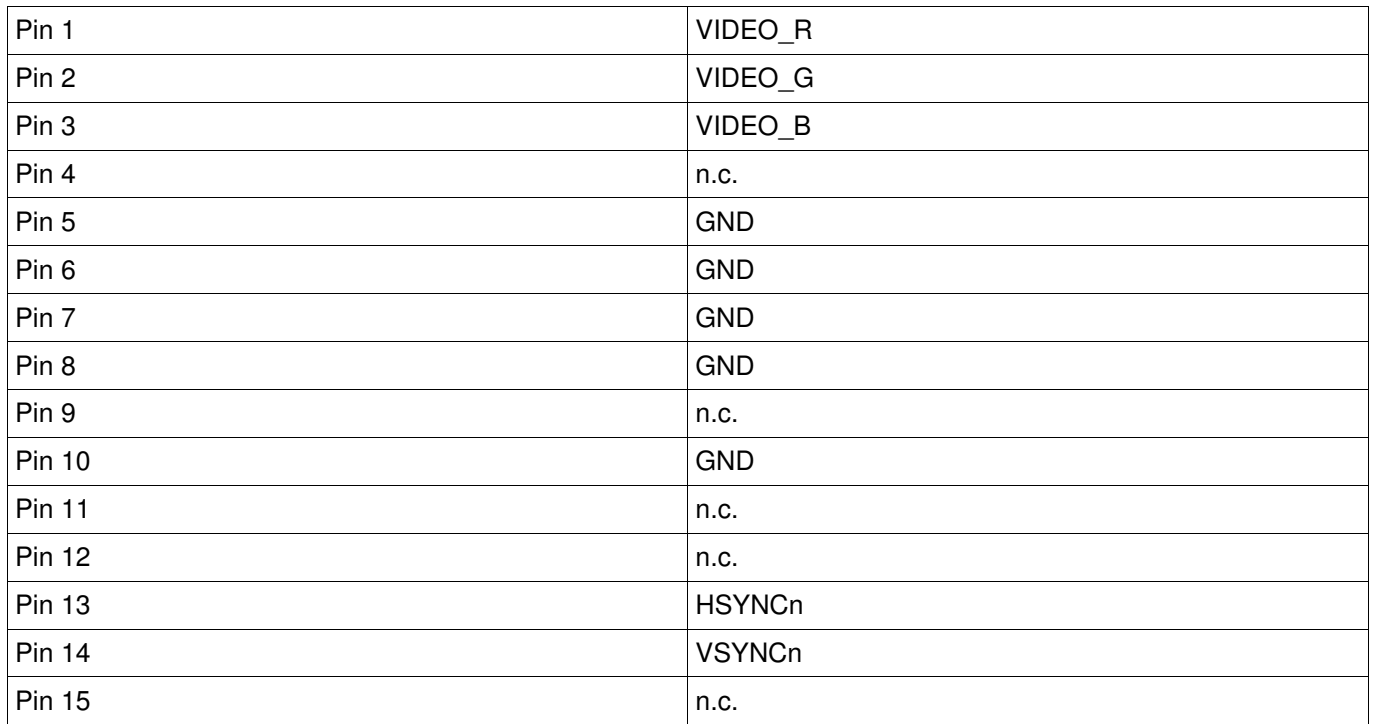

*Tabelle 5: Belegung des VGA Anschlusses X8*

#### *Atari Video X9*

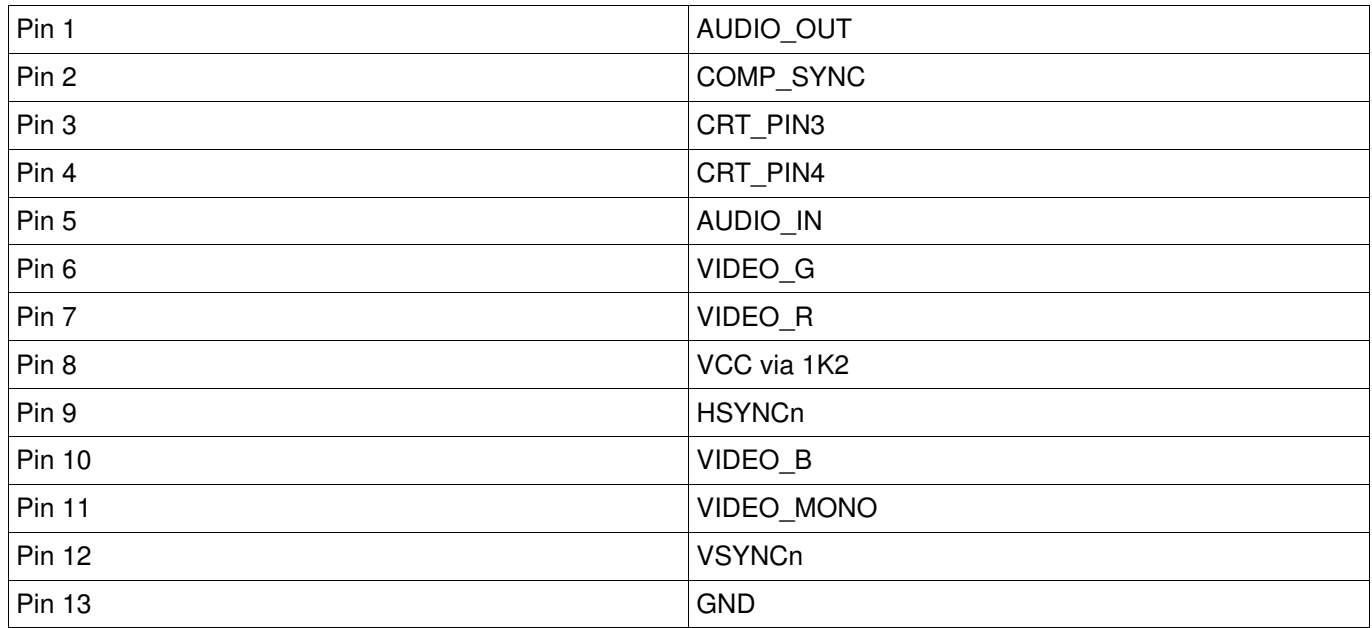

*Tabelle 6: Belegung der Atari Videobuchse X9*

# *Speaker X17*

 $Pin1 = Audio, Pin2 = GND$ 

# *GPO X18*

 $Pin1 = GPO, Pin2 = GND$ 

### *MIDI X19*

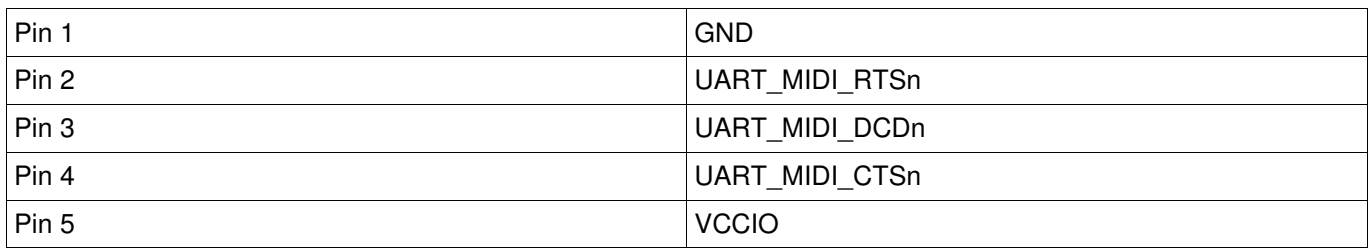

*Tabelle 7: Belegung der MIDI Schnittstelle X19*

#### *MIDI-In X20*

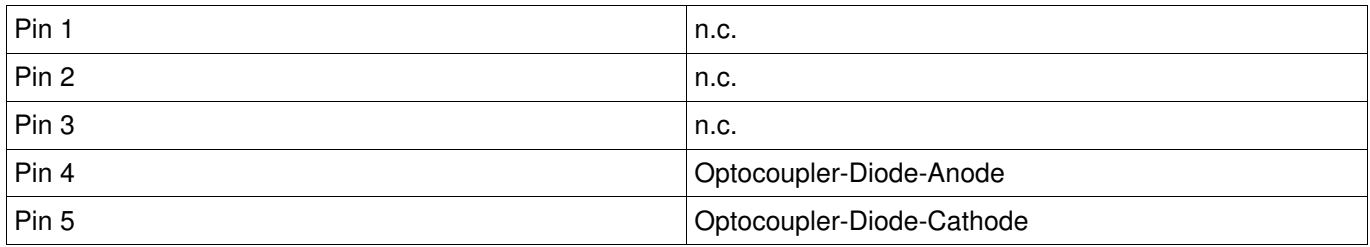

Tabelle 8: Belegung der MIDI-In Buchse X20

### *MIDI-Out X21*

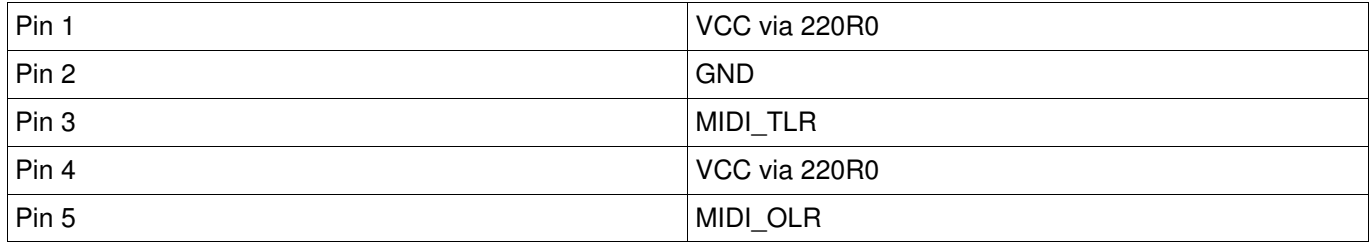

Tabelle 9: Belegung der MIDI-Out Buchse X21

### *ROM Selects X22*

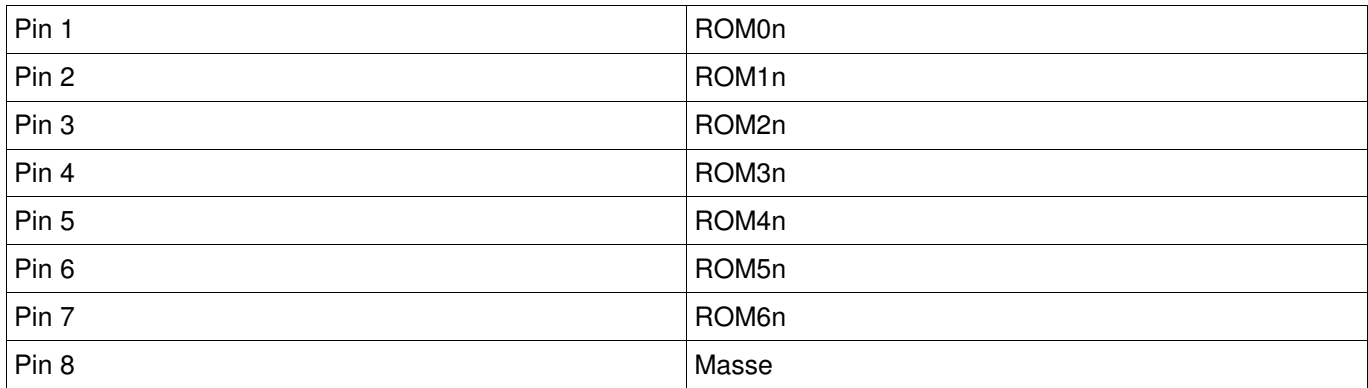

*Tabelle 10: Belegung des ROM Selects Steckers X22*

## *Atari KBD X23*

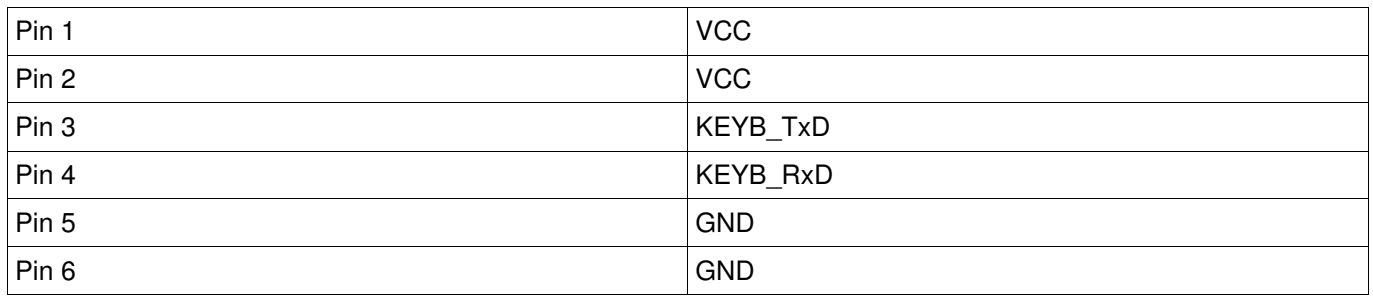

*Tabelle 11: Belegung der Atari Tastaturbuchse X23*

## *AUX1 X24*

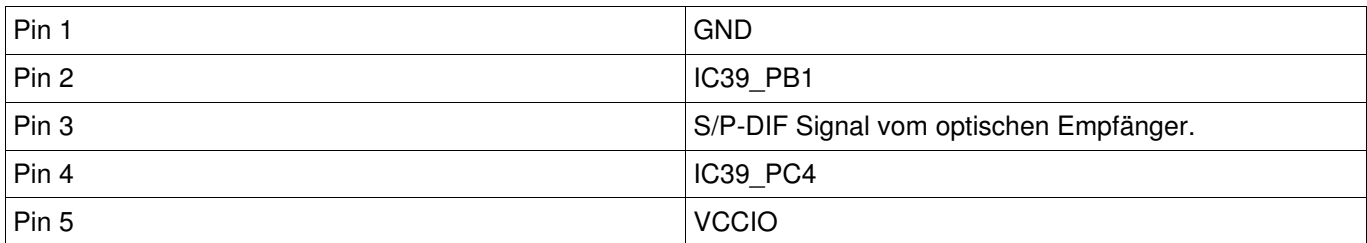

*Tabelle 12: Belegung der AUX1 Schnittstelle X24*

# *Joyport 2 X25*

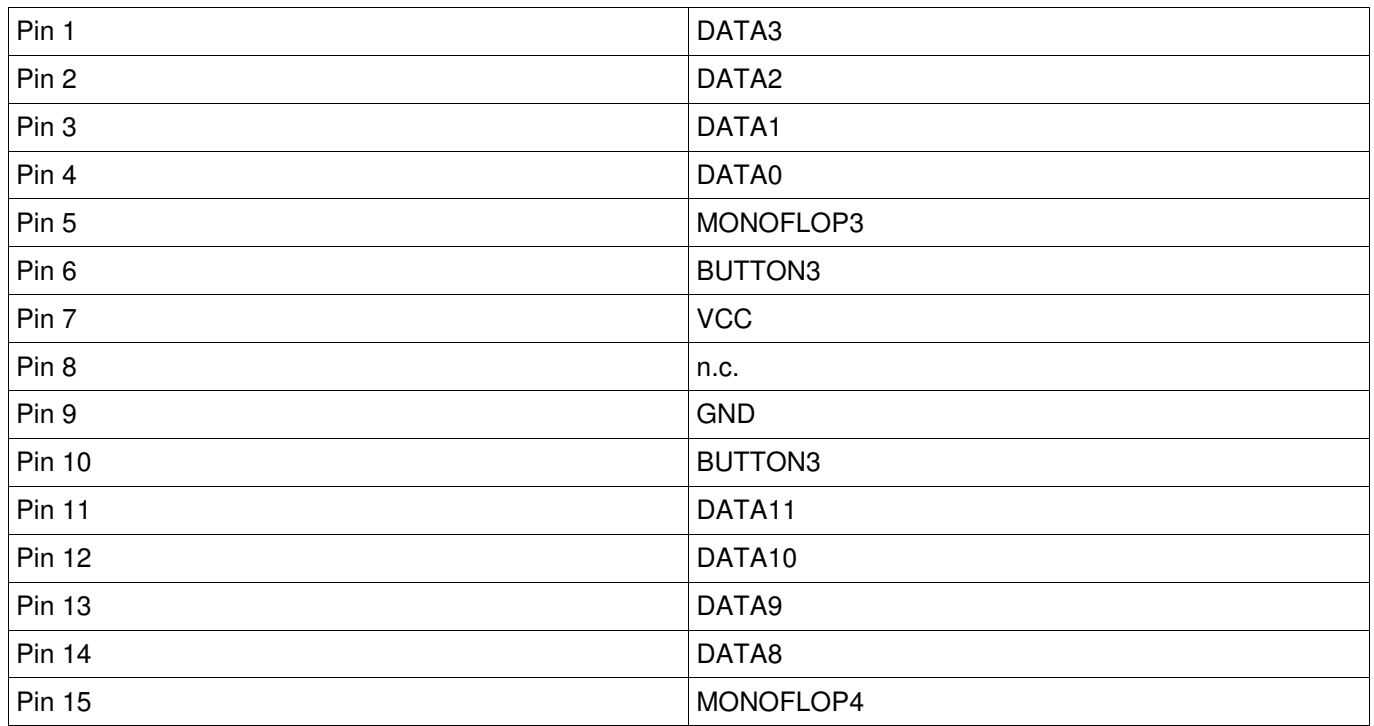

*Tabelle 13: Belegung der Joyport2 Schnittstelle X25*

# *Joyport 1 X26*

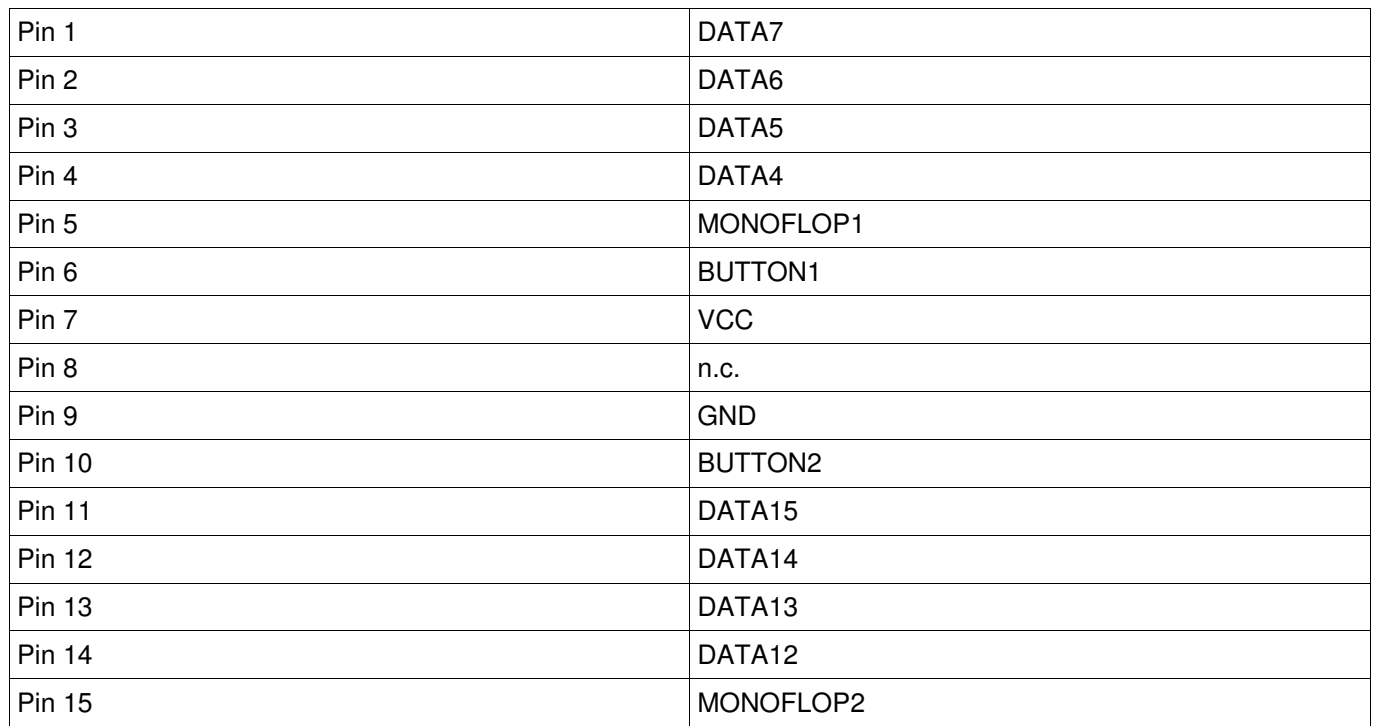

*Tabelle 14: Belegung der Joyport1 Schnittstelle X25*

| Pin 1         | DATA0             |
|---------------|-------------------|
| Pin 2         | ADR23             |
| Pin 3         | DATA1             |
| Pin 4         | ADR22             |
| Pin 5         | DATA <sub>2</sub> |
| Pin 6         | ADR21             |
| Pin 7         | DATA3             |
| Pin 8         | ADR20             |
| Pin 9         | DATA4             |
| <b>Pin 10</b> | ADR19             |
| <b>Pin 11</b> | DATA5             |
| <b>Pin 12</b> | ADR18             |
| <b>Pin 13</b> | DATA6             |
| <b>Pin 14</b> | ADR17             |
| <b>Pin 15</b> | DATA7             |
| <b>Pin 16</b> | ADR16             |
| <b>Pin 17</b> | DATA8             |
| <b>Pin 18</b> | ADR15             |
| <b>Pin 19</b> | DATA9             |
| <b>Pin 20</b> | ADR14             |
| <b>Pin 21</b> | DATA10            |
| <b>Pin 22</b> | ADR13             |
| <b>Pin 23</b> | DATA11            |
| <b>Pin 24</b> | ADR12             |
| <b>Pin 25</b> | DATA12            |
| <b>Pin 26</b> | ADR11             |
| <b>Pin 27</b> | DATA13            |
| <b>Pin 28</b> | ADR10             |
| <b>Pin 29</b> | DATA14            |
| <b>Pin 30</b> | ADR9              |
| <b>Pin 31</b> | DATA15            |
| <b>Pin 32</b> | ADR8              |
| <b>Pin 33</b> | <b>HALTn</b>      |
| <b>Pin 34</b> | ADR7              |
| <b>Pin 35</b> | <b>BRn</b>        |
| <b>Pin 36</b> | ADR6              |
| <b>Pin 37</b> | <b>BGACKn</b>     |
| <b>Pin 38</b> | ADR5              |
| <b>Pin 39</b> | <b>DTACKn</b>     |

**Extension X27;** (Steckertyp auf der Leiterplatte: TML-132 von Samtec)

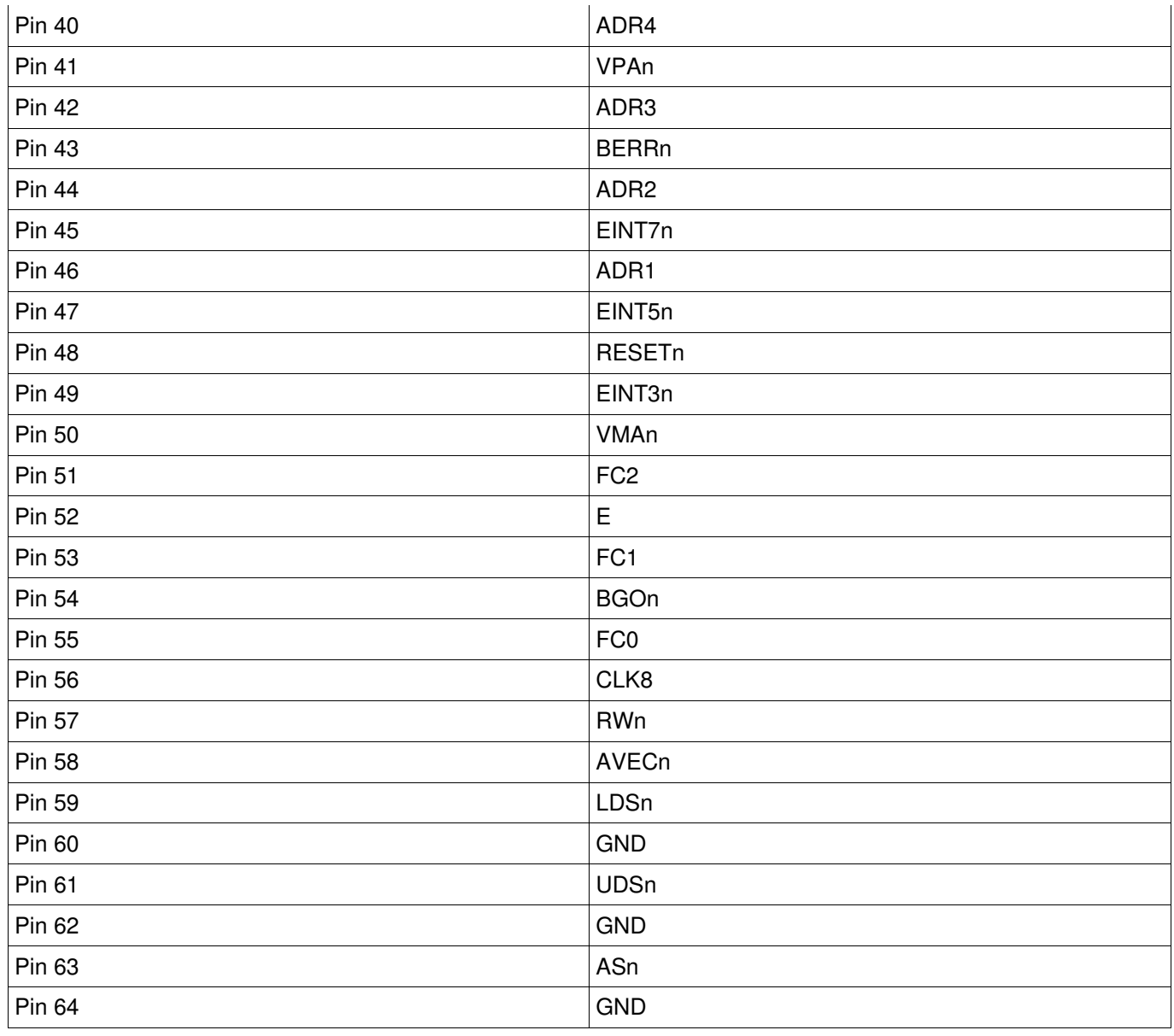

*Tabelle 15: Belegung des Erweiterungssteckers X27*

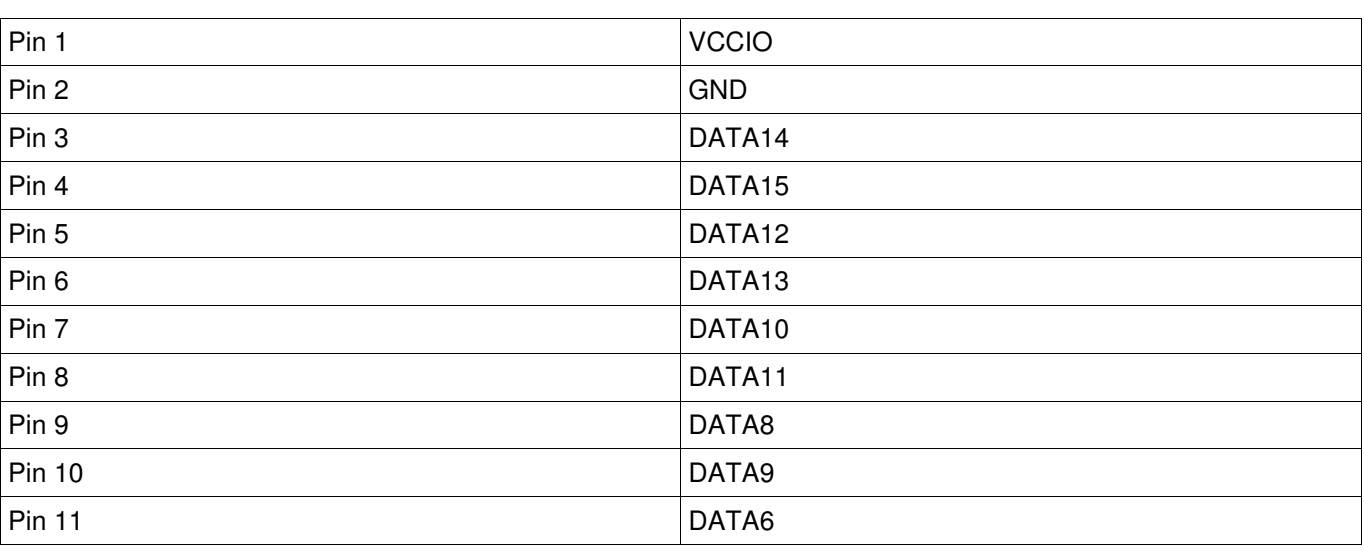

# **Rom-Port (Cartridge) X28;** (Steckertyp auf der Leiterplatte: TML-120RA von Samtec)

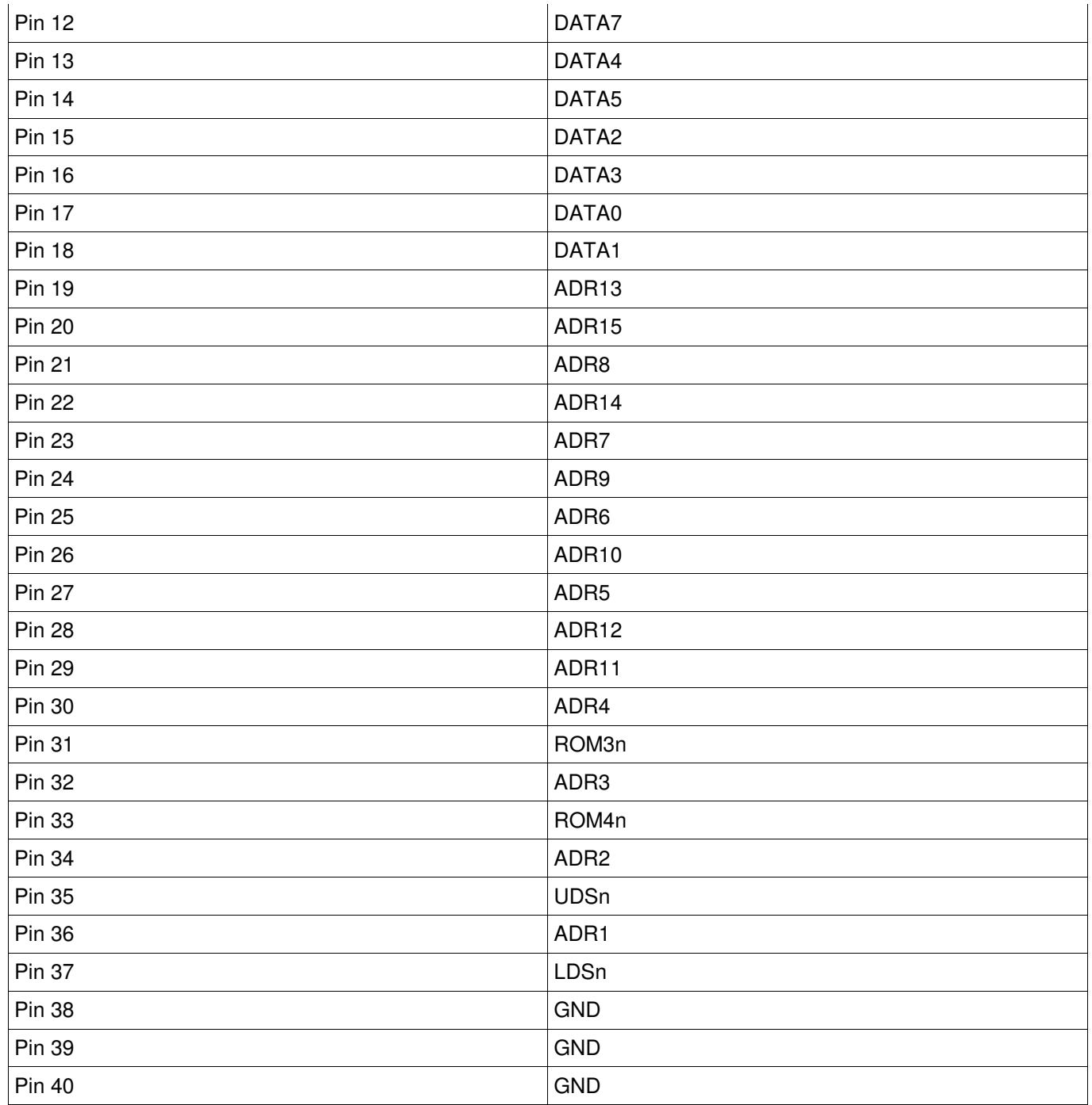

*Tabelle 16: Belegung des Cartridge Steckers X28*

# *Floppy Disk X29*

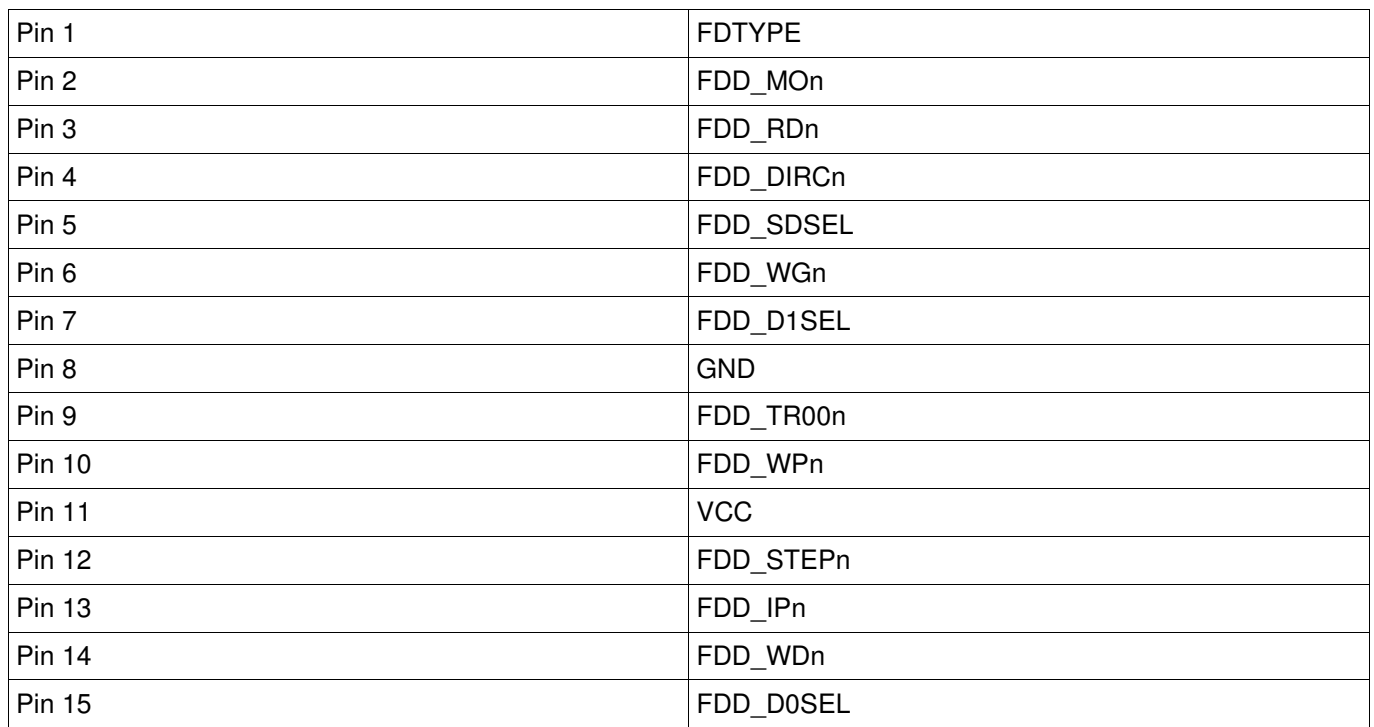

# *Tabelle 17: Belegung der Floppy Buchse X29*

#### *Printer Port X30*

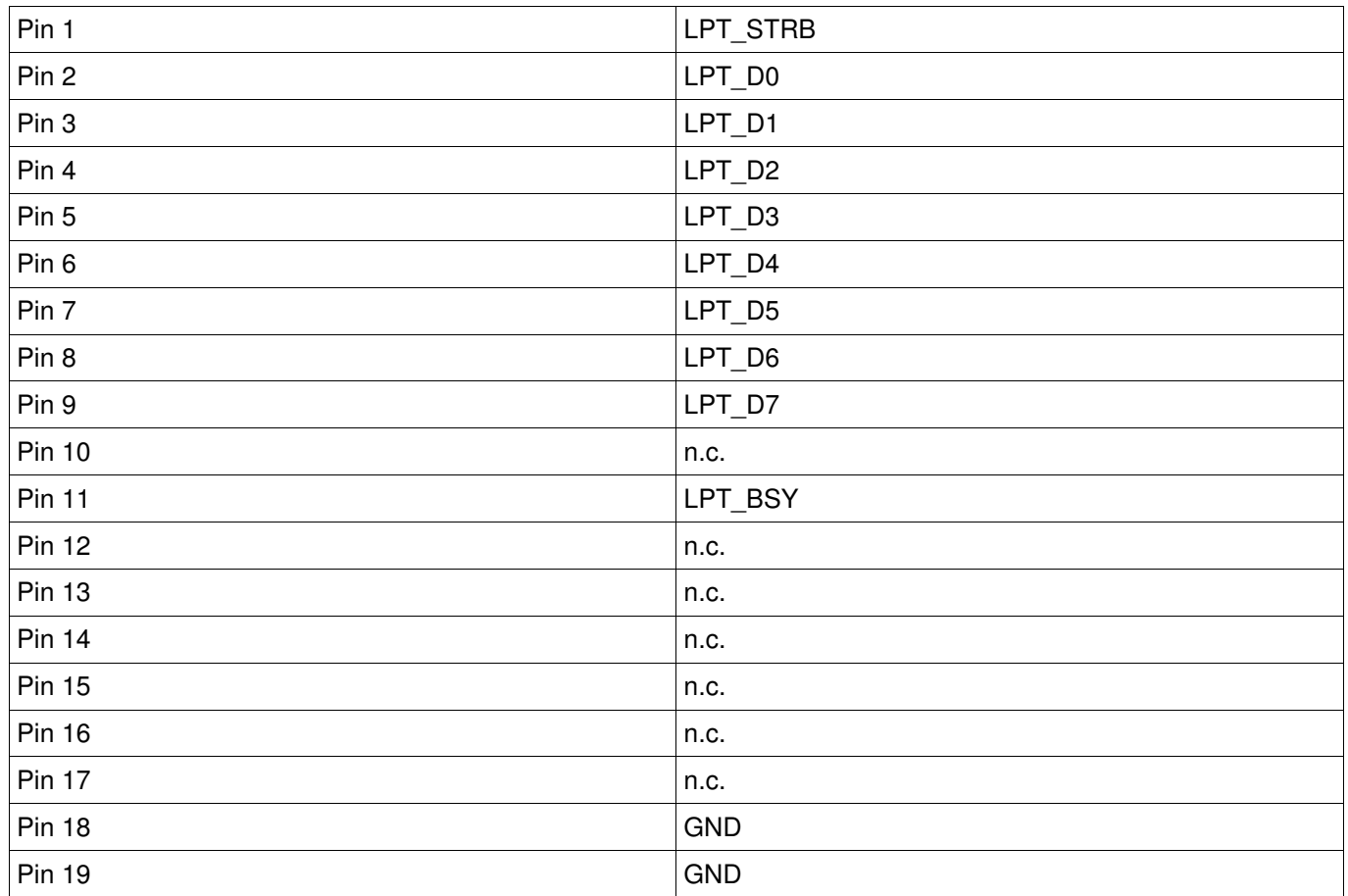

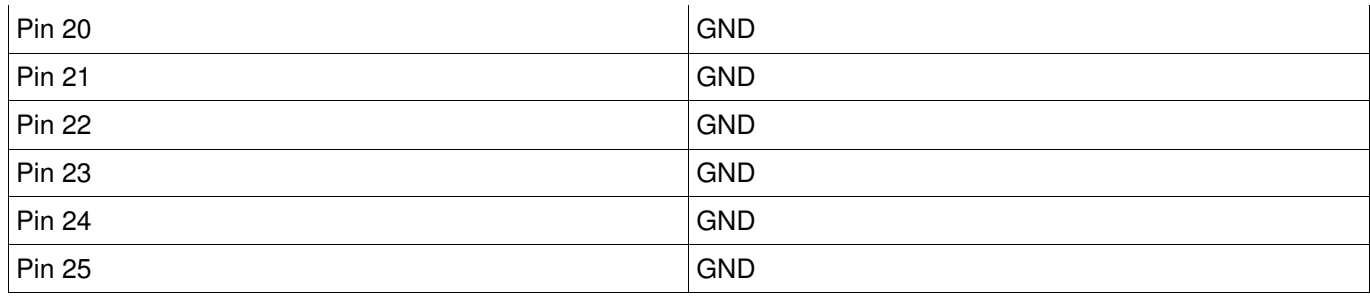

*Tabelle 18: Belegung der Druckerschnittstelle X30*

### *RS232 X31*

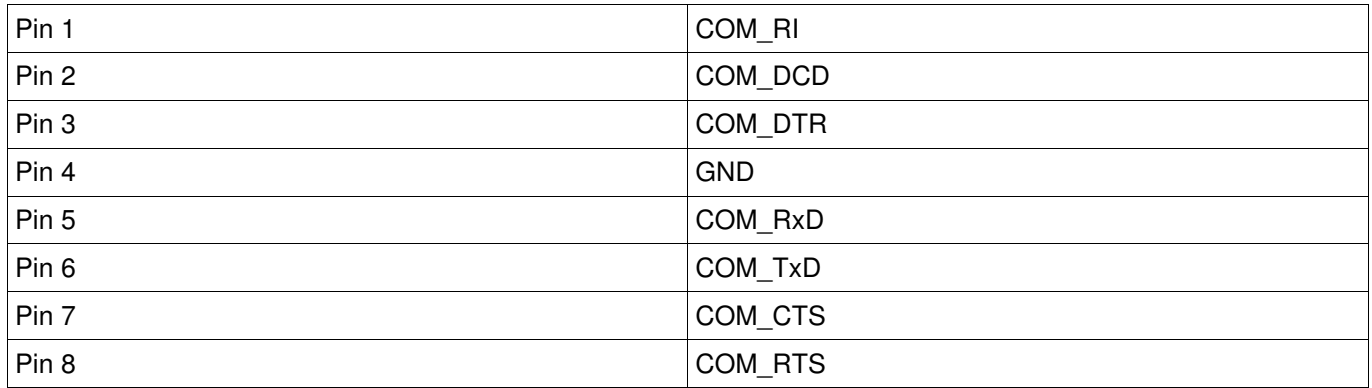

*Tabelle 19: Belegung der Buchse der seriellen Schnittstelle X31*

## *ALARM X32*

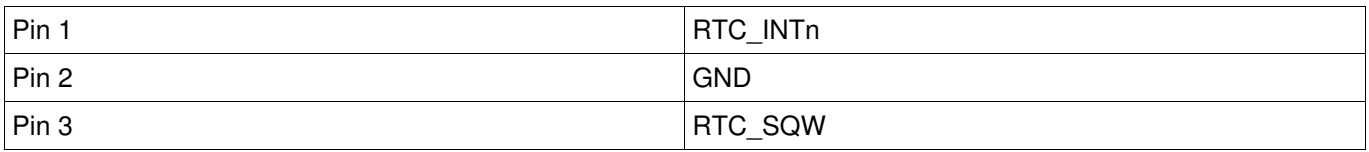

*Tabelle 20: Belegung des RTC Alarmsteckers X32*

# *AUX2 X33*

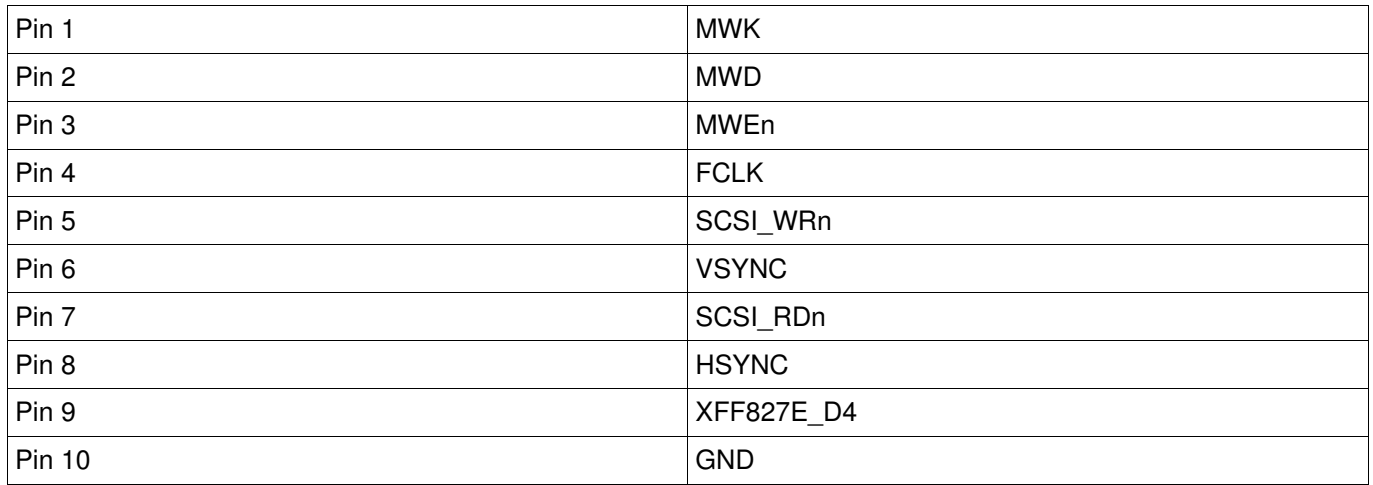

*Tabelle 21: Belegung der AUX2 Schnittstelle X33*

#### *Ethernet X34*

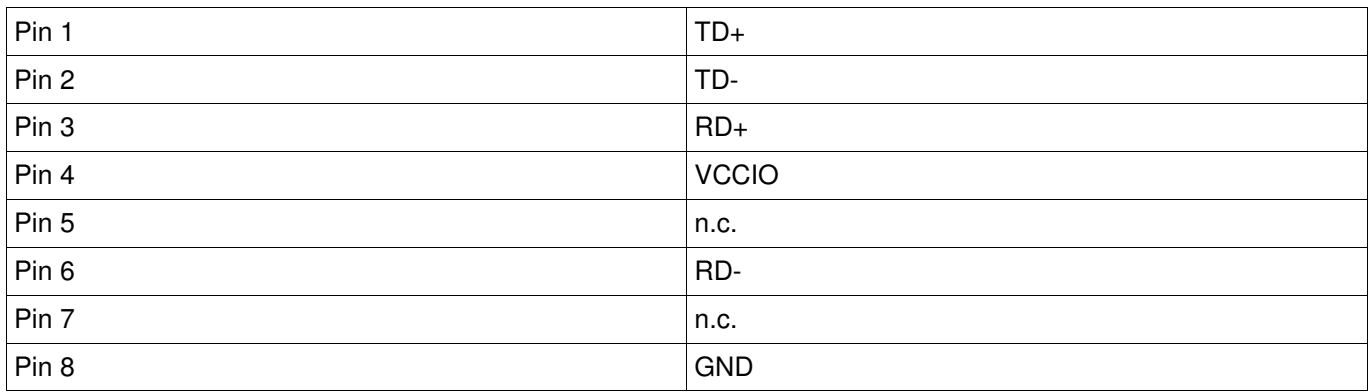

*Tabelle 22: Belegung der Ethernetbuchse X34*

## *AUX3 X36*

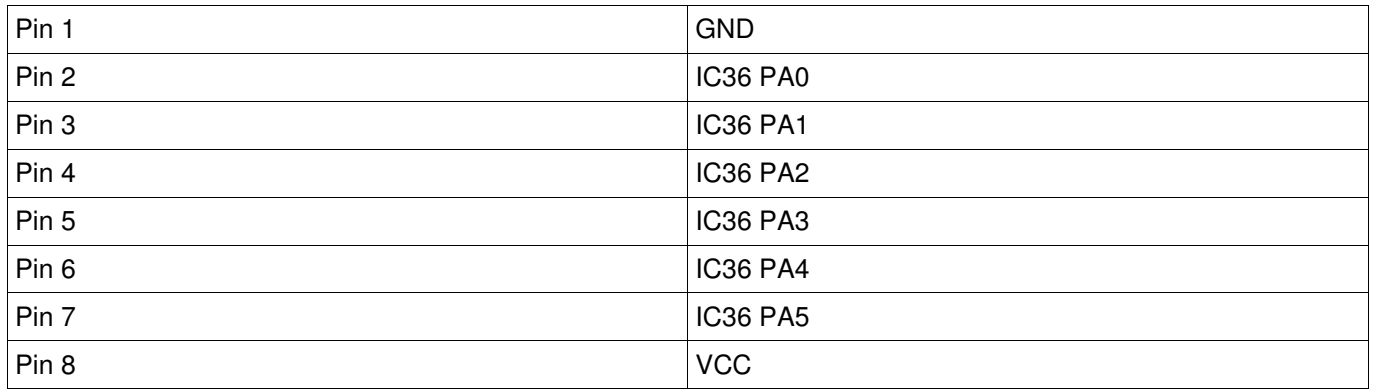

*Tabelle 23: Belegung der AUX3 Schnittstelle X36*

### **PS2-MOUSE X37**

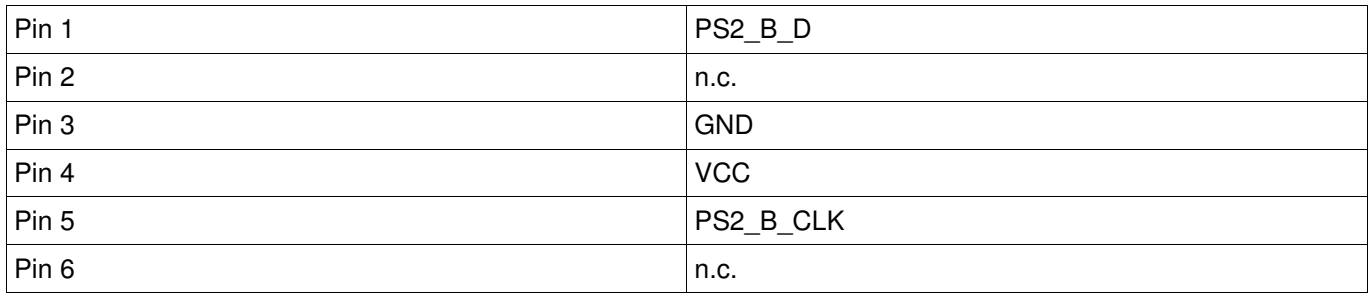

*Tabelle 24: Belegung der PS2 Mausbuchse X37*

#### *PS2\_Debug X39*

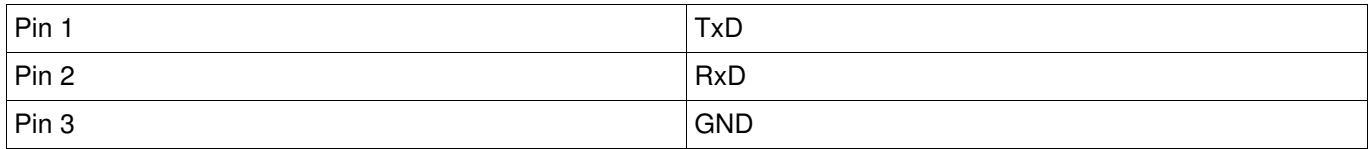

*Tabelle 25: Belegung des PS2 Microcontroller Debugging Steckers X39*

#### **PS2-KBD X40**

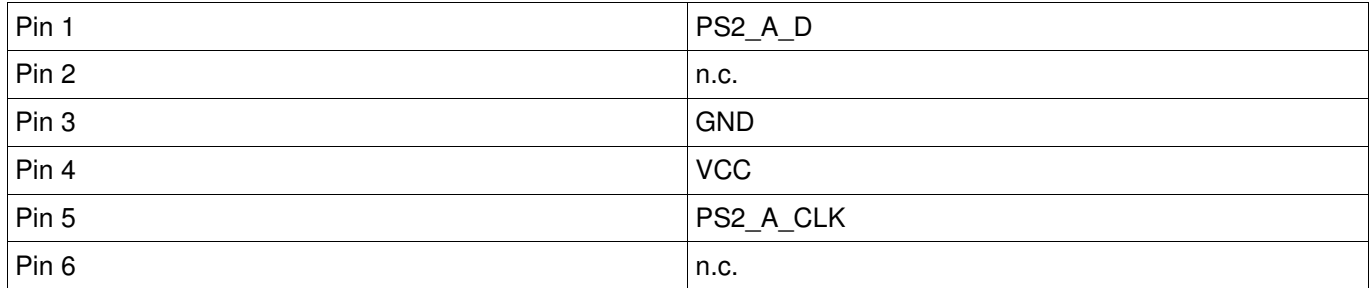

*Tabelle 26: Belegung der PS2 Tastaturbuchse X40*

### *SDC\_Debug X43*

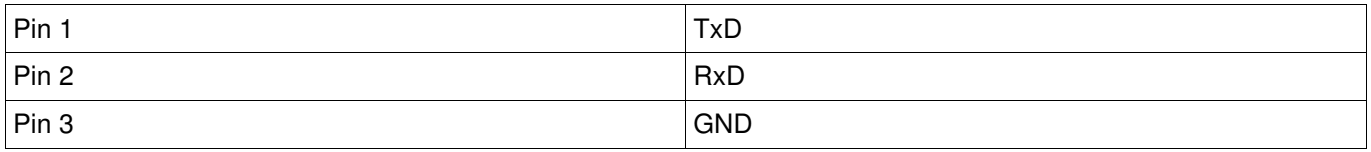

*Tabelle 27: Belegung des SDC Microcontroller Debugging Steckers X43*

## *LCD X44*

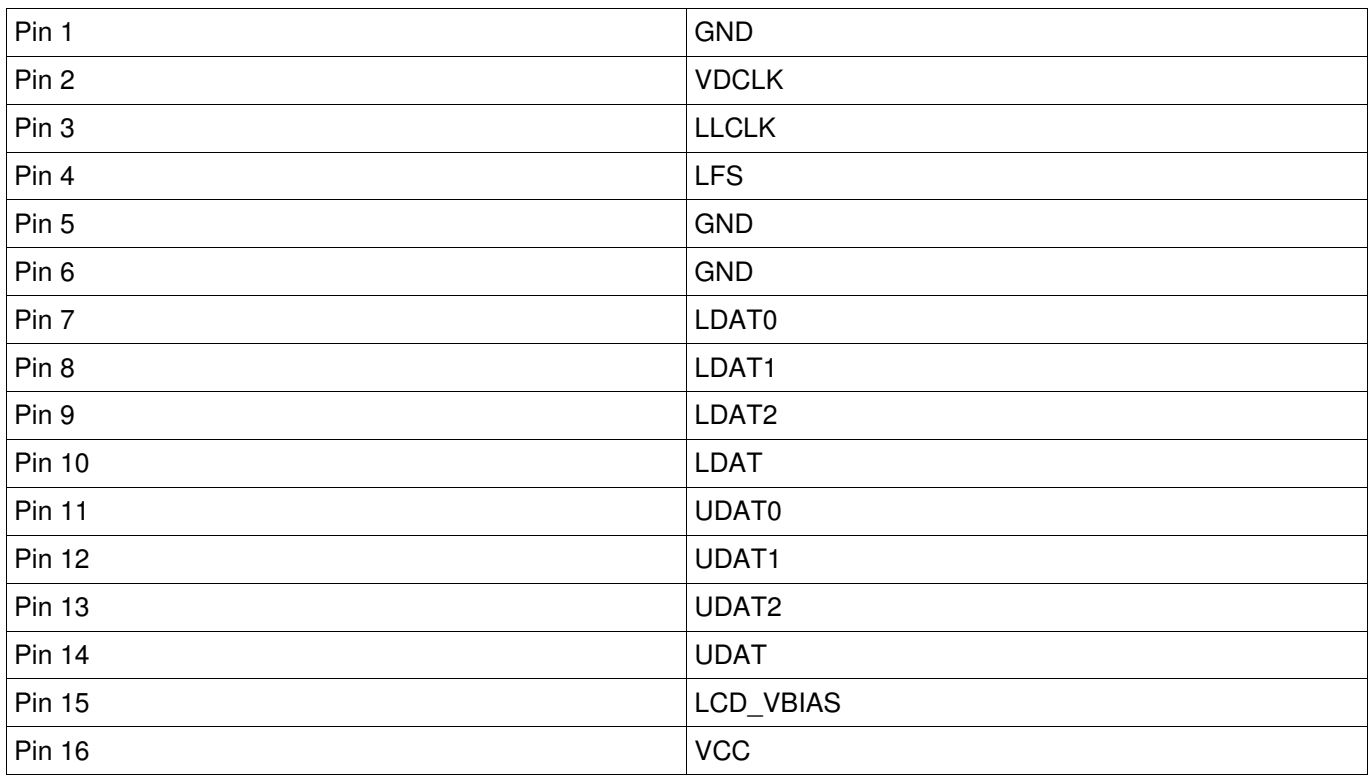

*Tabelle 28: Belegung der LCD Schnittstelle X44*

### **AUX-USB X45**

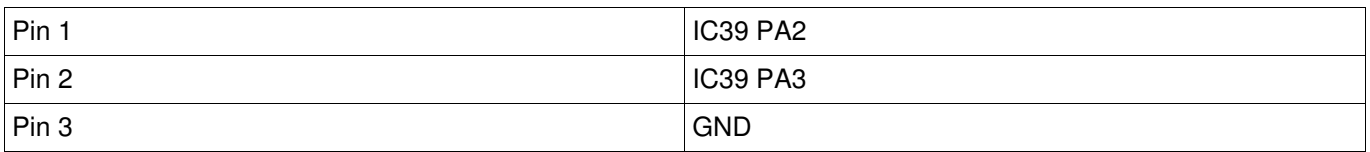

Tabelle 29: Belegung der AUX-USB Schnittstelle X45

### *SYSCTRL\_Debug X47*

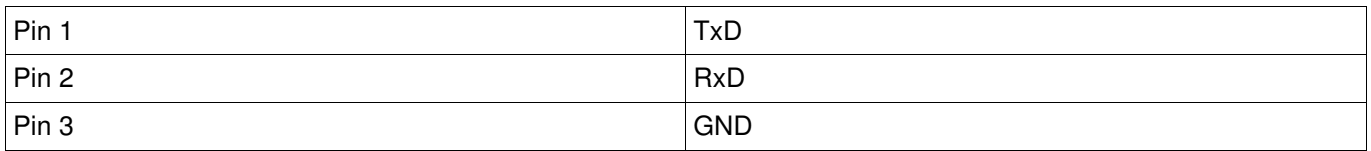

*Tabelle 30: Belegung des SYS Microcontroller Debugging Steckers X47*

#### *Power X48*

Mitte =  $+7V$  bis  $+12V$ , Außen = GND.

# **Anhang 2: Tastatur-Scancodes / Umsetztabelle**

Die in grün hinterlegten Scancodes weisen die folgenden Unterschiede zu Atari Tastaturen auf: **Pos 1** = **ClrHome**, **Pause** = **Undo**, **Druck** = **Help**, Nicht belegt = **( Ziffernblock**, Nicht belegt = **) Ziffernblock**.

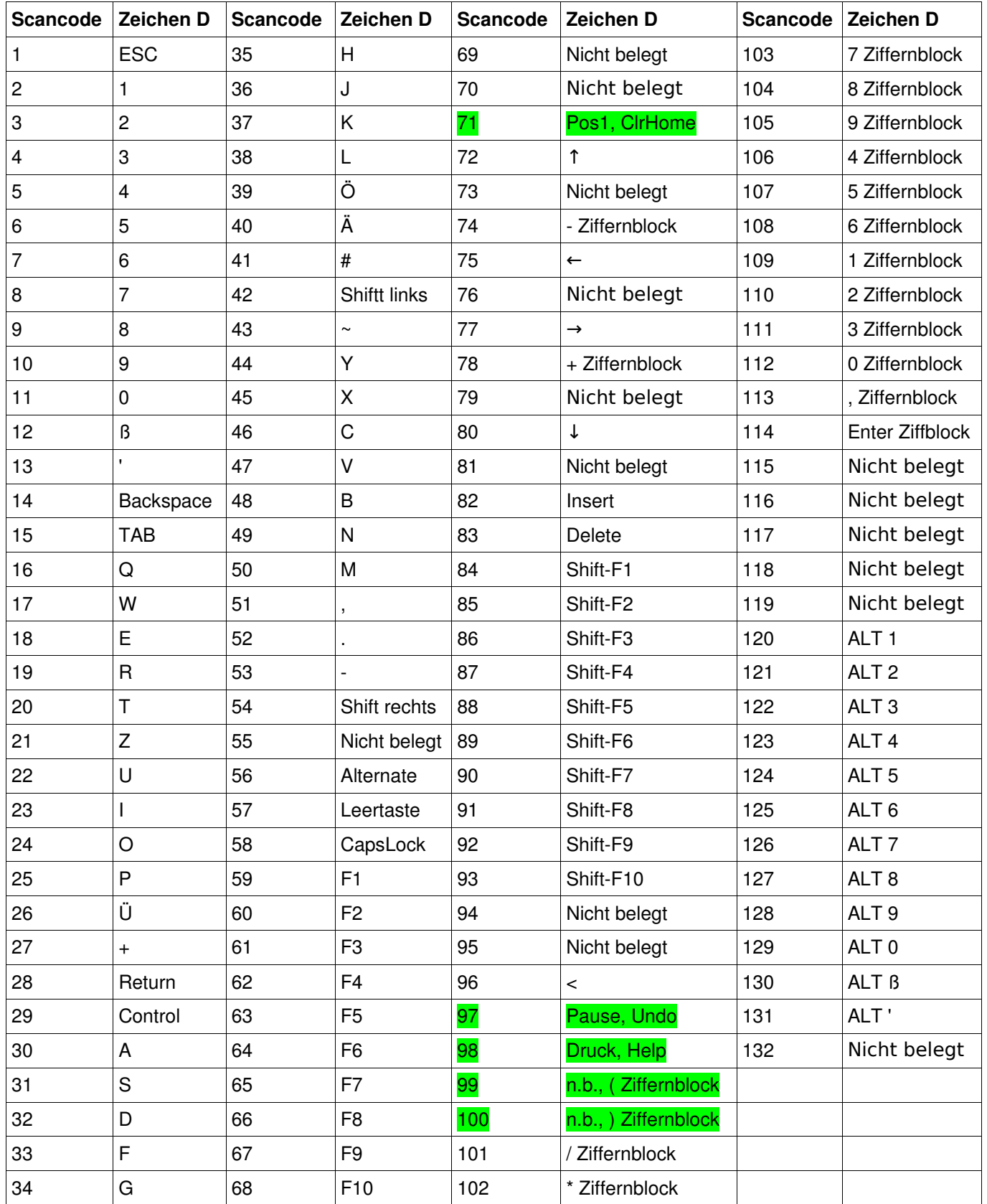

# <span id="page-54-0"></span>**Anhang 3: Mega STE Konfigurationsschalter**

#### **README zum CPX-Modul "DIPS":**

Mit diesem Modul kann die Einstellung der DIP-Schalter des MEGA-STE bzw. TT ausgelesen und verändert werden. Die Software "überschreibt" dabei die Hardware. Dies funktioniert deshalb, weil nach einem Reset die Stellung der DIP-Switches vom TOS ausgelesen und im Cookie "\_SWI" abgelegt wird. In diesem Cookie kann die Einstellung nun verändert werden, ohne den Rechner öffnen zu müssen. Die acht Schalter belegen dabei die untersten acht Bit des Cookie-Langwortes. Ist ein Schalter EINgeschaltet, so ist das korrespondierende Bit =0, anderenfalls =1. Bisher sind allerdings nur die Bedeutung von zwei Schaltern bekannt:

Schalter 8: AUS = System hat DMA-Sound (wird im SND- Cookie, Bit 1 angezeigt)

Schalter 7:

Bestimmt, ob das System mit (mindestens) einem HD-Disketten-Laufwerk ausgerüstet ist. Ab TOS 2.05/3.05 ist dann die Bedienung von HD-Laufwerken vom Desktop aus möglich.

Mehr zu diesem Thema im Artikel der ST-Computer 9/91, Seite 100 ff.

mfg WOLFGANG

# **Anhang 4: Schaltbild**

Um bezüglich des Schaltbilds immer eine aktuelle Information zu liefern, möchten wir an dieser Stelle auf das Dokument "Schematics\_Suska-III-C\_Series-1.pdf" verweisen, welches im Downloadbereich von Inventronik.de in der aktuellen Version erhältlich ist.

# **Anhang 5: Bestückungsdrucke**

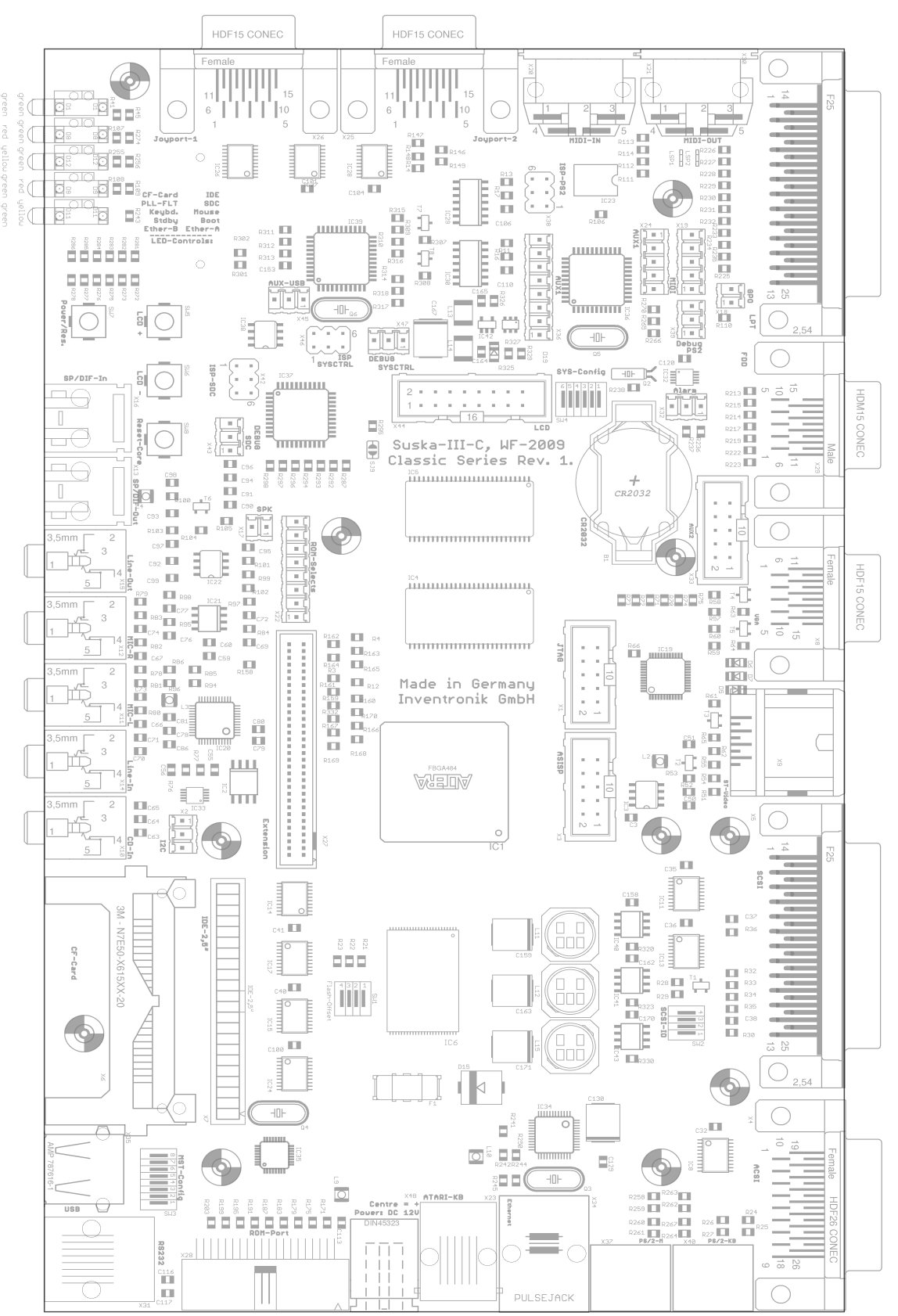

Abbildung 22: Suska-III-C Bestückungs-Aufsicht

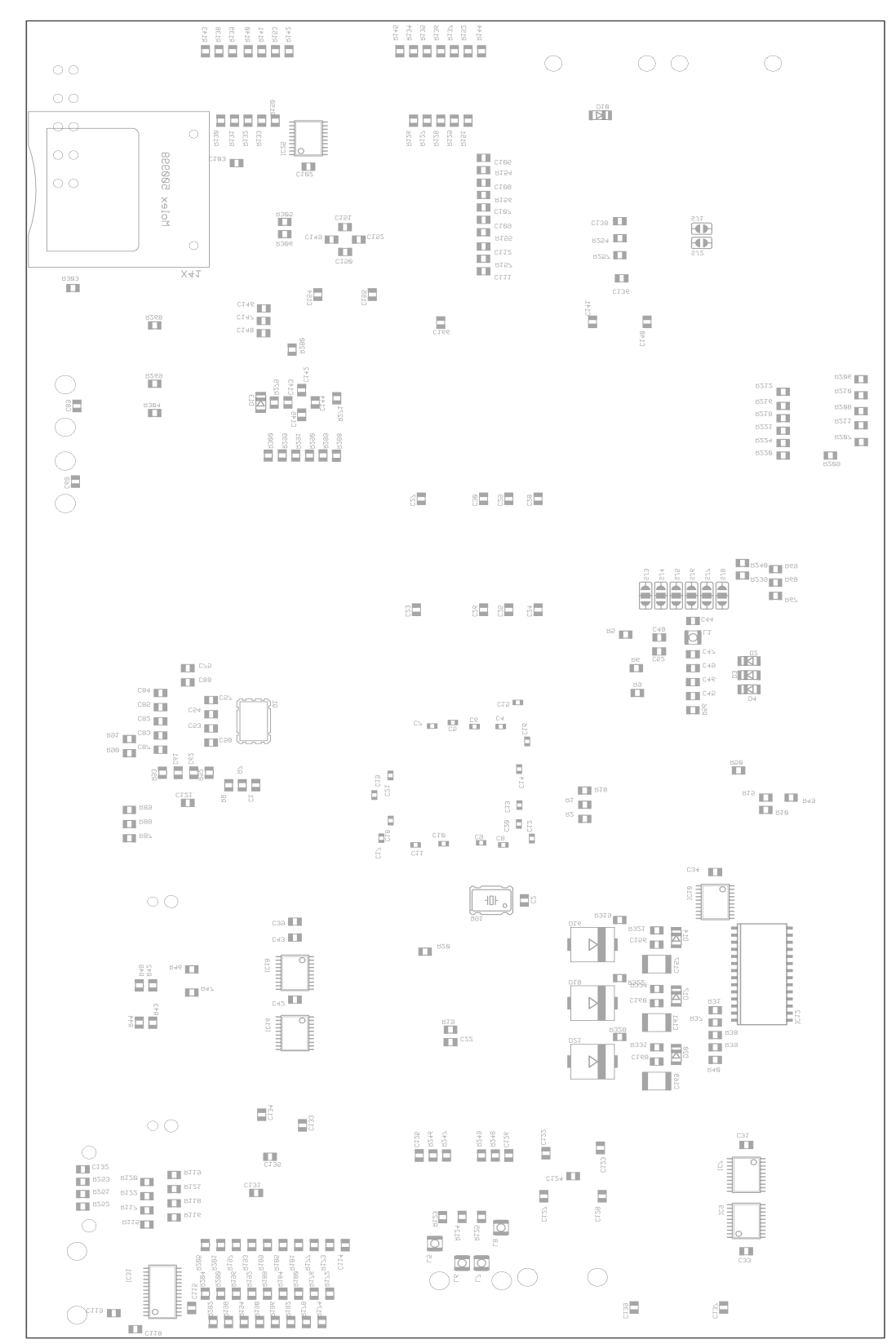

Abbildung 23: Suska-III-C Unterseite

# **Anhang 6: Weiterführende Literatur**

- 1. Siemers C.; Logikbausteine; Vogel Buchverlag; Würzburg; 2002.
- 2. TischlerM., Oertel K.; FPGAs und CPLDs; Hüthig GmbH; Heidelberg; 1998.
- 3. Reichhardt J., Schwarz B.; VHDL-Synthese; Oldenbourg Wissenschaftsverlag; München; 2001.
- 4. Molitor P., Ritter J.; VHDL Eine Einführung; Pearson Studium; München; 2004.
- 5. Seifart M., Beikirch H.; Digitale Schaltungen; Verlag Technik; Berlin; 1998.
- 6. Lehman G., Wunder B., Selz M.; Schaltungsdesign mit VHDL; frei im Internet verfügbar.
- 7. Ashenden P. J.; The Designers Guide To VHDL; Morgan Kaufmann Publishers; New York; 2002.
- 8. Ten Hagen K.; Abstrakte Modellierung digitaler Schaltungen; Springer Verlag; Berlin; 1995.

# **Anhang 7: Web-Links**

1. Inventronik Home: [www.inventronik.de](http://www.inventronik.de/) 2. experiment-S Home: www.experiment-s.de 3. IPCores: [www.opencores.org](http://www.opencores.org/) 4. Funsite: [www.fpgaarcade.com](http://www.fpgaarcade.com/) 5. Altera FPGAs: [www.altera.com](http://www.altera.com/)